# **Rev.0 MANU.800S QUICKSTART** *del**del**del**del**del**del**<b><i>ces.0*

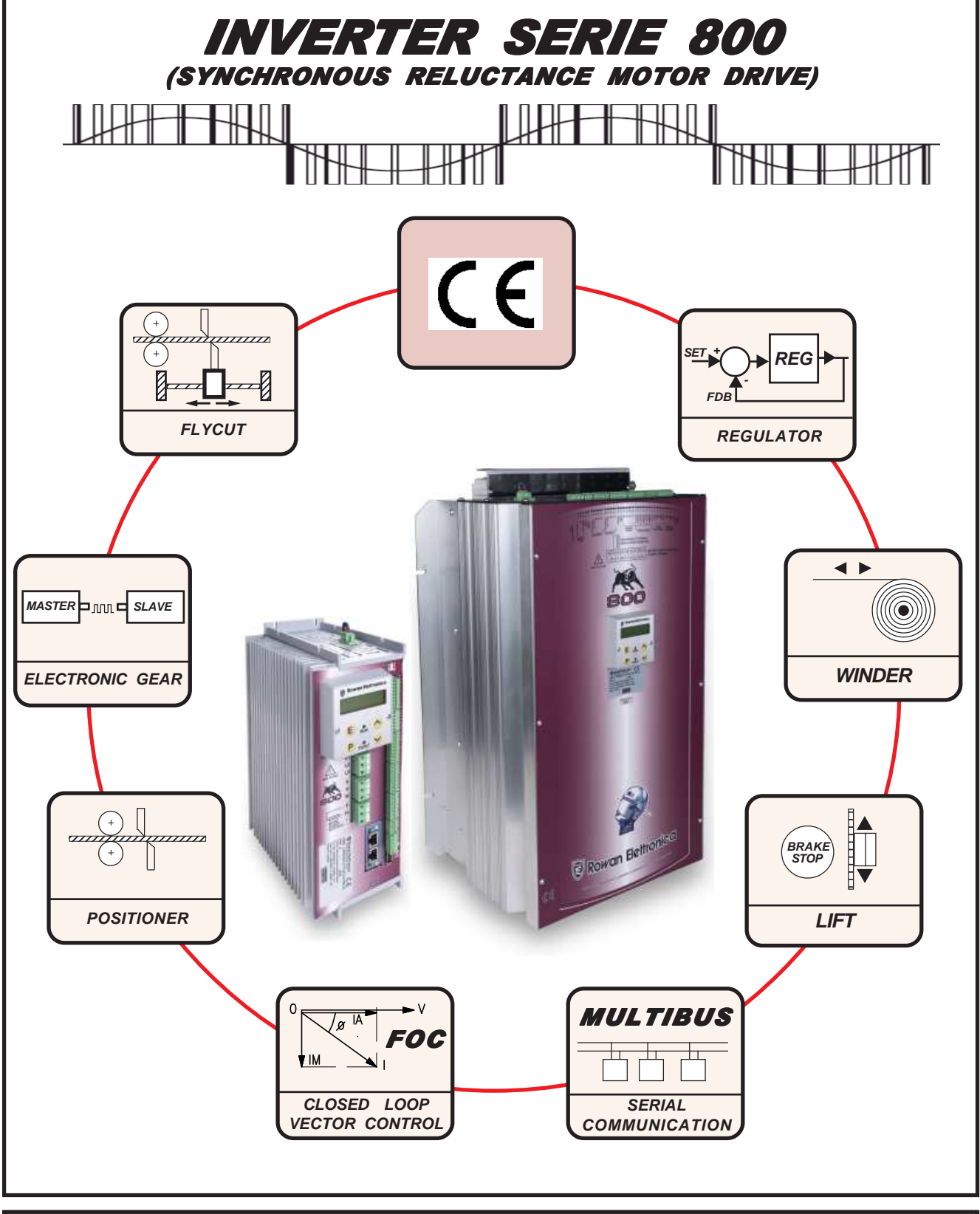

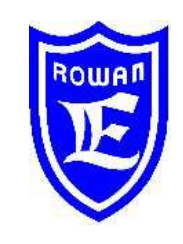

# **Motori, azionamenti, accessori e servizi per l'automazione**

**Via U. Foscolo 20 - 36030 CALDOGNO (VICENZA) - ITALIA Tel.: 0444 - 905566 Fax: 0444 - 905593 Email: info@rowan.it http:// www.rowan.it Capitale Sociale Euro 78.000,00 i.v. iscritta al R.E.A di Vicenza al n.146091 C.F./P.IVA e Reg. Imprese IT 00673770244**

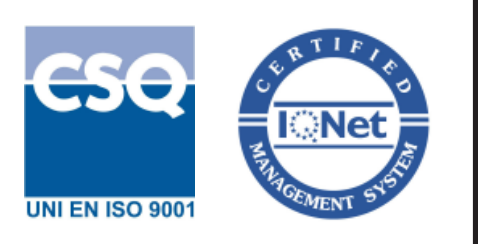

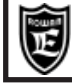

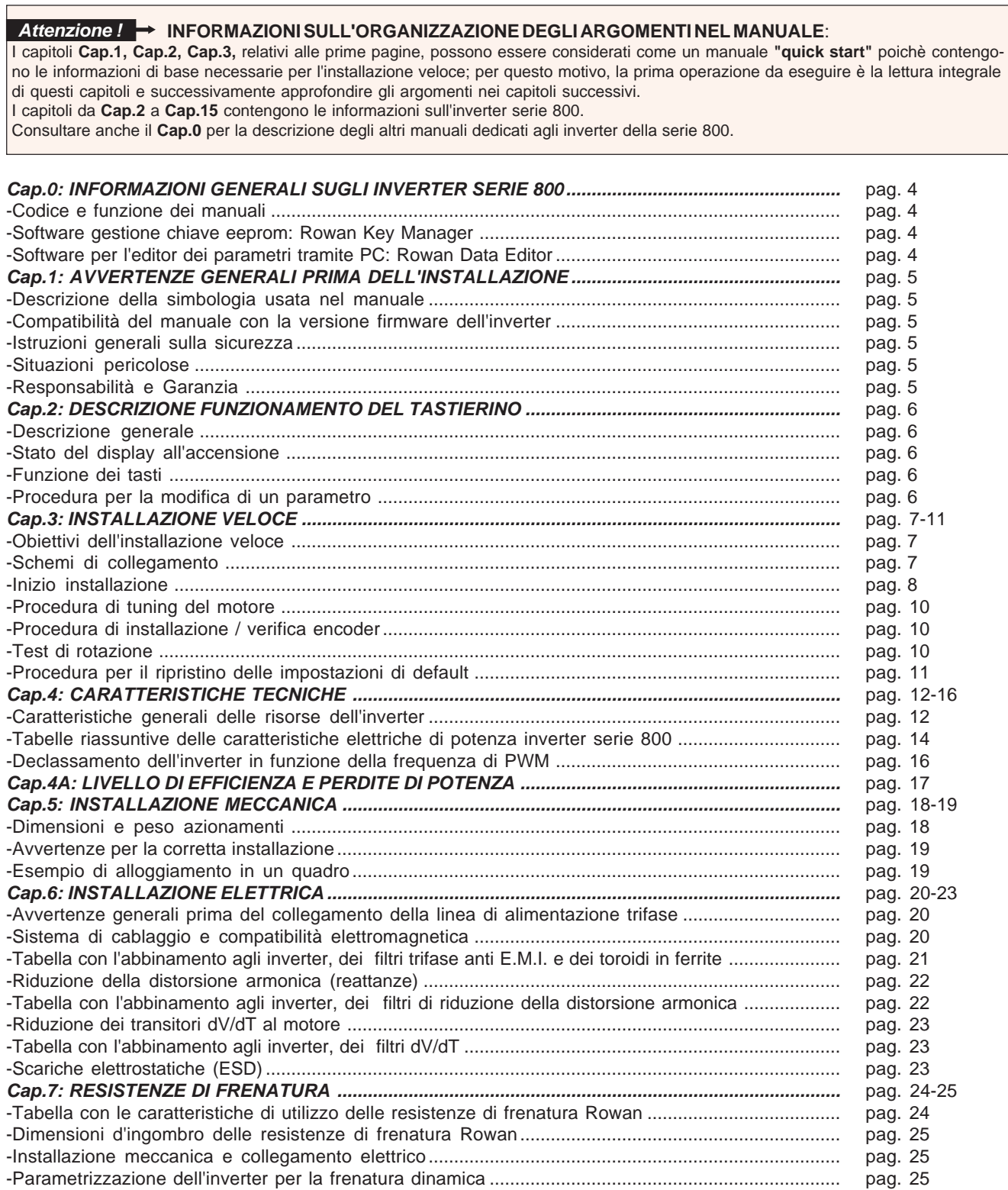

Il Cap.8 e il Cap.9, con la descrizione dettagliata delle morsettiere di collegamento e dei parametri e visualizzazioni, si trovano nel MANU.800S PARAMETRI.

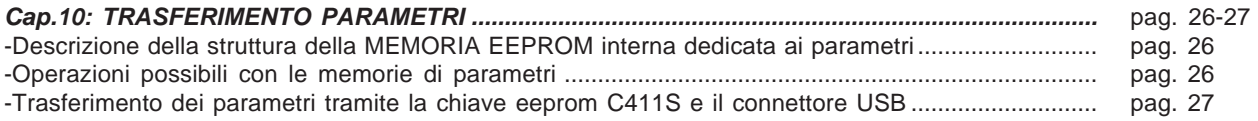

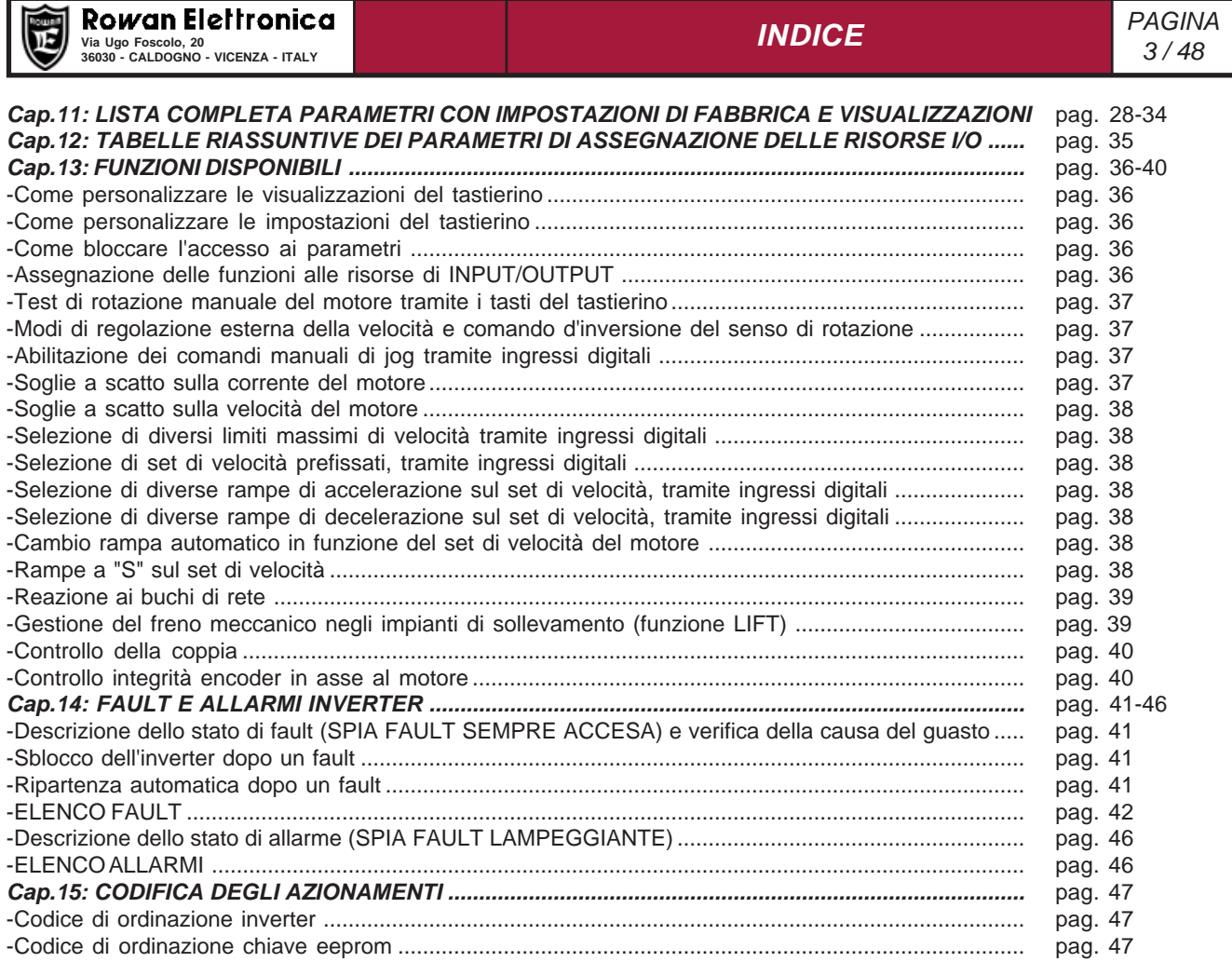

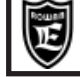

# **Codice e funzione dei manuali**

**> MANU.800S.QUICKSTART** = Manuale d'installazione veloce INVERTER SERIE 800 Permette una rapida messa in funzione del controllo base di velocità per servomotori brushless a magneti permanenti Rowan. **> MANU.800S.PARAMETRI** = Manuale descrizione parametri per INVERTER SERIE 800 Contiene le istruzioni dell'applicazione SPEED. **Valido per tutti gli inverter serie 800.**

#### **Per l'installazione e la parametrizzazione della trasmissione seriale e applicativi si rimanda ai manuali degli inverter serie 400:**

**> MANU.400TS** = Manuale istruzioni TRASMISSIONE SERIALE INVERTER SERIE 400.

E' un allegato del manuale base d'installazione MANU.800S; contiene le istruzioni per la messa in funzione della trasmissione seriale per i vari protocolli disponibili. **Valido per tutti gli inverter serie 400 e 800.**

**> MANU.400A** = Manuale istruzioni ASSE ELETTRICO / POSIZIONATORE per inverter con versioni firmware **XXX01.XX** e **XXX06.XX** E' un allegato del manuale base d'installazione MANU.800S, necessario per la messa in funzione degli inverter **serie 800A e 800F** dotati dell'applicazione AXIS con le funzioni: albero elettrico, posizionatore, taglio in corsa, fustella (solo 400F).

**> MANU.400R** = Manuale istruzioni REGULATOR per inverter con versione firmware **XXX02.XX**

E' un allegato del manuale base d'installazione MANU.800S, necessario per la messa in funzione degli inverter **serie 800R** dotati dell'applicazione REGULATOR, nelle sue diverse funzioni (compressore, taglio a corrente costante).

**> MANU.400W** = Manuale istruzioni FUNZIONI DI AVVOLGIMENTO E SVOLGIMENTO per inverter con versione firmware **XXX05.XX** E' un allegato del manuale base d'installazione MANU.800S, necessario per la messa in funzione degli inverter **serie 800W** dotati dell'applicazione WINDER.

**> MANU.STO.INVERTER** = Manuale della sicurezza relativo alla funzione STO per inverter serie 350, 400, 700, 800. Per inverter con funzione STO, questo manuale va considerato parte integrante del MANU.800S.

# **Software gestione chiave eeprom: ROWAN KEY MANAGER**

La Rowan Elettronica può fornire, su richiesta il "**Rowan Key Manager**" un software in grado di gestire tramite PC, i parametri contenuti nella chiave eeprom **cod. C411S:**

Tramite "**Rowan Key Manager**" è possibile:

- > Leggere tutti i parametri contenuti nella chiave, separati per aree di memoria, e salvarli in un file;
- > esportare i parametri letti in formato Excel e stamparli;
- > ricaricare i parametri salvati in un file nella chiave eeprom;
- > leggere l'immagine completa della chiave e salvarla in un file;
- > ricaricare un file con l'immagine completa nella chiave.

Come raffigurato a fianco, per eseguire le operazioni sulla chiave **C411S**, tramite PC è necessario un cavo usb e la scheda interfaccia **C426.**

Allo scopo, la Rowan Elettronica fornisce, su richiesta, il kit completo **KIT.426R.A** contenente:

- il cd d'installazione per il software "**Rowan Key Manager**" in 2 versioni:
	- > "**Rowan Key Manager**" per inverter 350S;
	- > "**Rowan Key Manager**" per inverter 400;
	- > "**Rowan Key Manager**" per inverter 700;
	- > "**Rowan Key Manager**" per inverter 800.
- cavo usb tipo A-B-M-M.
- chiave eeprom **C411S.**
- interfaccia **C426.**

# **Software per l'editor dei parametri dell'inverter tramite PC: ROWAN DATA EDITOR**

La Rowan Elettronica può fornire, su richiesta il "**Rowan Data Editor**", un software per Windows in grado di gestire tramite PC e il collegamento seriale RS 485 i parametri dell'inverter**:**

- Tramite "**Rowan Data Editor**" è possibile:
- > leggere/modificare tutti i parametri contenuti nell'inverter e salvarli in un file.
- > esportare i parametri letti in formato PDF o CSV.
- > estrarre solo i parametri modificati rispetto al default e salvarli in formato PDF o CSV.
- > con la funzione "TEST MODE" è possibile comandare le funzioni dell'inverter per un test con il motore in rotazione, monitorando le variabili in funzione

 "oscilloscopio". Come raffigurato a fianco, per il collegamento tra PC e inverter è necessario un convertitore (meglio se isolato) da USB a RS485.

Allo scopo, la Rowan Elettronica fornisce, su richiesta, il kit completo

- **KIT.ROWAN.DATAEDITOR** contenente:
- il cd d'installazione per il software "**Rowan Data Editor**";
- cavo di collegamento al PC completo di interfaccia USB/RS485.

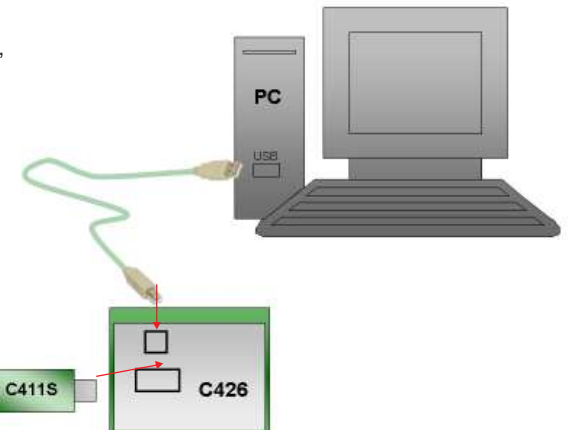

PC

**USB RS485**

46 47 48 49  $\bar{\circ}$  50 51 **B A 0VDC-SER**

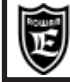

#### **Descrizione della simbologia utilizzata nel manuale**

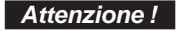

Indica che l'argomento seguente è molto importante per la funzionalità descritta e deve essere letto con particolare attenzione.

Indica che l'argomento seguente è relativo a un pericolo generico per la sicurezza.

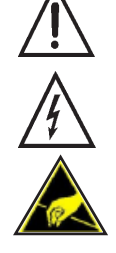

**Attenzione !**

Indica che l'argomento seguente segnala la presenza di una tensione pericolosa. Segnala che esistono condizioni di Alta Tensione che possono provocare infortunio grave o la morte.

Nel maneggiare l'apparecchiatura o le sue schede interne, indica di fare attenzione a non generare scariche elettrostatiche (ESD), perchè potrebbero danneggiare in maniera irreparabile alcuni componenti dell'inverter.

# **Istruzioni generali sulla sicurezza**

- Prima di eseguire l'installazione, il collegamento e qualsiasi altra operazione sull'inverter o sul motore, leggere attentamente questo manuale al fine di effettuare operazioni corrette ed adottare le relative precauzioni di sicurezza. **E' tassativamente vietato qualsiasi uso, degli inverter o dei motori Rowan, diverso da quanto indicato nel presente manuale.**
- **Prima dell'installazione, collegamento o qualsiasi altra operazione sull'inverter con funzione "STO" è assolutamente necessario leggere e comprendere il contenuto del MANU.STO.INVERTER (Manuale della Sicurezza per Inverter Serie 350, 400, 700, 800) che va considerato parte integrante del presente manuale.**
- Questo manuale d'istruzioni è rivolto a personale **tecnico qualificato** che conosca le norme da seguire per la installazione e conduzione, in conformità agli standard di sicurezza e protezione di questo tipo di apparecchiature. L'inverter e il motore collegato possono creare situazioni di pericolo per la sicurezza di cose e persone; l'utilizzatore è responsabile dell'installazione che deve essere in conformità alle norme in vigore.
- L'inverter appartiene alla classe di commercializzazione ristretta conforme alla EN 61800-3. In un ambiente domestico questo prodotto può provocare radio interferenze, nel qual caso l'utilizzatore deve adottare precauzioni adeguate.
- L'inverter, l'eventuale filtro esterno e il motore collegato devono essere messi a terra in modo permanente e efficace e protetti dalla tensione di alimentazione in conformità con le norme vigenti.
- La protezione massima dell' inverter è ottenuta solo con differenziali di tipo B, preferibilmente da 300mA. I filtri anti E.M.I. interni o esterni all'apparecchiatura hanno una corrente di dispersione verso terra (vedere tabella a pag.19); tenere presente che la norma EN 50178 specifica che, in presenza di correnti di dispersione verso terra maggiori di 3,5mA, il cavo di collegamento di terra deve essere di tipo fisso e raddoppiato per ridondanza.

Nei casi in cui sia necessario togliere la copertura dell'inverter, come per esempio per il settaggio di microinterruttori o per lavori di manutenzione, è **obbligatorio** aspettare almeno 5 minuti dopo lo spegnimento dell'inverter per permettere la scarica dei condensatori interni. **In ogni caso** è possibile toccare i componenti interni e i morsetti soggetti a tensioni pericolose (L1,L2,L3,U,V,W,F,F+,-) solo senza alimentazione e con la tensione tra i morsetti F+ e -, **inferiore** a 50Vdc.

### **Situazioni pericolose**

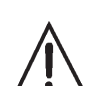

In particolari condizioni di programmazione dell'inverter, dopo una mancanza di rete, il motore potrebbe avviarsi automaticamente. I comandi manuali di rotazione del motore eseguibili tramite il tastierino, vanno utilizzati con la massima attenzione per evitare danni all'incolumità delle persone e alla meccanica applicata. Errori di programmazione potrebbero causare partenze involontarie. Alla prima accensione, in situazione di guasto dell'inverter o in mancanza di alimentazione, potrebbe non essere possibile controllare la velocità e la direzione del motore applicato. Il contatto di marcia non può essere considerato valido per un arresto di sicurezza; in certe condizioni di programmazione o guasto dell'inverter, la sua disattivazione potrebbe non corrispondere alla fermata immediata del motore. Solo lo stacco elettromeccanico dell'inverter dalla linea di alimentazione esclude in sicurezza qualsiasi comando sul motore. L'installazione dell'inverter in aree a rischio, dove siano presenti sostanze infiammabili, vapori combustibili o polveri, può causare incendi o esplosioni; gli inverter devono essere installati lontano da queste aree.

Evitare in ogni caso la penetrazione di acqua o altri fluidi all'interno dell'apparecchiatura.

Non eseguire prove di rigidità dielettrica su parti del drive.

# **Responsabilità e Garanzia**

- **La ROWAN ELETTRONICA s.r.l.** declina ogni responsabilità per eventuali inesattezze contenute nel presente manuale, dovute ad errori di stampa e/o di trascrizione. Si riserva inoltre il diritto di apportare a proprio giudizio e senza preavviso le variazioni che riterrà necessarie per il miglior funzionamento del prodotto.
- **Per i dati e le caratteristiche** riportate nel presente manuale è ammessa una tolleranza massima di ±10%, salvo indicazioni diverse.Gli schemi applicativi sono indicativi e vanno perfezionati dall'utilizzatore.
- La garanzia sui prodotti va intesa franco stabilimento alle condizioni specificate nell'apposito documento da richiedere all'ufficio Commerciale o nel sito www.rowan.it

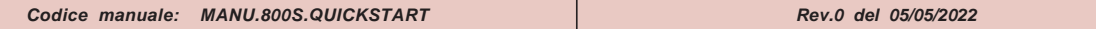

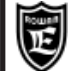

# Via Ugo Foscolo, 20<br>36030 - CALDOGNO - VICENZA - ITALY **DEL TASTIERINO** 6/48 **DESCRIZIONE FUNZIONAMENTO**

# **Descrizione generale tastierino**

Il tastierino permette di modificare i parametri di funzionamento (memorizzati in una eeprom) e di visualizzare grandezze utili in fase di lavorazione come: il riferimento di velocità, la velocità e frequenza del motore, la corrente del motore, l'ultimo guasto avvenuto e molte altre variabili disponibili nel menù relativo. Grazie al collegamento seriale il tastierino può essere remotato sul pannello di un quadro di comando, ad una distanza massima di 25 metri. La Rowan Elettronica fornisce su richiesta il cavo di remotazione del tastierino.

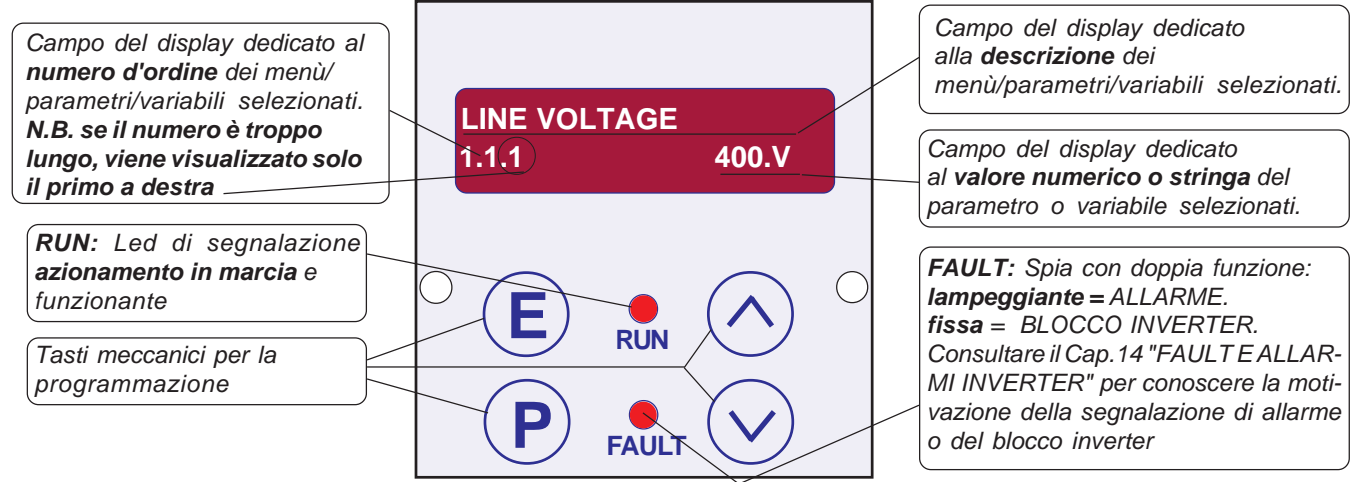

Il tastierino è composto da:

- Un display led alfanumerico 2x16 caratteri retroilluminato.

**Cap.2**

- Da quattro tasti meccanici che danno la sensazione tattile del tasto premuto.
- Da due led di segnalazione marcia (RUN) e blocco per guasto (FAULT).

# **Funzione dei tasti**

Tasto **ESCAPE**, permette di tornare al menù iniziale o al livello superiore e salvare le impostazioni. **E**

Tasto **PROGRAM**, permette di entrare nei sottomenù, attivare la modifica dei parametri con la selezione di una cifra alla volta nel caso di valore numerico. **P**

Tasto **UP**, permette di scorrere in AVANTI le variabili visualizzate e di impostare in aumento la cifra numerica selezionata dal tasto PROGRAM.

Tasto **DOWN**, permette di scorrere INDIETRO le variabili visualizzate e di impostare in diminuizione la cifra numerica selezionata dal tasto PROGRAM.

# **Stato del display all'accensione**

All'accensione dell'inverter il display si trova nello STATO DI VISUALIZZAZIONE di una delle 10 variabili di default estratte dal menù 2.1 DISPLAY VARIABLE. Per scorrere le variabili usare i tasti UP e DOWN. L'ultima variabile selezionata è sempre quella visualizzata all'accensione.Per cambiare le variabili visualizzate di default, consultare il Cap.9 PARAMETRI E VISUALIZZAZIONI al paragrafo: **Descrizione STATO DI VISUALIZZAZIONE**.

# **Procedura per la modifica di un parametro**

Si vuole modificare, nel menù BASIC DATA , il parametro 1.1.2 MOTOR NOM CURRENT:

- Premere il tasto P, a questo punto verrà visualizzato subito il par.1.1.1 LINE VOLTAGE.
- Premere il tasto UP per selezionare il par.1.1.2 MOTOR NOM CURRENT.

Premere il tasto P per entrare in modifica del parametro:

nel campo del display dedicato al valore numerico da impostare inizierà a lampeggiare la prima cifra a destra (la meno significativa) per indicare che ora è possibile modificare il suo valore tramite i tasti UP e DOWN.

Premere il tasto UP per aumentare il valore e il tasto DOWN per diminuirlo.

**>** Per modificare le altre cifre basta premere impulsivamente il tasto P, ad ogni pressione viene selezionata la cifra successiva verso sinistra, fino alla più significativa per poi ritornare alla meno significativa e così via.

**>** Nel caso di un parametro positivo e negativo, il segno apparirà dopo la cifra più significativa; per modificarlo premere il tasto P fino a selezionarlo e poi, con il tasto UP impostare il segno **+** e con il tasto DOWN il segno -

**>** Per memorizzare il valore impostato premere il tasto ESCAPE (la selezione smetterà di lampeggiare).

**>** Per tornare al livello di partenza (STATO DI VISUALIZZAZIONE) ripremere il tasto ESCAPE.La procedura di modifica parametri con selezione a stringa è esattamente uguale, in questo caso i tasti UP e DOWN selezioneranno le stringhe disponibili nel menù invece che valori numerici.

### **Attenzione ! → Il tastierino non contiene la memoria dei parametri (vedi Cap.10 TRASFERIMENTO PARAMETRI).**

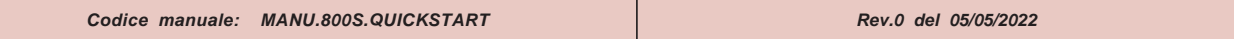

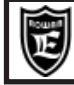

#### Via Ugo Foscolo, 20<br>36030 - CALDOGNO - VICENZA - ITALY **DELLA DELLA DELLA COLORENTE DELLA COLORENTE DELLA COLORENTE DELLA COLORENTE Cap.3 INSTALLAZIONE VELOCE**

# **Obiettivi dell'installazione veloce**

L'obiettivo di questo paragrafo è quello di portare l'utilizzatore, in modo rapido e corretto, alla regolazione della velocità, tramite potenziometro, di un motore sincrono a riluttanza controllato in vettoriale ad anello chiuso da encoder con la tecnica ad ORIENTAMENTO DI CAMPO.

### **Schemi di collegamento**

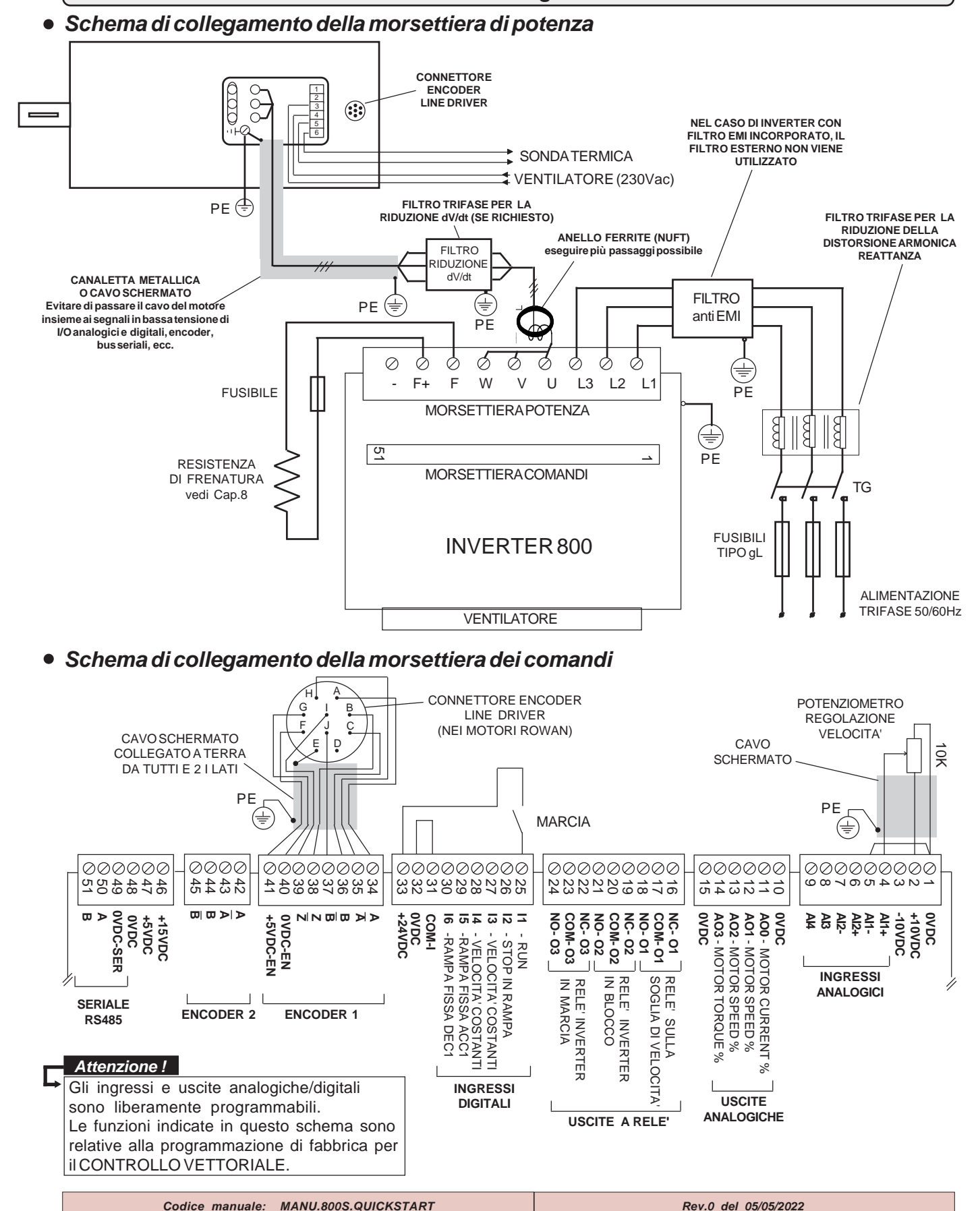

# **Inizio installazione**

- Prima dell'installazione leggere attentamente il Cap.1 AVVERTENZE GENERALI PRIMA DELL'INSTALLAZIONE  $\bullet$
- $\bullet$ Consultare il Cap.5 INSTALLAZIONE MECCANICA per l'alloggiamento dell'inverter all'interno del quadro.
- $\bullet$ Consultare il Cap.8 INSTALLAZIONE ELETTRICA e Cap.17 per il collegamento dell'inverter e gli aspetti E.M.C.
- $\bullet$ Consultare il Cap.7 RESISTENZE DI FRENATURA se necessario il collegamento.
- $\bullet$ Collegare l'inverter secondo gli **Schemi di collegamento** della pagina precedente.
- Consultare il Cap.2 DESCRIZIONE DEL FUNZIONAMENTO DEL TASTIERINO.  $\bullet$

Iniziare la programmazione con il contatto di MARCIA disattivato. Il contatto di marcia non può essere comunque

considerato valido per un arresto di sicurezza, poichè in certe condizioni di programmazione o guasto dell'inverter, la sua disattivazione potrebbe non corrispondere alla fermata immediata del motore.

Per ragioni di sicurezza è opportuno avere a portata di mano il pulsante di emergenza che attivi immediatamente le funzioni di sicurezza e, dove prevista, anche la funzione STO presente nell'inverter (vedi manuale della sicurezza MANU.STO.INVERTER).

L'immagazzinamento dell'inverter per più di 2 anni potrebbe danneggiare la capacità di funzionamento dei condensatori del DC link che dovranno essere "ripristinati"; per fare questo, prima della messa in servizio, si consiglia di alimentare l'inverter per almeno 2 ore in marcia off.

- Alimentare l'inverter.
- Tenere premuto il tasto ESCAPE fino a far comparire nel display il parametro:

**VECT\_SyRM =** controllo vettoriale del motore sincrono a riluttanza. Lasciare l'impostazione di default: **VECT\_SyRM MOT CONTROL TYPE 100.1 VECT\_SyRM**

Premere il tasto UP fino a selezionare il parametro:

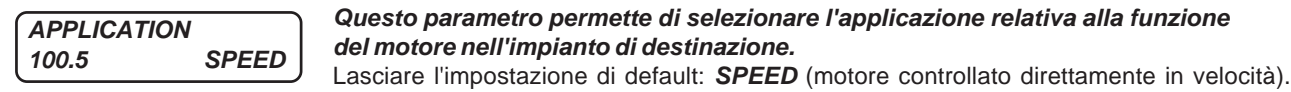

- Premere il tasto ESCAPE per tornare allo STATO DI VISUALIZZAZIONE
- Premere il tasto PROGRAM per entrare nella modifica dei parametri del menù **BASIC DATA**; scorrendo il menù, impostare i seguenti parametri relativi all'abbinamento inverter e motore scelto dalle tabelle di impostazione disponibili al Cap.18:

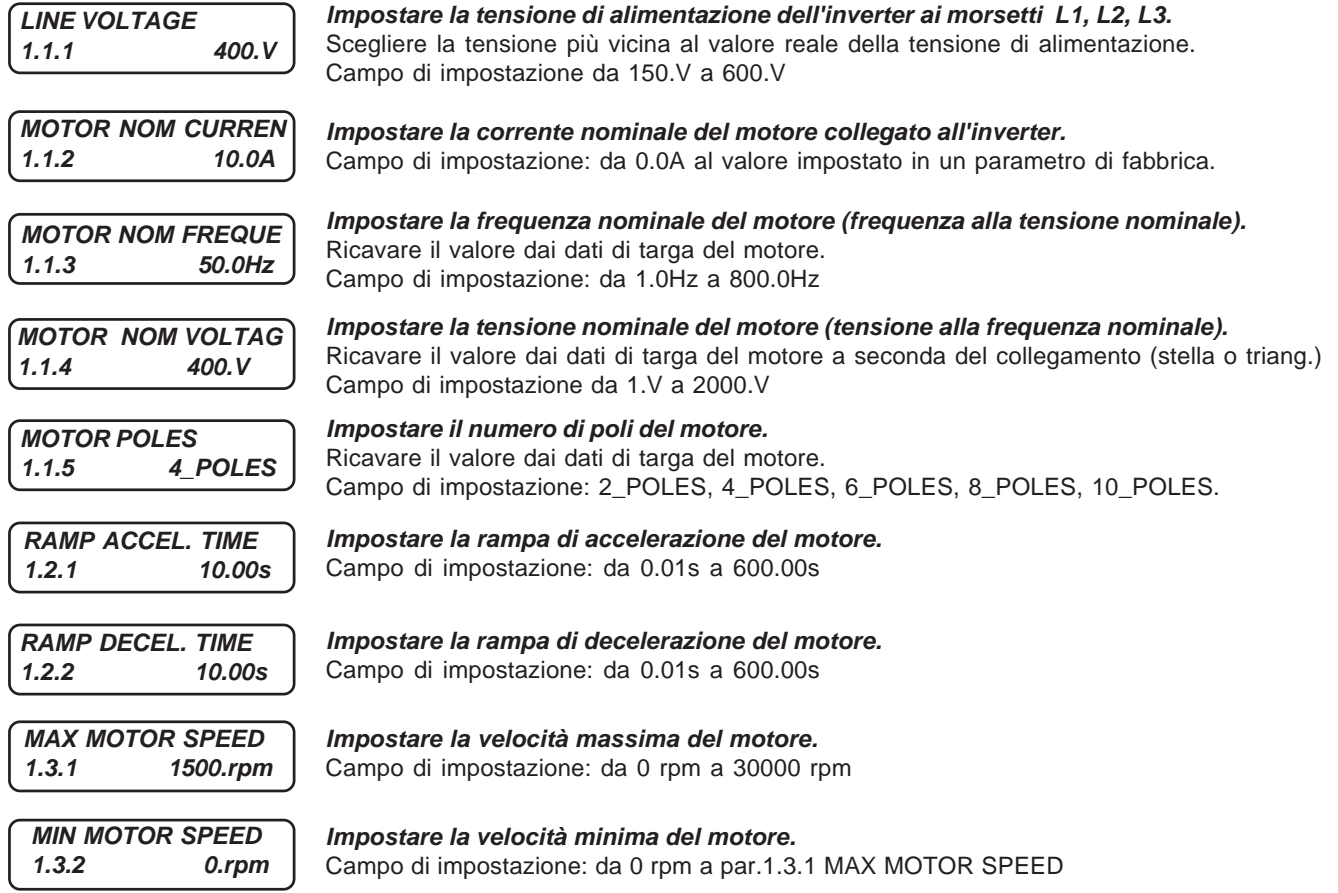

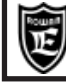

Via Ugo Foscolo, 20<br>36030 - CALDOGNO - VICENZA - ITALY<br>36030 - CALDOGNO - VICENZA - ITALY **Cap.3 INSTALLAZIONE VELOCE**

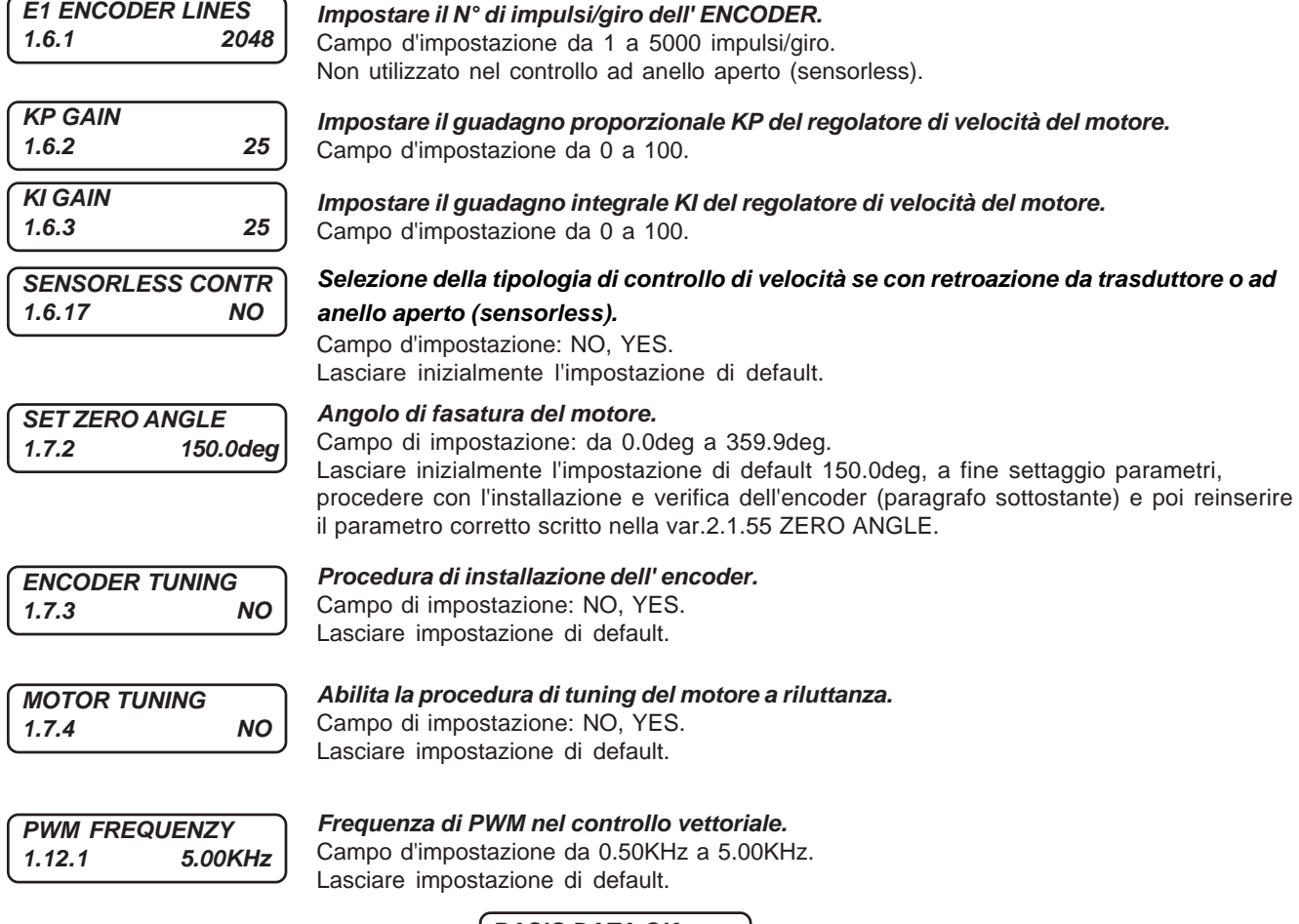

Premere il tasto UP e sul display apparirà: **BASIC DATA OK**

**E=ESC P=CONTINUE**

La schermata indica che l'impostazione dei parametri base necessari per attivare il controllo è terminata e si può uscire dalla programmazione premendo ESCAPE tornando allo STATO DI VISUALIZZAZIONE.

Eseguire la procedura di tuning del motore a riluttanza descritta nel paragrafo **Procedura di tuning del motore**. Se si prevede di eseguire il controllo sensorless del motore impostare il par. 1.6.17 SENSORLESS CONTR = YES. Altrimenti se il controllo sarà ad anello chiuso con retroazione da encoder incrementale eseguire la procedura di installazione/ verifica dell'encoder descritta nel paragrafo **Procedura di installazione / verifica dell'encoder**.

Più avanti, se sono necessarie delle funzionalità diverse dall'obiettivo dell'installazione veloce, premendo PROGRAM si potrà accedere a tutto il menù dei parametri disponibili.

# **Procedura di tuning del motore**

Nella serie C800 è disponibile una procedura di autotaratura dell'inverter per il controllo di motori sincroni a riluttanza. La procedura esegue delle misurazioni del motore collegato ai morsetti U V W, determinando i parametri necessari per un corretto funzionamento del controllo di velocità del motore sia se retroazionato da encoder che sensorless. La procedura è attivata attraverso il par. 1.7.4 MOTOR TUNING, normalmente impostato su NO. Selezionando YES ed abilitando il consenso marcia il led RUN si accende e si avvia la procedura della durata di circa 1 minuto. Quando il par. 1.7.4 MOTOR TUNING ritorna all'impostazione NO la procedura è terminata e può essere rimosso il consenso marcia. Con il successivo consenso marcia il motore sarà azionato in controllo vettoriale. Al termine, la procedura aggiorna i parametri elencati:

#### 1.7.5 STATOR RESIST.

1.7.6.1 – 1.7.6.10 DIRECT FLUX 1 – 10 1.7.7.1 – 1.7.7.10 QUADR. FLUX 1 – 10

Al termine della procedura i parametri elencati sono sovrascritti, le precedenti impostazioni non sono recuperabili. **Attenzione !**

Per il corretto funzionamento del sistema azionamento–motore è necessario eseguire la procedura di tuning del motore sia nel caso di controllo di velocità retroazionato da encoder sia nel caso di controllo di velocità sensorless. Attenzione !  $\Rightarrow$ 

Attenzione ! → La disattivazione del consenso marcia prima della conclusione della procedura (ritorno del par. 1.7.4 MOTOR TUNING all'impostazione NO) non permette la corretta esecuzione del tuning del motore. In tale caso nessun parametro viene aggiornato.

La procedura deve essere eseguita con l'albero motore "a vuoto", libero di ruotare, non vincolato ad un carico meccanico. Attenzione !  $\Rightarrow$ 

Dopo aver eseguito la procedura di Tuning del motore, selezionare la modalità di controllo nel par.1.6.17 SENSORLESS CONTR (se retroazionato da Encoder impostare NO, se Sensorless impostare YES). Se è scelta la modalità di controllo retroazionato, eseguire la Procedura di installazione/verifica dell'encoder. **Attenzione !**

# **Procedura di installazione / verifica dell'encoder**

La procedura di installazione è necessaria a verifica dei collegamenti di segnale dell'encoder e dei collegamenti di potenza del motore, inoltre determina il valore di fasatura di zero da impostare nel par. 1.7.2 SET ZERO ANGLE. Attenzione ! → La procedura deve essere eseguita con l'albero motore "a vuoto", libero di ruotare. L'impostazione del par. 100.5 APPLICATION deve essere SPEED. Durante la procedura l'albero motore ruoterà per alcuni secondi in entrambi i sensi.

Dopo aver eseguito i collegamenti di potenza e segnale come descritto nel presente manuale e predisposto un contatto di marcia all'ingresso I1, selezionare YES nel par. 1.7.3 ENCODER TUNING presente nei BASIC DATA. Attivare il consenso marcia all'ingresso I1, il led di RUN si accende.

La procedura di verifica ha inizio, non forzare l'albero rotore, non disabilitare il consenso di marcia. Durante la procedura l'albero del motore ruota alcuni secondi in entrambi i sensi di rotazione. Il passaggio del par. 1.7.3 ENCODER TUNING dalla selezione YES a NO comunica la fine della procedura.

Rimuovere il consenso marcia all'ingresso I1. Se il collegamento dell'encoder è corretto la procedura si conclude come descritto, altrimenti l'inverter segnala una condizione di Fault, il led di RUN si spegne e il led di FAULT si accende. La variabile LAST FAULT presente nello STATO DI VISUALIZZAZIONE (vedi Cap.9), presenta il valore 50.

La segnalazione indica la necessità di correggere i collegamenti dell'encoder invertendo i segnali di A e A/NEGATO ai morsetti 34 e 35; una volta corretto il collegamento si deve ripetere la procedura di verifica con selezione YES nel par. 1.7.3 ENCODER TUNING.

Se la procedura è conclusa senza segnalazione di Fault, l'angolo di fasatura dello zero encoder viene scritto nella variabile 2.1.55 ZERO ANGLE, presente anche nello STATO DI VISUALIZZAZIONE dell'inverter. Il valore indicato in tale variabile deve essere scritto nel par. 1.7.2 SET ZERO ANGLE.

Alla successiva attivazione del comando di marcia RUN, con il par. 1.7.3 ENCODER TUNING settato NO, l'azionamento funzionerà in controllo di velocità con retroazione da encoder.

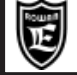

# **Test di rotazione**

- Premere il tasto ESCAPE ripetutamente per tornare allo STATO DI VISUALIZZAZIONE.
- Partire con il potenziometro regolato in modo che in **SPEED REFERENCE** la velocità sia a 0 rpm.
- Attivare la marcia (spia RUN accesa) e verificare la corretta regolazione di velocità del potenziometro controllando la visualizzazione delle variabili: **SPEED REFERENCE** ed **ENCODER SPEED**.
	- Tutte e 2 le variabili dovranno visualizzare lo stesso valore di velocità e con lo stesso segno.
- Selezionare la variabile **MOTOR CURRENT** e verificare che l'assorbimento del motore sia corretto per le condizioni di carico attuali.

#### **Attenzione !**

Di default la regolazione di velocità tramite l'ingresso analogico AI1 è monodirezionale. Se si desidera che sia bidirezionale impostare il par.**4.3.1.3 TYPE INPUT= -10V/+10V.**

Tramite il 3.1.1.3 REVERSE SPEED è possibile programmare un comando che inverte il senso di rotazione.

### **Attivazione del controllo di velocità a catena aperta (sensorless)**

Dopo aver eseguito il setup dei basic data dell'inverter e la procedura di tuning del motore sincrono a riluttanza. E' possibile attivare il controllo di velocità in catena aperta (sensorless) attraverso il par. 1.6.17 SENSORLESS CONTR, nell'impostazione YES l'inverter aziona il motore a riluttanza in controllo ad orientamento di campo senza retroazione da encoder.

Attenzione ! → In caso di controllo sensorless (par. 1.6.17 SENSORLESS CONTR = YES) ad ogni consenso marcia (attivazione dell'ingresso I1 RUN) ed in caso di controllo con retroazione da encoder (par. 1.6.17 SENSORLESS CONTR = NO) solamente al primo consenso di marcia, l'inverter esegue la procedura di identificazione di fase selezionata nel par. 1.7.7 START TYPE = INJECTION. La procedura ha durata di qualche secondo, al suo termine il sistema è in controllo.

### **Procedura per il ripristino delle impostazioni di default**

E' possibile cancellare tutte le impostazioni fatte e ritornare alle impostazioni originali di fabbrica nel seguente modo:

- Disattivare la marcia (spia RUN spenta)
- Tenere premuto il tasto ESCAPE fino a far comparire nel display il parametro **100.1 MOTOR CONTROL TYPE**
- Premere il tasto UP fino a selezionare il menù **100.6 SETUP**
- Premere il tasto PROGRAM per selezionare il parametro:

**RESTORE SETUP 100.6.1 DEFAULT**

Accertarsi che sia selezionato **DEFAULT**

Premere il tasto UP per selezionare il parametro:

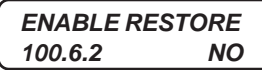

Selezionare **YES** e confermare con il tasto PROGRAM; **YES** resterà visualizzato fino al completo ripristino delle impostazioni originali per poi tornare in **NO.**

Attenzione ! → Dopo questa operazione le impostazioni personalizzate sono definitivamente cancellate.

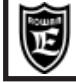

# **Alimentazione inverter ai morsetti L1 L2 L3**

Tensione di alimentazione trifase .............................................. da 180VAC a 270VAC (tensione standard 220/240VAC) .....................................da 320VAC a 490VAC (tensione standard 380/460VAC) solo per i modelli dal 800/P al 800/3,5 ................................. da 320VAC a 460VAC (tensioni standard 380/400/415VAC) solo per i modelli dal 800/5 al 800/G ............................................................................... da 380VAC a 560VAC (tensioni standard 440/460VAC) su richiesta

# **Uscita motore U V W**

Tipi di motore collegabili ............................................................................. brushless AC a magneti permanenti ROWAN Tecniche di controllo del motore: ................ vettoriale a orientamento di campo retroazionato da Encoder o Sensorless Tensione di uscita ......................................................................................da 0 al 100% della tensione di alimentazione Frequenza di uscita ....................................................................................................................................... 0Hz÷800Hz Forma d'onda ................................................................................................................................................. sinusoidale Tecnica di ricostruzione della forma d'onda ....................................................................... PWM (Pulse With Modulation) Frequenza di PWM ..............................................................................................................regolabile da 0,5kHz a 16kHz Capacità di sovraccarico in % rispetto alla massima corrente nominale impostabile nell'inverter con PWM a 5KHz: - fino al 110% e non oltre, in servizio continuo, senza intervento del fault inverter. - oltre il 110% inizia il controllo termico con intervento fault inverter per sovraccarico prolungato se superati i seguenti limiti indicativi (variano in funzione della taglia):

.......................................................................................... 110% In per 300sec, 175%In per 30s, 250% In per 3 sec.

# **Controllo della rigenerazione in frenata**

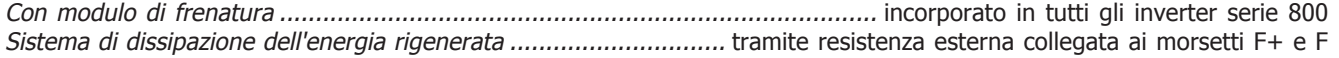

# **Ingressi digitali**

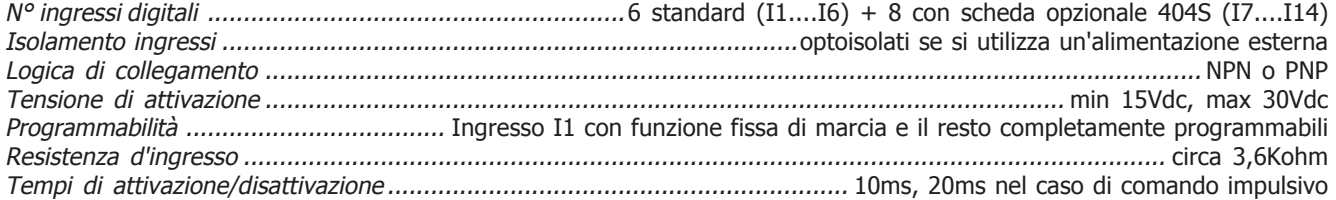

# **Ingressi digitali a impulsi**

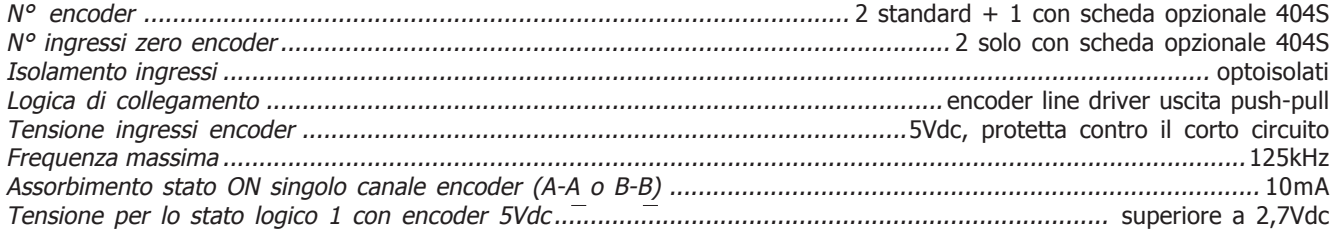

### **Uscite a relè**

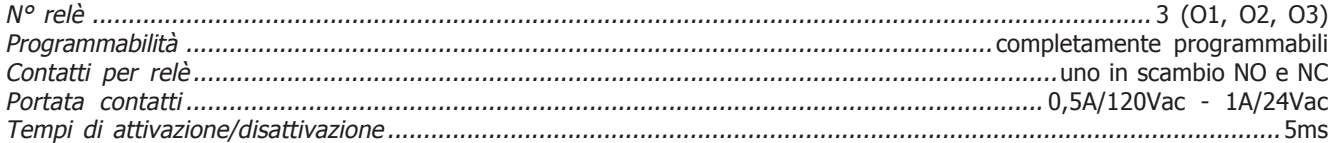

# **Uscite digitali**

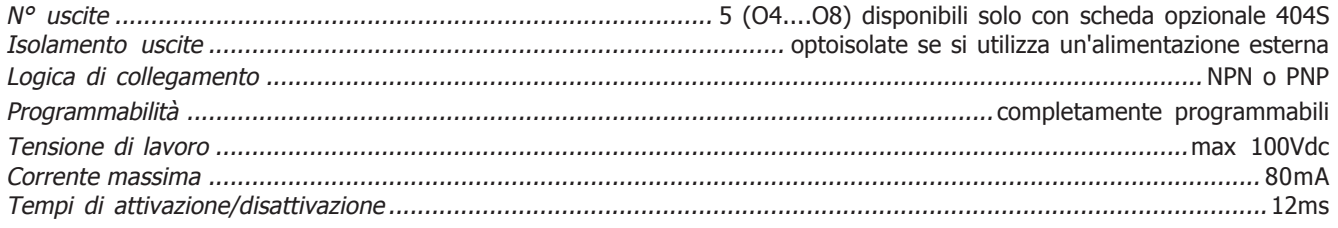

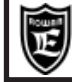

#### **Ingressi analogici**

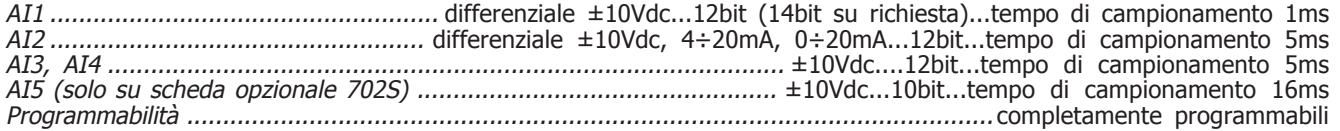

#### **Uscite analogiche**

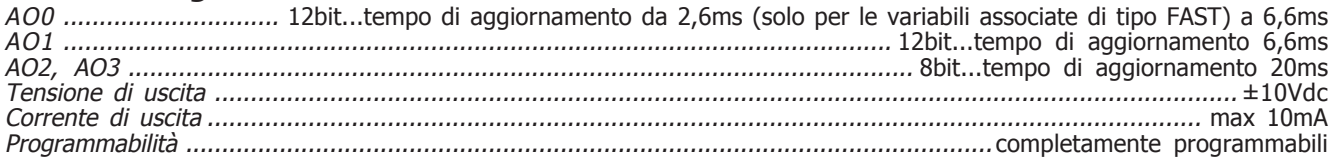

# **Comunicazione seriale**

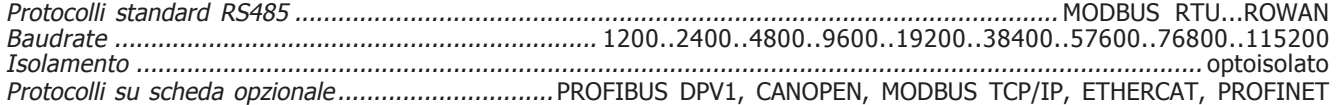

# **Tensioni di alimentazione disponibili**

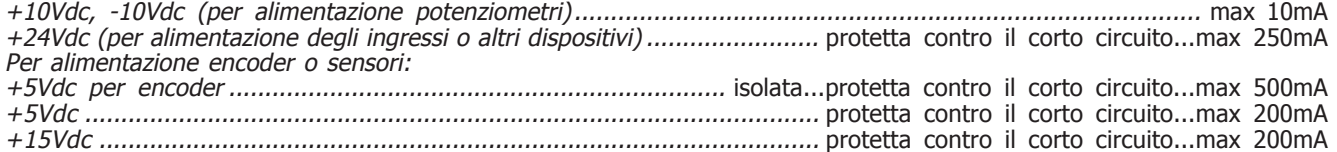

# **Protezioni**

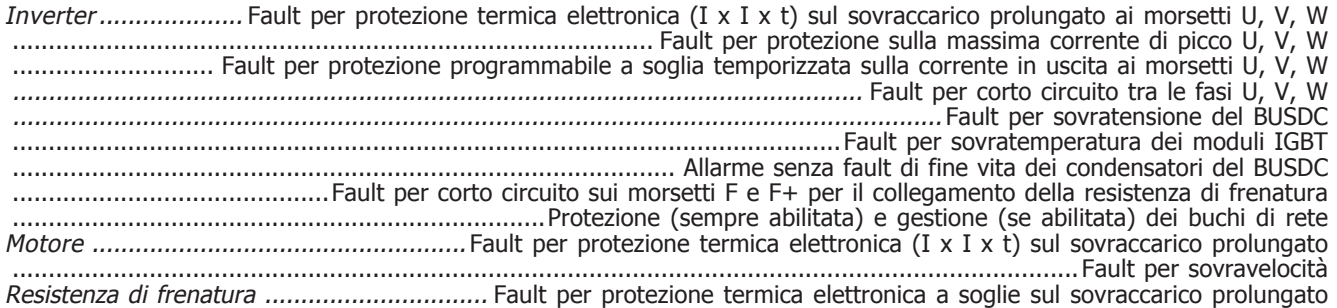

# **Applicazioni speciali**

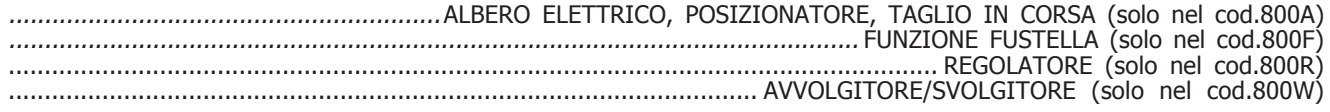

# **Caratteristiche ambientali**

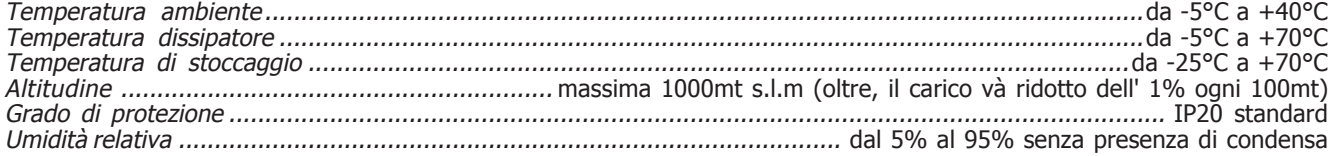

### **Conformità normative e compatibilità elettromagnetica**

Gli azionamenti delle serie 800 sono progettati per funzionare in ambienti industriali. Sono prodotti **CE** conformi alla **Direttiva EMC 2014/30/UE**, con riferimento alla norma di prodotto **CEI EN 61800-3 (Cat. C2)**, solo se collegati rispettando il sistema di cablaggio indicato negli schemi dei capitoli 3 e 6.

Sono inoltre conformi alla **Direttiva Bassa Tensione LVD 2014/35/UE** con riferimento alle norme **CEI EN 61439-1/2** e **CEI EN 60204-1**.

**AVVERTENZA:** questo prodotto appartiene alla classe di commercializzazione ristretta conforme alla **EN 61800-3 (Cat. C2)**. In un ambiente domestico questo prodotto può provocare radio interferenze, nel qual caso l'utilizzatore deve adottare precauzioni adeguate.

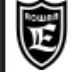

# **Tabella riassuntiva delle caratteristiche elettriche di potenza inverter dal /P al /6**

Attenzione ! → La scelta dell'inverter più adatto per il motore deve avvenire verificando la compatibilità tra la corrente nominale di uscita dell'inverter (riportata in tabella) e la corrente nominale del motore.

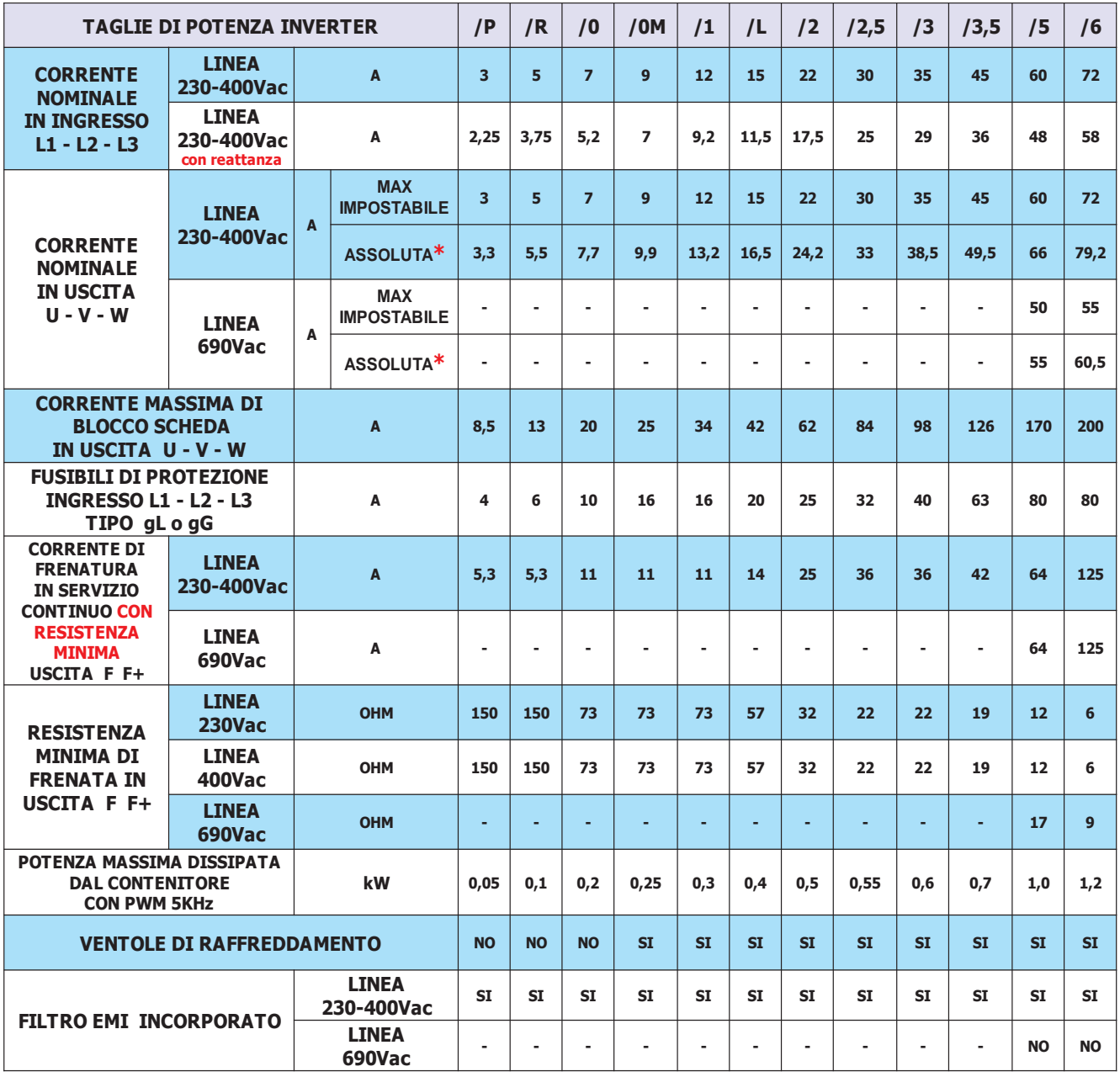

\* **ASSOLUTA =** Limite massimo della corrente in servizio continuo in uscita U-V-W, senza l'intervento del fault inverter.

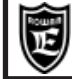

# **Tabella riassuntiva delle caratteristiche elettriche di potenza inverter dal /6,5 al /G**

La scelta dell'inverter più adatto per il motore deve avvenire verificando la compatibilità tra la corrente nominale di uscita dell'inverter (riportata in tabella) e la corrente nominale del motore. **Attenzione !**

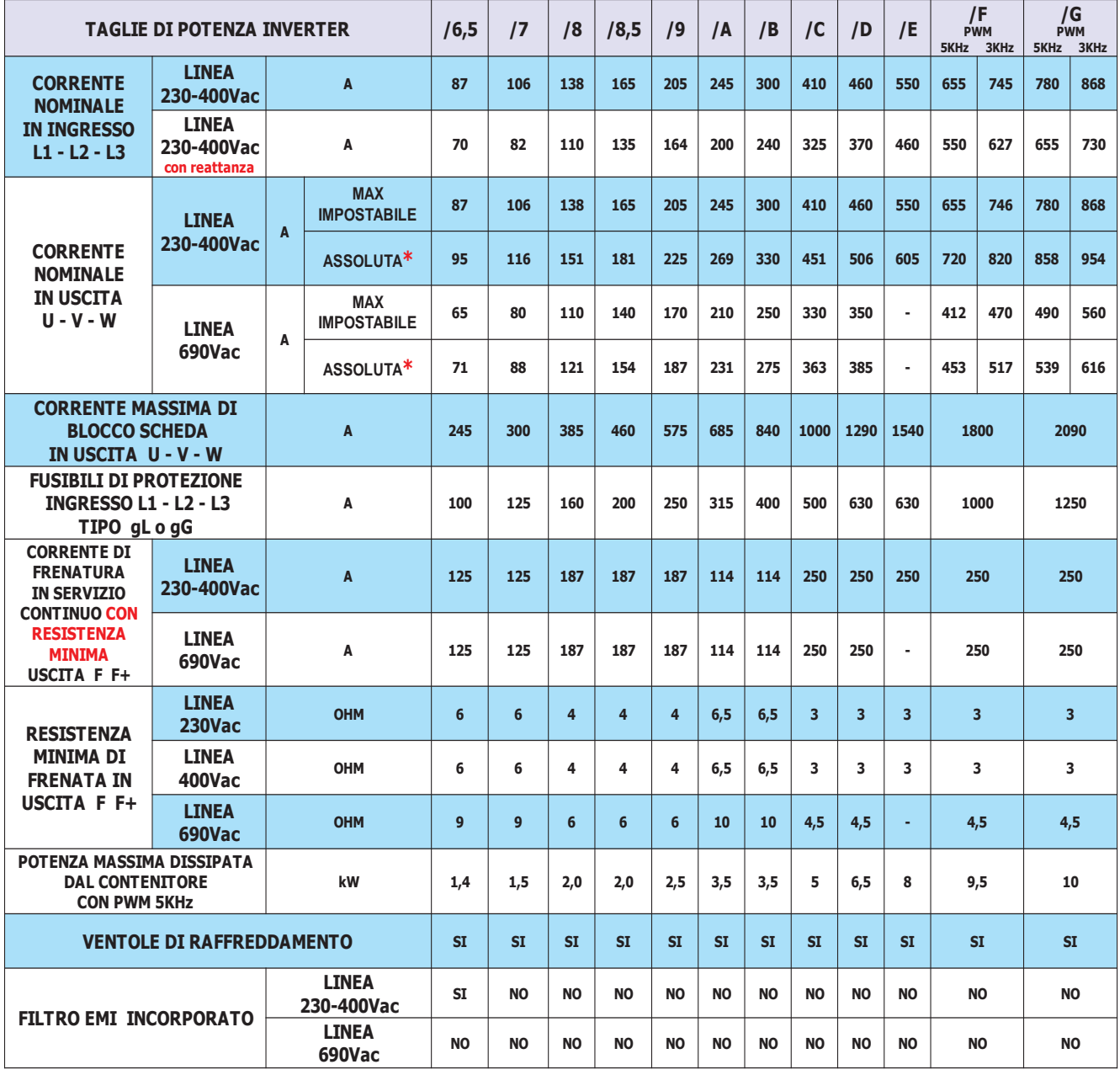

\* **ASSOLUTA =** Limite massimo della corrente in servizio continuo in uscita U-V-W, senza l'intervento del fault inverter.

 $\ddot{\phantom{a}}$ 

# **Declassamento dell'inverter in funzione della frequenza di PWM**

**Attenzione!** Le potenze nominali espresse nelle tabelle, sono permesse per frequenze di PWM fino a 5 KHz. Con frequenze superiori bisogna declassare l'inverter secondo il grafico rappresentato a lato. Per l'impostazione della frequenza di PWM, consultare il gruppo di parametri: 1.12. PWM GENERATOR.

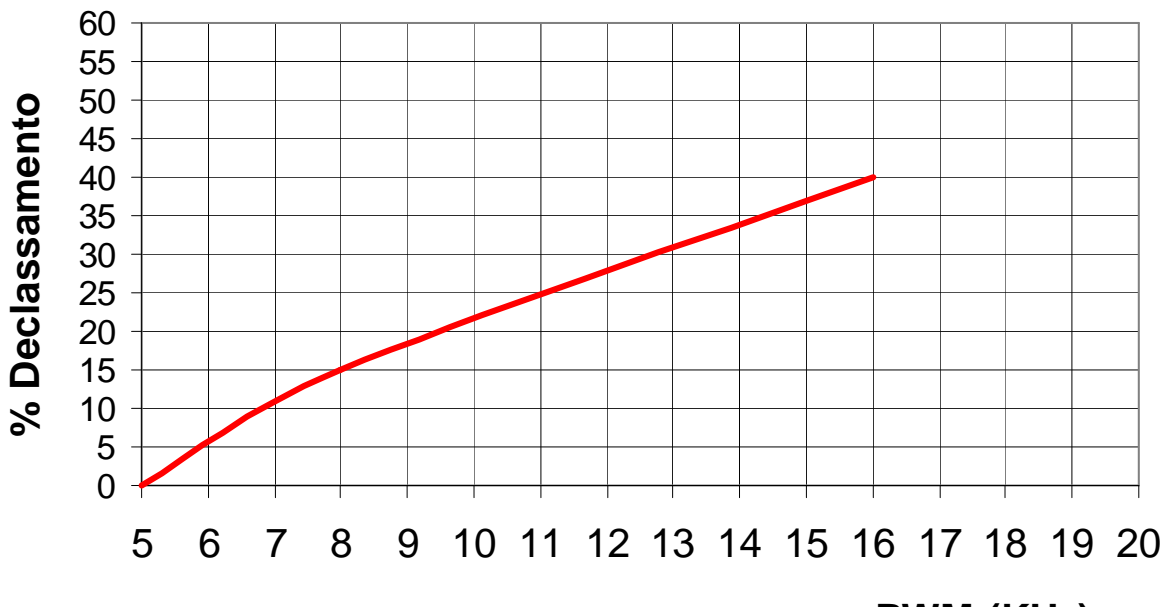

**PWM (KHz)**

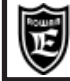

# **Livello di efficienza e perdite di potenza negli inverter Rowan**

Gli inverter trifasi Rowan, se azionano un motore previsto per funzionare ad avviamento diretto su rete a 50 o 60Hz, rientrano nel campo di applicazione del Regolamento (UE) n° 2019/1781 della Commissione Europea che stabilisce le caratteristiche per la progettazione eco-compatibile di motori e variatori di velocità in applicazione della direttiva 2009/125/CE del Parlamento europeo.

Il Regolamento si applica dal 1 luglio 2021.

Per i variatori di velocità (VSD) - in sintesi - il Regolamento chiede che rientrino nella classe di effiecienza IE2 e che vengano fornite all'utilizzatore "le perdite di potenza espresse in % del valore nominale della potenza apparente e arrotondate al primo decimale, nei punti di funzionamento per la frequenza relativa dello statore del motore rispetto alla relativa corrente che produce coppia (0; 25) (0; 50) (0; 100) (50; 25) (50; 50) (50; 100) (90; 50) (90; 100), nonché le perdite in stand-by, generate quando il VSD è alimentato ma non fornisce corrente al carico".

Come richiesto dal Regolamento, le perdite di potenza degli inverter Rowan non superano le perdite di potenza massime corrispondenti al livello di efficienza IE2.

A seguire la tabella con le perdite di potenza per ciascun inverter:

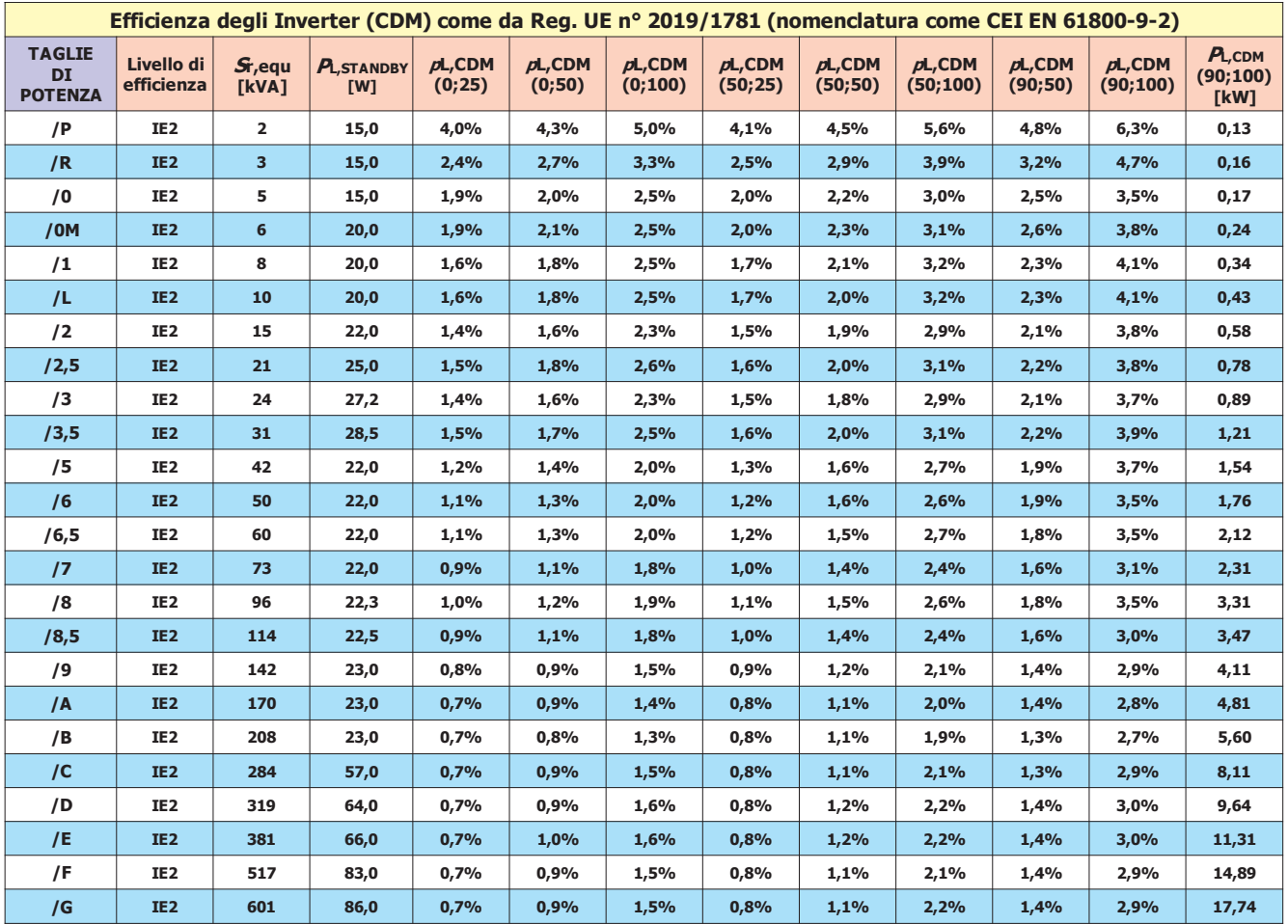

ī.

Via Ugo Foscolo, 20<br>36030 - CALDOGNO - VICENZA - ITALY<br>**36030 - CALDOGNO - VICENZA - ITALY Cap.5 INSTALLAZIONE MECCANICA**

**Dimensioni e peso inverter dal /P al /L**

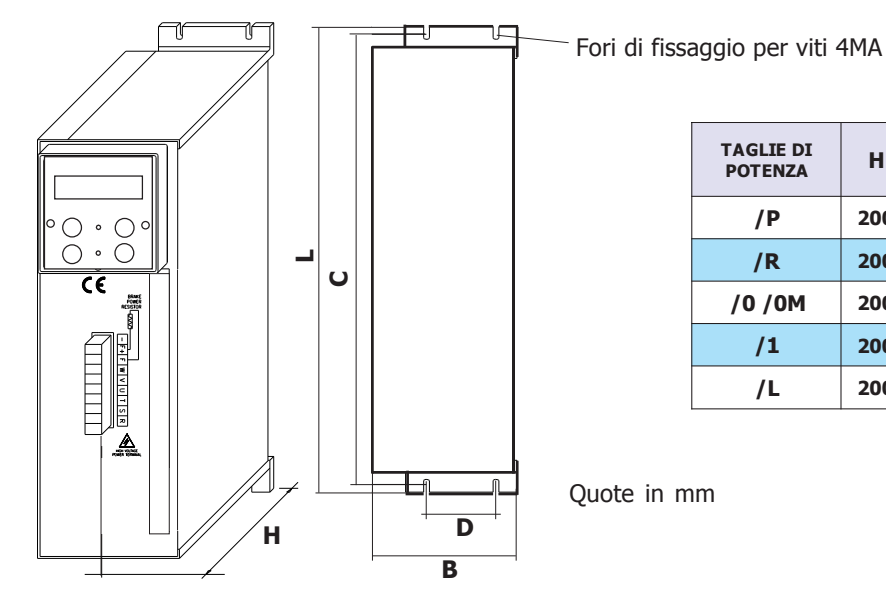

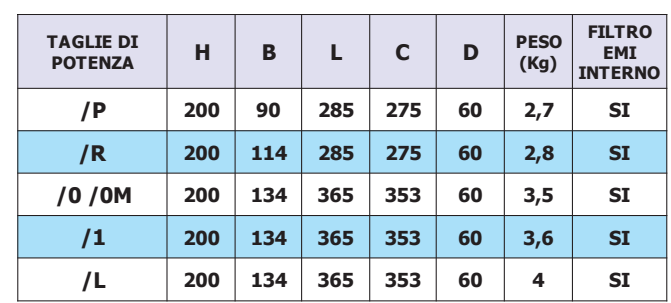

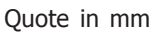

# **Dimensioni e peso inverter dal /2 al /G**

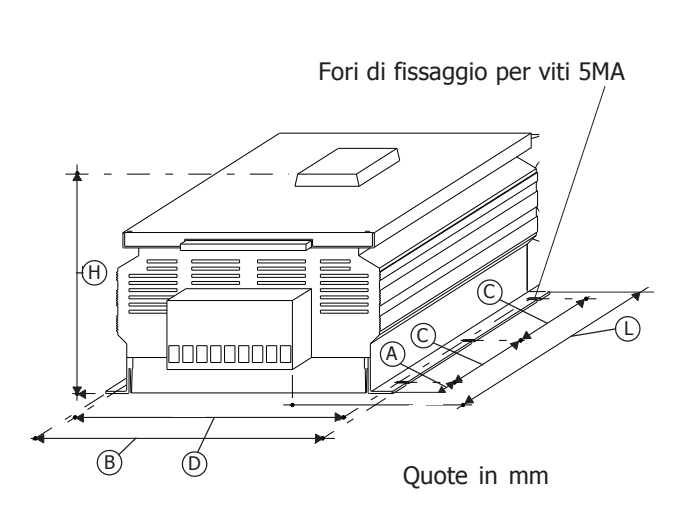

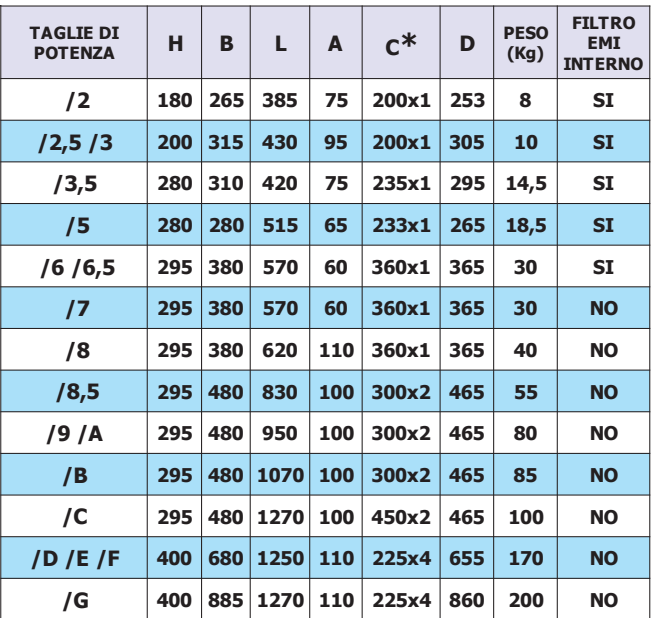

**\*** Il numero di quote C dipende dal numero dei fori di fissaggio

**- Disponibile su richiesta, per i modelli da /5 a /G, versione con RAFFREDDAMENTO ESTERNO QUADRO. ATTENZIONE! La versione degli inverter a 690Vac è più alta di 6 cm (sommare 60mm alla quota H)**

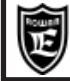

# **Avvertenze per la corretta installazione meccanica**

- Verificare che l'ambiente nel quale viene installato l'inverter rientri nelle caratteristiche ambientali riportate nel Cap.5 CARATTERISTICHE TECNICHE (temperatura - umidità - grado di protezione - altitudine).

- Installarlo in uno spazio dedicato alla parte di potenza del quadro, evitando la vicinanza con schede in bassa tensione analogiche o digitali (esempio: nella parte opposta della lamiera).

- Favorire al massimo il flusso d'aria di raffreddamento evitando di impilare gli azionamenti e lasciando uno spazio di almeno 100 mm sotto e sopra l'azionamento e di almeno 50 mm lateralmente.

- Evitare vibrazioni ed urti.

- Lasciare lo spazio per eventuali filtri anti disturbo.

L'azionamento deve essere installato verticalmente con i ventilatori nella parte bassa e inserito in quadri con una buona areazione; inoltre l'inverter deve essere sempre fissato su un pannello piano rigido in modo da forzare il passaggio dell'aria sospinta dai ventilatori attraverso il dissipatore di calore.

Qualora l'inverter sia installato all'interno di un contenitore di qualsiasi natura, sul contenitore stesso devono essere previste delle griglie di espulsione aria calda nella parte superiore e ventilatori con griglia di aspirazione aria fresca in posizione inferiore al bordo più basso dell'inverter, come indicato nelle foto in questa pagina. Il flusso d'aria uscente dalla parte superiore dell'inverter non deve trovare ostacoli nel normale percorso verso le griglie di espulsione.

Per ambienti particolarmente aggressivi o comunque qualora non fosse possibile una ventilazione sufficiente del quadro, usare scambiatori di calore o climatizzatori.

Per il dimensionamento del sistema di ricambio aria all'interno del quadro di alloggiamento, tenere conto del dato POTENZA MASSIMA DISSIPATA DAL CONTENITORE CON PWM 5kHz nelle tabelle del Cap.5.

Nel caso di frequenze di pwm superiori, aumentare di conseguenza in funzione del diagramma di declassamento.

Se si dovesse utilizzare il relé di segnalazione guasto (di default O2) per togliere l'alimentazione all'inverter in caso di Fault, si tenga presente che questo escluderà, al verificarsi del Fault, pure il funzionamento dei ventilatori di raffreddamento. Nel caso di Fault 14 (Sovratemperatura raffreddatore moduli di potenza), per velocizzare il raffreddamento del dissipatore, sarà necessario alimentare l'inverter inibendone però la marcia (I1), in tal modo il relé O2 non si disecciterà ed i ventilatori di raffreddamento continueranno a funzionare.

Tutti gli inverter dal /5 al /G hanno sul raffreddatore un termostato che attiva i ventilatori di raffreddamento solo quando la temperatura del dissipatore supera i 50°C, i ventilatori vengono disattivati quando la temperatura del dissipatore risulta inferiore ai 40°C.

**IMPORTANTE: è consigliato almeno 1 volta l'anno di controllare il serraggio dei morsetti, specialmente quelli di potenza, sia dell'inverter che del motore, onde evitare possibili allentamenti con conseguente surriscaldamento del contatto e del cavo collegato.**

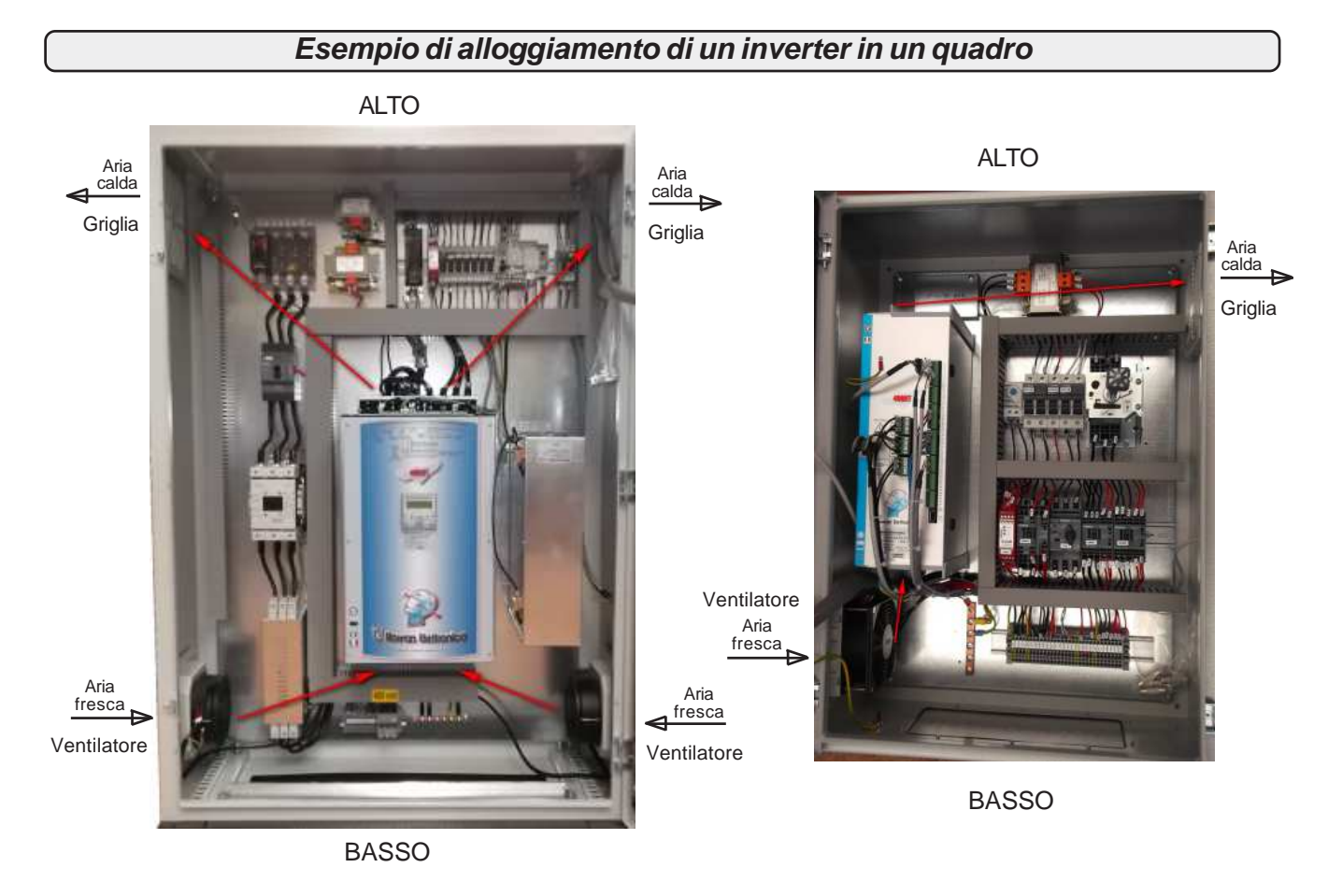

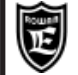

# **Avvertenze generali prima del collegamento della linea di alimentazione trifase**

#### **Collegamento con reti TN (Trifase+Neutro a Terra) e reti TT (Trifase + Terra)**

Gli inverter ROWAN sono progettati per essere alimentati con questo tipo di reti trifase standard, elettricamente simmetriche rispetto alla Terra. Il collegamento a Terra dell'inverter è tassativo.

#### **Collegamento con reti IT (Trifase senza Terra)**

Nel caso di alimentazione tramite reti IT è strettamente necessario l'uso di un trasformatore d'isolamento triangolo/stella con terna secondaria riferita a terra altrimenti, un'eventuale perdita di isolamento di uno dei dispositivi collegati alla stessa rete, può essere causa di malfunzionamenti all'inverter.

# **Sistema di cablaggio per la compatibilità elettromagnetica E.M.C.**

Gli azionamenti della serie 400 sono progettati per funzionare in ambienti industriali con i requisiti di sicurezza previsti dalla normativa generale CEI EN 60204-1. In particolare, riguardo alla compatibilità elettromagnetica (EMC), essi sono conformi alla Direttiva EMC 2014/30/UE con riferimento alla norma di prodotto CEI EN 61800-3 (cat. C2); per soddisfare queste normative, gli azionamenti **non dotati di filtro** incorporato **devono essere collegati tramite dispositivo di filtraggio anti E.M.I.** (Electro Magnetic Interference) come indicato nello schema di collegamento qui sotto raffigurato, costituito da un filtro di alimentazione trifase.Per la scelta del filtro consultare la "**Tabella con l'abbinamento agli inverter, dei filtri trifase anti E.M.I. e dei toroidi in ferrite**".

- **E' inoltre necessario** far passare più volte i cavi U V W in un anello di ferrite posto più vicino possibile all'azionamento.
- **Inoltre l'installatore, in fase di cablaggio, deve rispettare i seguenti accorgimenti:**
- **E' necessario** evitare il passaggio nella stessa canaletta dei cavi di collegamento della morsettiera comandi con quelli di potenza dello stesso azionamento o di altre apparecchiature (distanza almeno 30 cm).
- **E' necessario** collegare gli ingressi/uscite analogiche con cavo schermato in canaletta diversa da quelle usate per i cavi di potenza. **E' necessario** eseguire il collegamento dell'encoder (LINE DRIVER) dal motore all'azionamento con un cavo schermato a 6 fili
- (preferibilmente con tre coppie twistate). I 6 fili devono essere collegati alla morsettiera dell'inverter come indicato negli schemi di collegamento presenti in questo manuale.

### **Attenzione !**

**La schermatura del cavo usato deve essere collegata sia al pin N°7 (D) del connettore encoder sia al punto di terra comune dell'inverter (con le barre di massa o con la piastra zincata, utilizzando delle fascette). Evitare l'allungamento dello schermo attraverso l'uso di cavetti, altrimenti ridurne il più possibile la lunghezza.**

Il cavo di collegamento encoder deve passare in canaletta **diversa** da quelle usate per i cavi di potenza dello stesso azionamento o di altre apparecchiature.

- **E' necessario** collegare i capi di ogni schermo al punto di massa comune del quadro evitando anelli di massa.
- **E' necessario** eseguire il collegamento di potenza motore-scheda con cavo schermato, oppure con cavi inseriti in tubo metallico senza soluzione di continuità, collegando entrambe le estremità alla terra dell'impianto (come riportato nello schema seguente). **E' necessario** utilizzare il filtro trifase per la riduzione della distorsione armonica (reattanza).
- Se l'ambiente di utilizzo lo rende necessario, inserire il filtro per la riduzione della distorsione armonica tra rete e filto EMI.

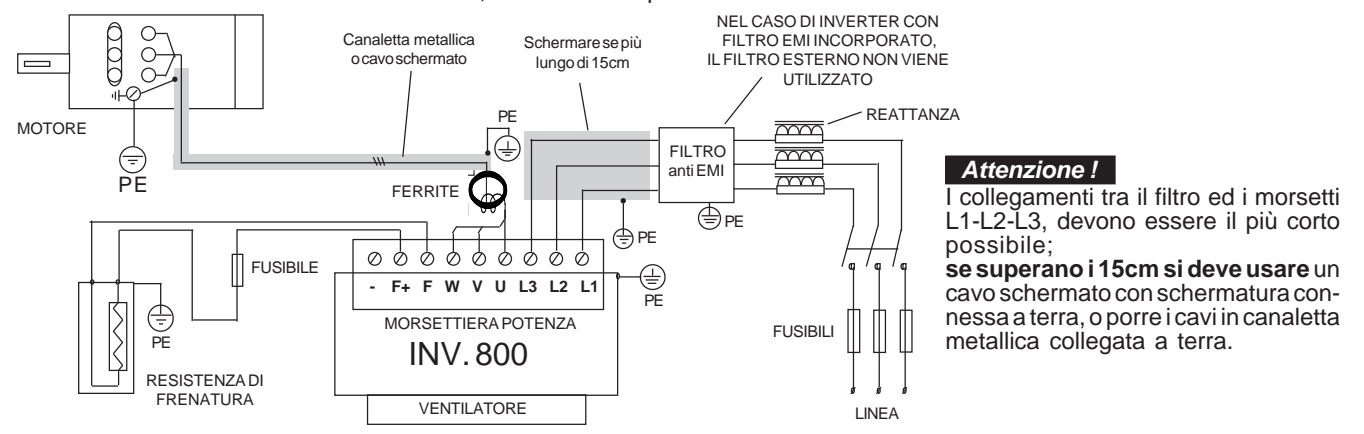

Gli inverter con filtro EMI incorporato hanno condensatori collegati tra le fasi e la carcassa metallica, per la sicurezza delle persone è **assolutamente vietato** alimentare gli inverter senza avere prima collegato a terra il loro morsetto PE. Per lo stesso motivo è **assolutamente vietato** alimentare i filtri EMI esterni senza avere prima collegato a terra il loro morsetto PE.

#### **Attenzione !**

- I filtri anti E.M.I. e gli inverter con filtro interno devono essere usati solamente con alimentazione riferita a terra (TN o TT). - Prima di collegare l'inverter e/o il filtro EMI, verificare la bontà dell'impianto di messa a terra. Un eventuale cattivo collegamento di terra può pregiudicare il funzionamento del filtro e danneggiarlo.
- Nel caso di due fasi interrotte la corrente di fuga può raggiungere valori pari a 6 volte quelli indicati per le condizioni normali.
- Tenere presente che la norma EN50178 specifica che, in presenza di correnti di dispersione verso terra maggiori di 3,5mA, il cavo di collegamento di terra deve essere di tipo fisso e raddoppiato per ridondanza.
- La protezione massima dell'inverter e la garanzia di un corretto funzionamento è ottenuta solo con interruttori differenziali di tipo B con soglia di intervento non iferiore a 300mA.

 In un ambiente domestico questo prodotto può provocare radio interferenze, nel qual caso misure di mitigazione ausiliarie possono essere richieste. **Attenzione !**

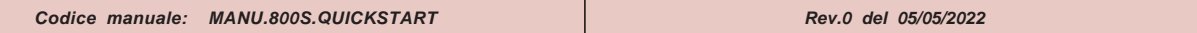

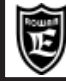

**Tabella con le caratteristiche elettriche e dimensionali dei filtri trifase anti E.M.I esterni**

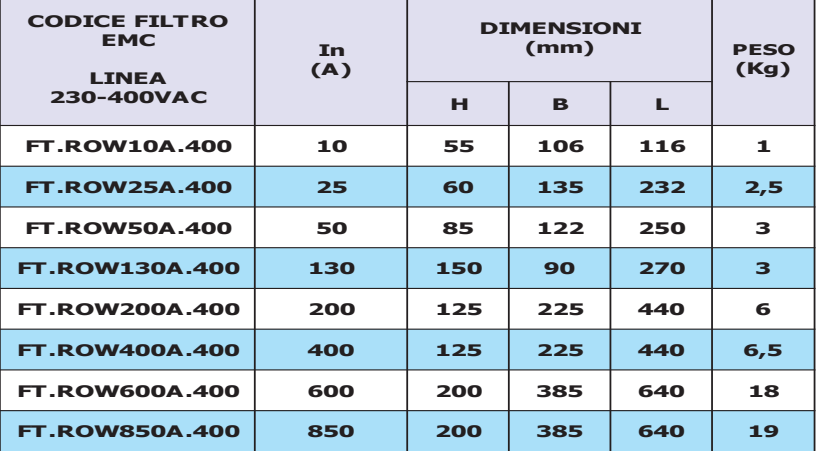

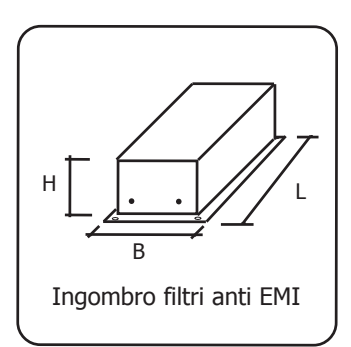

**Tabella con l'abbinamento agli inverter, dei filtri trifase anti E.M.I. e dei toroidi in ferrite**

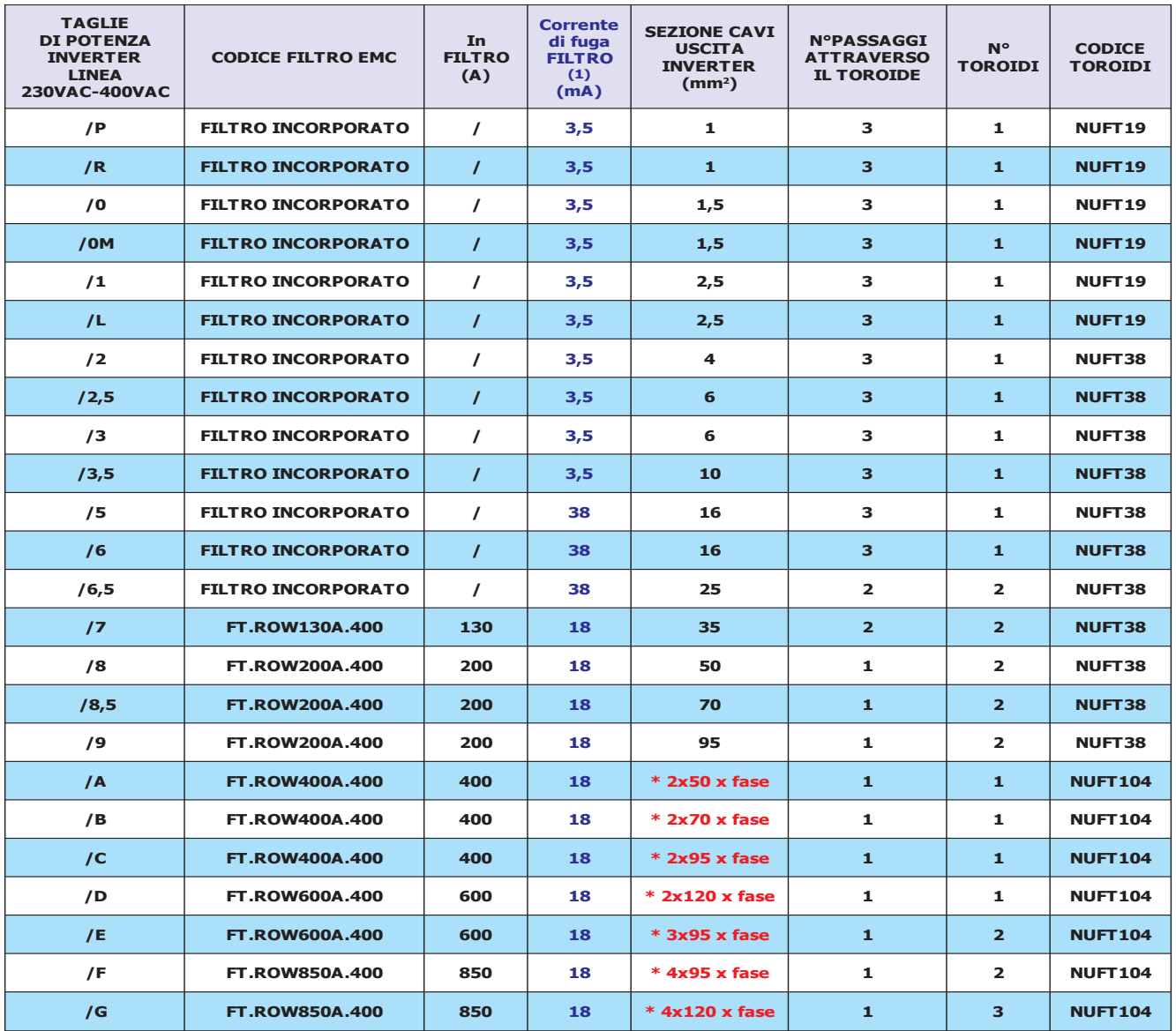

**(1)** E' la corrente di fuga massima verso terra dei filtri EMI (interni o esterni) in condizioni normali e corrette di funzionamento (460V/50Hz). ATTENZIONE: Nel caso di due fasi interrotte la corrente di fuga può raggiungere valori pari a 6 volte quelli indicati per le condizioni normali. **\*** Nel caso di collegamenti con più cavi di sezione elevata, la ROWAN può fornire dei morsetti che facilitano il collegamento (consultare Uff.Tecnico Rowan Elettronica).

Per le caratteristiche dei filtri di rete per linea 690VAC consultare Uff. Tecnico Rowan Elettronica.

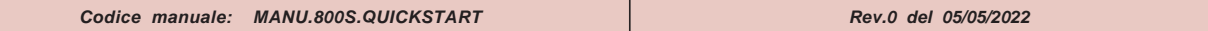

# **Riduzione della distorsione armonica (reattanze)**

Gli inverter generano distorsione armonica di corrente, l'utilizzatore valuterà se l'ambiente di impiego dell'inverter, o dell'equipaggiamento in cui è inserito, richiede una riduzione della distorsione armonica secondo le norme CEI EN 61000-3-2 (In<=16A, collegato direttamente a rete pubblica a bassa tensione) e CEI EN 61000-3-12 (16A<In<=75A, collegato direttamente a rete pubblica a bassa tensione); in tal caso Rowan Elettronica fornisce, su richiesta, i filtri di riduzione della distorsione armonica riportati nella tabella a seguire.

Schema per il collegamento del filtro per la riduzione della distorsione armonica:

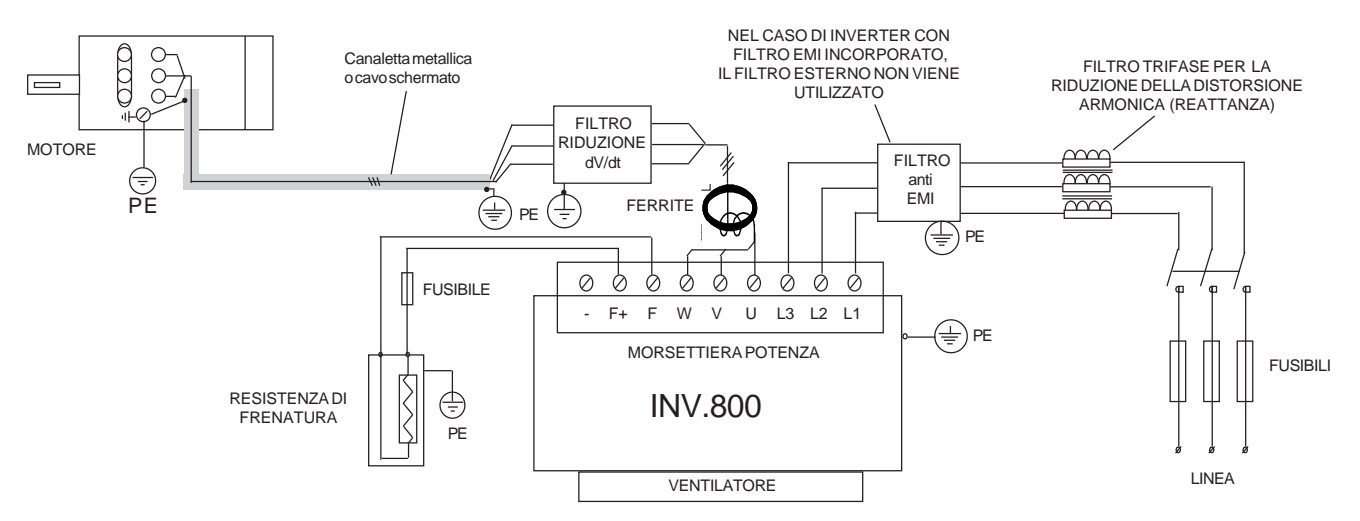

Tale filtro, oltre a ridurre la distorsione armonica, riduce la corrente efficace assorbita dall'inverter, consente una maggiore protezione dell'azionamento da eventuali buchi o picchi di tensione provenienti dalla rete; in particolare riduce i picchi di corrente che attraversano i condensatori interni all'inverter allungandone ulteriormente la vita.

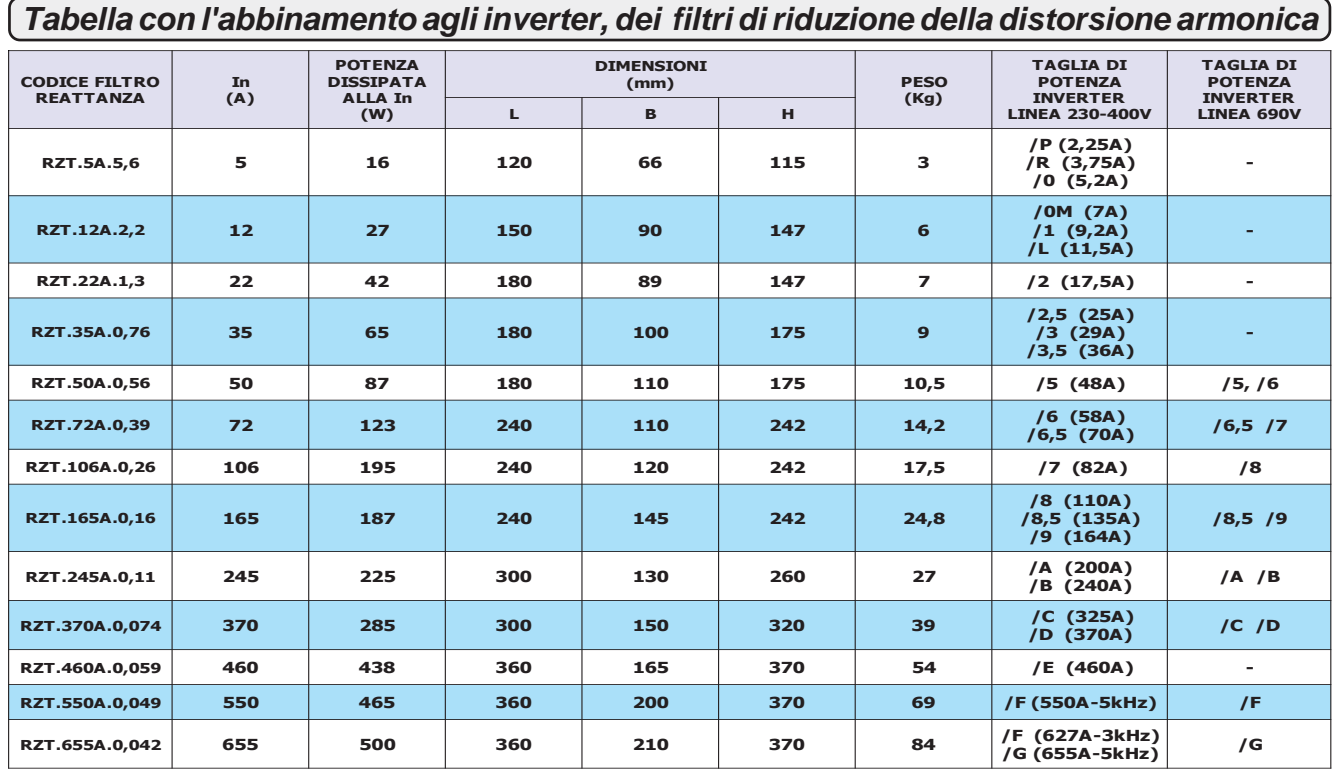

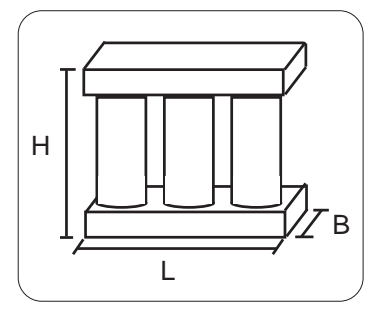

Ingombro filtri riduzione distorsione armonica (reattanze)

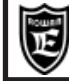

# **Riduzione dei transitori dV/dT al motore**

La tensione che alimenta il motore collegato all'inverter è generata con la tecnica del PWM, tale tensione risulta perciò formata da una sequenza di impulsi con durata variabile. L'elevata velocità di incremento della tensione di tali impulsi, dV/dt, può essere causa di elevate correnti di dispersione attraverso i cavi di alimentazione del motore nonché fra gli avvolgimenti stessi del motore e fra quest'ultimi e la carcassa dello stesso. L'elevato dV/dt provoca inoltre, attraverso l'induttanza intrinseca dei cavi di collegamento, degli elevati picchi di tensione sugli avvolgimenti del motore. Con l'obiettivo di ridurre tutti i problemi derivanti dalla presenza delle correnti di dispersione e delle elevate sovratensioni sugli avvolgimenti è stata predisposta una gamma di filtri per la riduzione del dV/dt, i codici e le rispettive taglie di potenza, nonché dimensioni, sono riportate nella tabella a seguire:

# **Tabella con l'abbinamento agli inverter, dei filtri di riduzione del dV/dT**

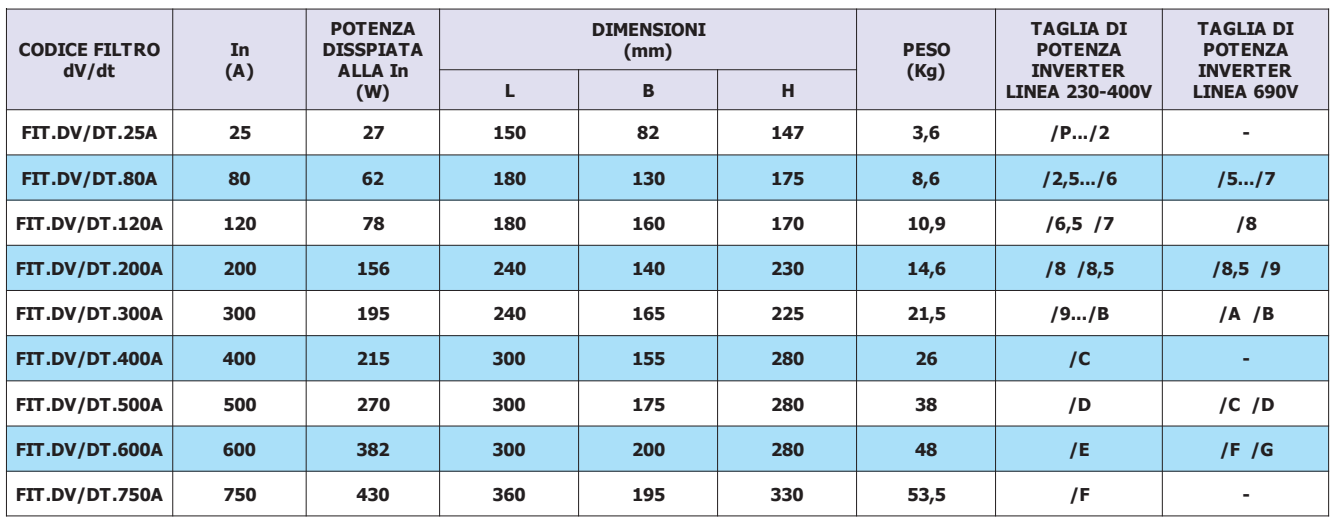

I filtri per la riduzione del dV/dt dovrebbero essere sempre utilizzati nel caso di motori dei quali non si conosca il grado di isolamento degli avvolgimenti, oppure nel caso di motori non specificamente costruiti per essere abbinati ad inverter. Si dovrebbero inoltre utilizzare tali filtri ogni qualvolta la lunghezza del cavo fra inverter e motore superi i 15m.

Il filtro per la riduzione del dV/dt deve essere interposto fra il toroide di ferrite ed il motore subito a ridosso del detto toroide e come rappresentato nello schema della pagina precedente.

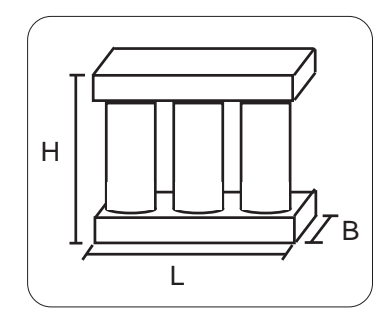

Ingombro filtri riduzione dV/dt

### **Scariche elettrostatiche (ESD)**

L'inverter contiene dei componenti che possono essere danneggiati dalle scariche elettrostatiche (ESD). E' importante quindi tenere ben presente le seguenti raccomandazioni:

- toccare le schede interne solo se strettamente necessario.
- prima di maneggiare le schede, il corpo umano deve essere elettrostaticamente scarico.
- le schede non devono venire in contatto con materiali superisolanti (Es. fibre tessili ) specie durante la loro lavorazione in movimento.

# **Tabella con le caratteristiche di utilizzo delle resistenze di frenatura Rowan**

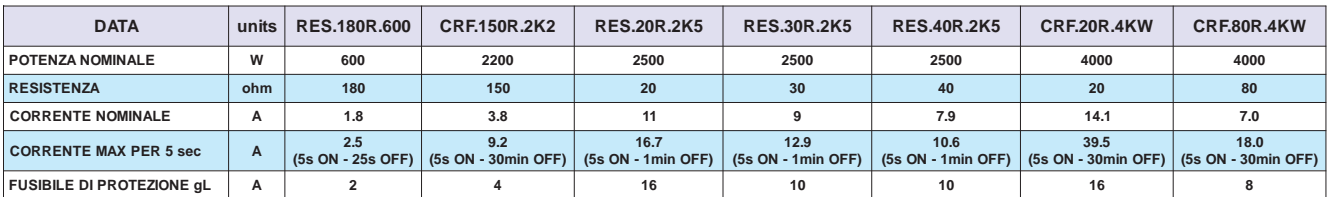

Per facilitare la scelta del tipo di *resistenza CRF* (e le eventuali combinazioni serie/parallelo) in funzione del ciclo di lavoro, sono raffigurate di seguito le curve di sovraccarico. **ATTENZIONE!** Le curve si riferiscono ad un singolo sovraccarico con temperatura massima ambiente di 40°C e con resistore installato in un luogo dove sia assicurato un corretto ricircolo d'aria. Il tempo medio affinchè il resistore si riporti a temperatura ambiente è compreso tra 20 e 30 minuti in funzione delle condizioni di raffreddamento.

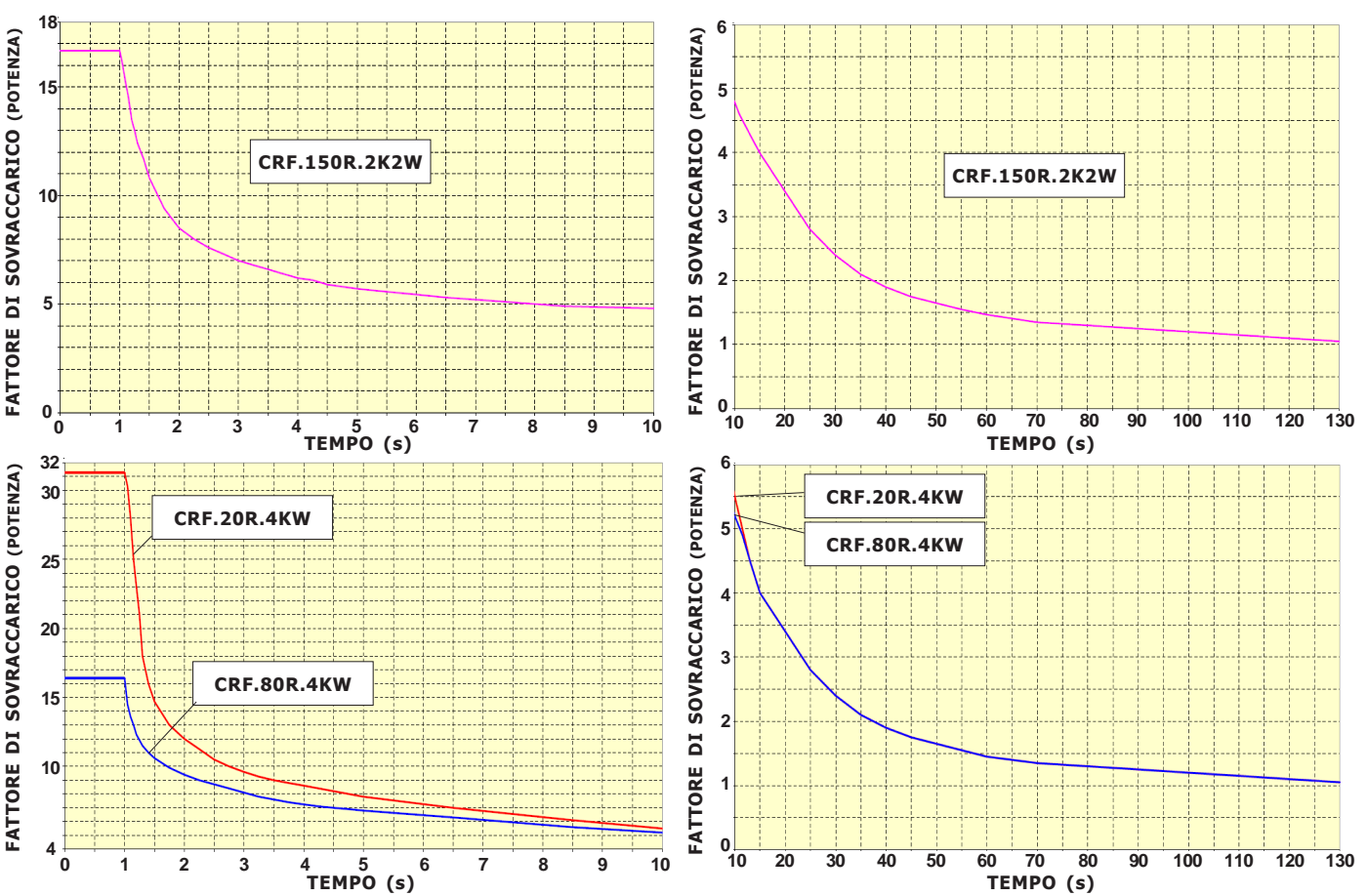

#### **Installazione all'interno di un quadro**

Di solito si usa questa installazione nel caso di utilizzo intermittente delle resistenze, con picchi di corrente elevati ma brevi e distanziati in modo tale da non alzare eccessivamente la temperatura del quadro e delle altre apparecchiature esistenti oltre i loro limiti di lavoro in servizio continuo. In questo caso i valori nominali di corrente e potenza **devono essere applicati con un duty cycle del 5%**. Inoltre devono essere rispettate le seguenti condizioni di montaggio:

Le resistenze **RES.180R.600** e le **RES.xxR.2K5**, costruite in ceramica protetta in involucro ultrapiatto, devono essere fissate con un buon contatto sulla lamiera di supporto dei componenti del quadro.

Le resistenze **CRF.xxR.xKxW**, racchiuse nel contenitore IP22 in versione **non ventilata**, devono essere montate in posizione verticale come indicato nei disegni della pagina seguente.

#### **Installazione esterna**

Si usa questa installazione quando è necessario dissipare in servizio continuo la massima potenza possibile della resistenza di frenatura ventilata o non ventilata. Le caratteristiche di corrente e potenza in **servizio continuo (duty cycle 100%)**, indicate nella tabella, sono relative alle seguenti condizioni di montaggio:

Le resistenze **RES.180R.600** e le **RES.xxR.2K5** usate alla potenza nominale, devono essere fissate su un raffreddatore che riesca a smaltire **0,5W/°C**. **ATTENZIONE!** con queste caratteristiche la temperatura esterna della resistenza piatta può raggiungere circa i **300°C**. Realizzare le protezioni adeguate contro i contatti accidentali.

Le resistenze in contenitore IP22 in versione non ventilata **CRF.xxR.xKxW**, e ventilata **CRF.xxR.xKxW.V** devono essere montate in posizione verticale come indicato nei disegni della pagina seguente. **ATTENZIONE!** con queste caratteristiche la temperatura dell'aria di uscita dalle feritoie del contenitore può raggiungere circa **400°C**. Realizzare le protezioni adeguate contro i contatti accidentali. **ATTENZIONE!** il valore ohmico della resistenza di frenatura non può mai essere inferiore al dato:

**"RESISTENZA MINIMA DI FRENATA IN USCITA R R+ "** riportato nelle tabelle del Cap.4 CARATTERISTICHE TECNICHE.

Nei convertitoti dalla taglia /3 alla /F, l'uscita R e R+ è protetta contro il corto circuito, segnalato con il blocco del dispositivo per FAULT13. Per le taglie dal /P al /2 non c'è questa protezione, è quindi necessario l'uso del fusibile in uscita morsetto F+.

**Per motivi di sicurezza, inserire un fusibile di protezione in serie alla resistenza lato morsetto F+ del valore indicato nella tabella.**

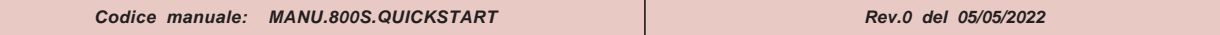

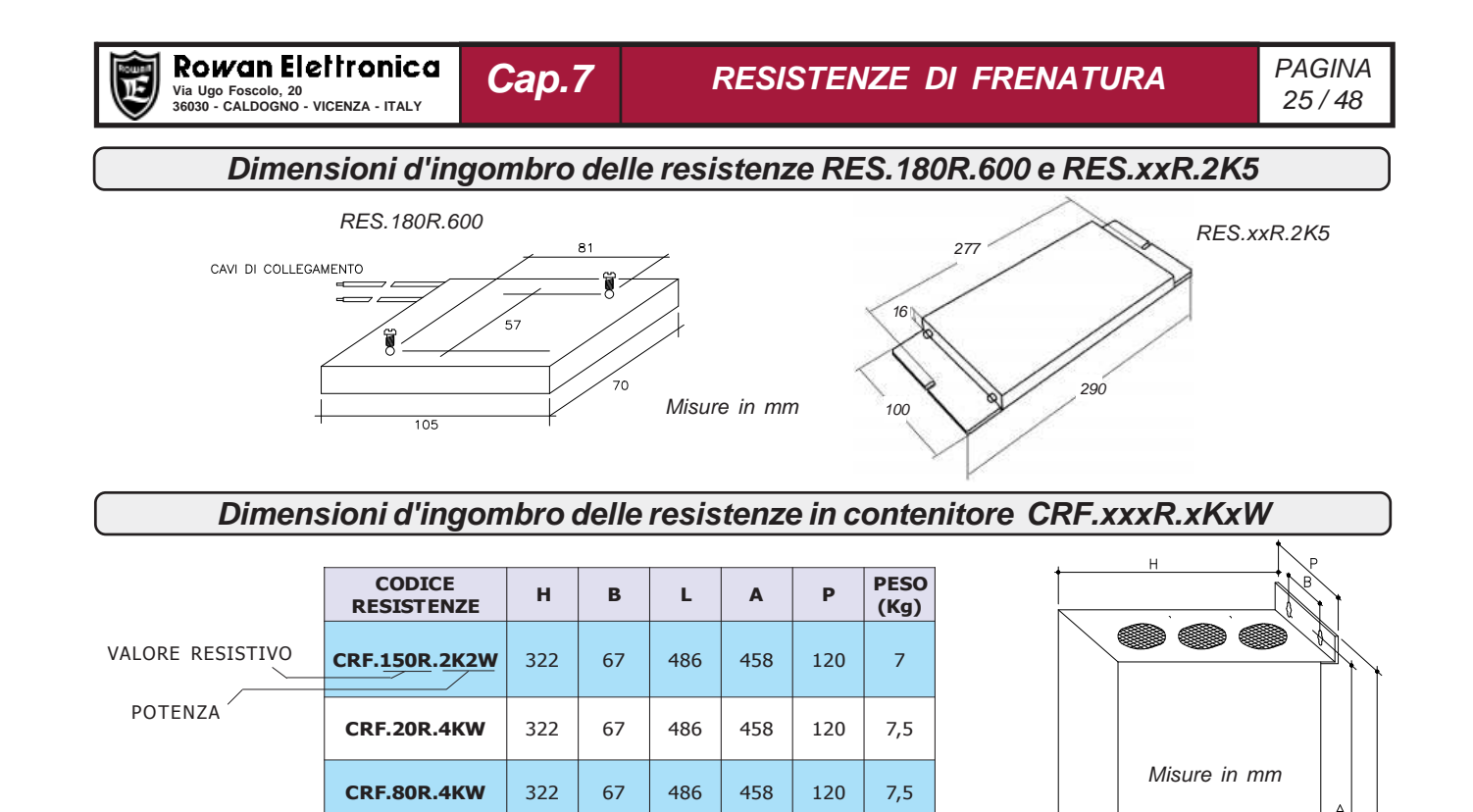

**Versioni disponibili:**

**C R F. x x R . x K x W:** Versione standard non ventilata

**C R F. x x R . x K x W.V:** Versione standard ventilata

**C R F. x x R . x K x W.VR:** Versione standard ventilata con relè segnalazione guasto ventilatori

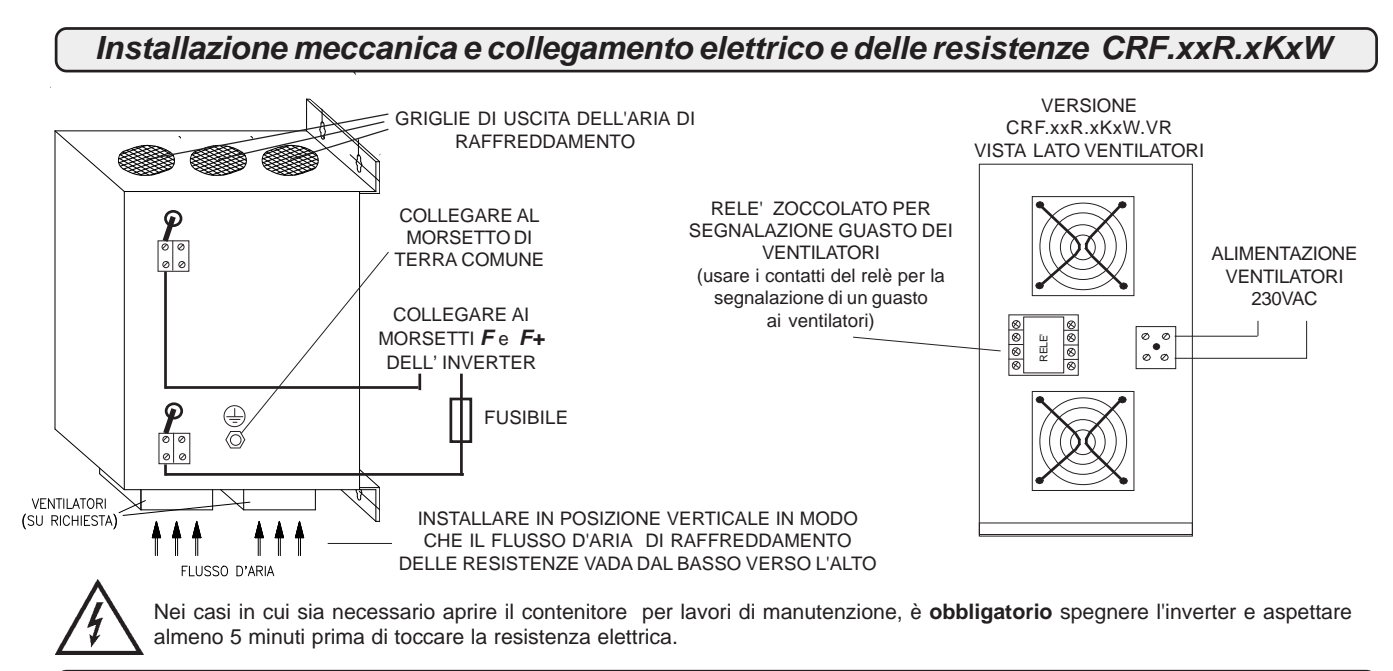

VENTILATORI<br>(SU RICHIESTA)

 $^{\dagger \dagger \dagger}$ 

t t t FLUSSO D'ARIA

### **Parametrizzazione dell'inverter per la frenatura dinamica**

L'inverter ha un controllo elettronico del sovraccarico sulla resistenza di frenata; a questo scopo è necessario inserire i dati di targa della resistenza nei seguenti parametri:

Nel **par.1.13.2 BRAKE RESISTANCE,** inserire il valore ohmico della resistenza. Nel caso di collegamento di più resistenze con uguali caratteristiche in parallelo o in serie, inserire il valore resistivo equivalente.

Nel **par.1.13.3 NOMINAL CURRENT**, inserire la corrente nominale della resistenza nelle condizioni di lavoro scelte. Nel caso di collegamento di più resistenze con uguali caratteristiche in parallelo, inserire la somma delle singole correnti; nel caso di serie, la corrente della singola resistenza.Se questo valore viene superato per un tempo prestabilito l'inverter si blocca e indica il FAULT 18. Nel par.1.13.4 5 SEC CURRENT, inserire il valore massimo della corrente per 5 secondi. Nel caso di collegamento di più resistenze con uguali caratteristiche in parallelo, inserire la somma delle singole correnti; nel caso di serie, la corrente della singola resistenza. Se questo valore viene superato per un tempo prestabilito l'inverter si blocca e indica il FAULT19.

Per quanto riguarda le resistenze di frenatura Rowan ricavare i dati di targa dalla tabella della pagina precedente:

**"Tabella con le caratteristiche di utilizzo delle resistenze di frenatura Rowan."** Nel collegamento di più resistenze in parallelo, i fusibili di protezione indicati nella tabella devono essere inseriti in serie ad ogni singola resistenza.

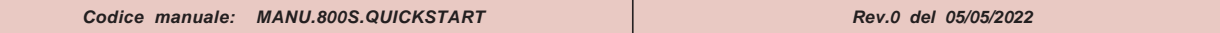

# **Descrizione della struttura della MEMORIA EEPROM interna dedicata ai parametri**

La memoria eeprom dell'inverter è divisa in 4 aree contenenti ognuna la **copia di tutti i parametri** dell'inverter, compresi quelli di fabbrica, come raffigurato nello schema a blocchi seguente:

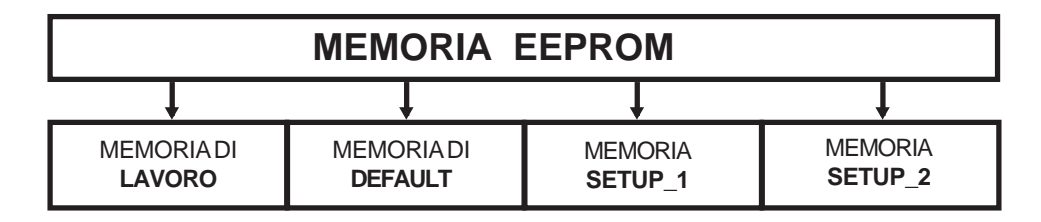

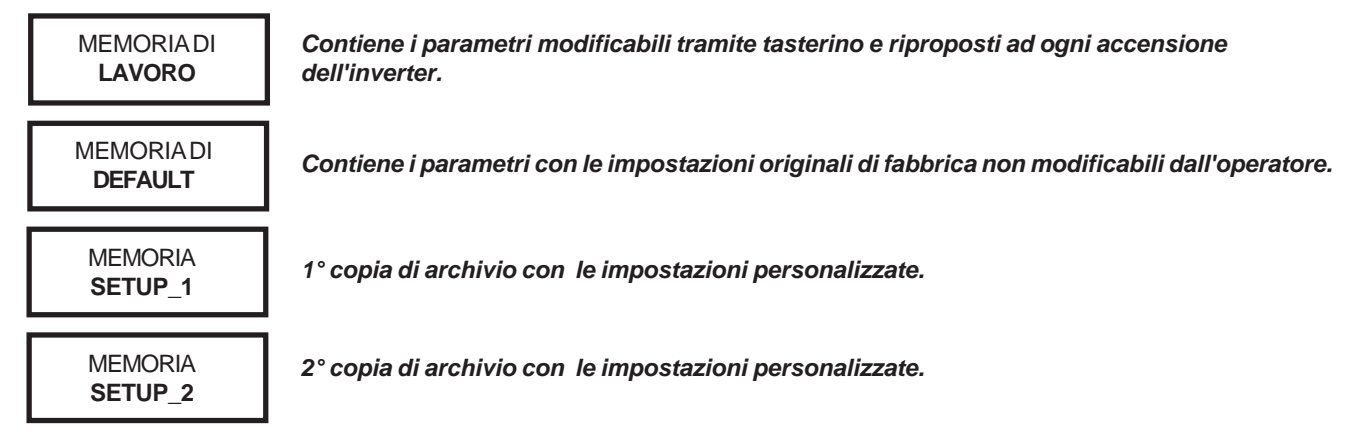

### **Attenzione !**

**Tutti gli inverter escono dalla fabbrica con tutte le copie uguali a quella nella memoria di DEFAULT.**

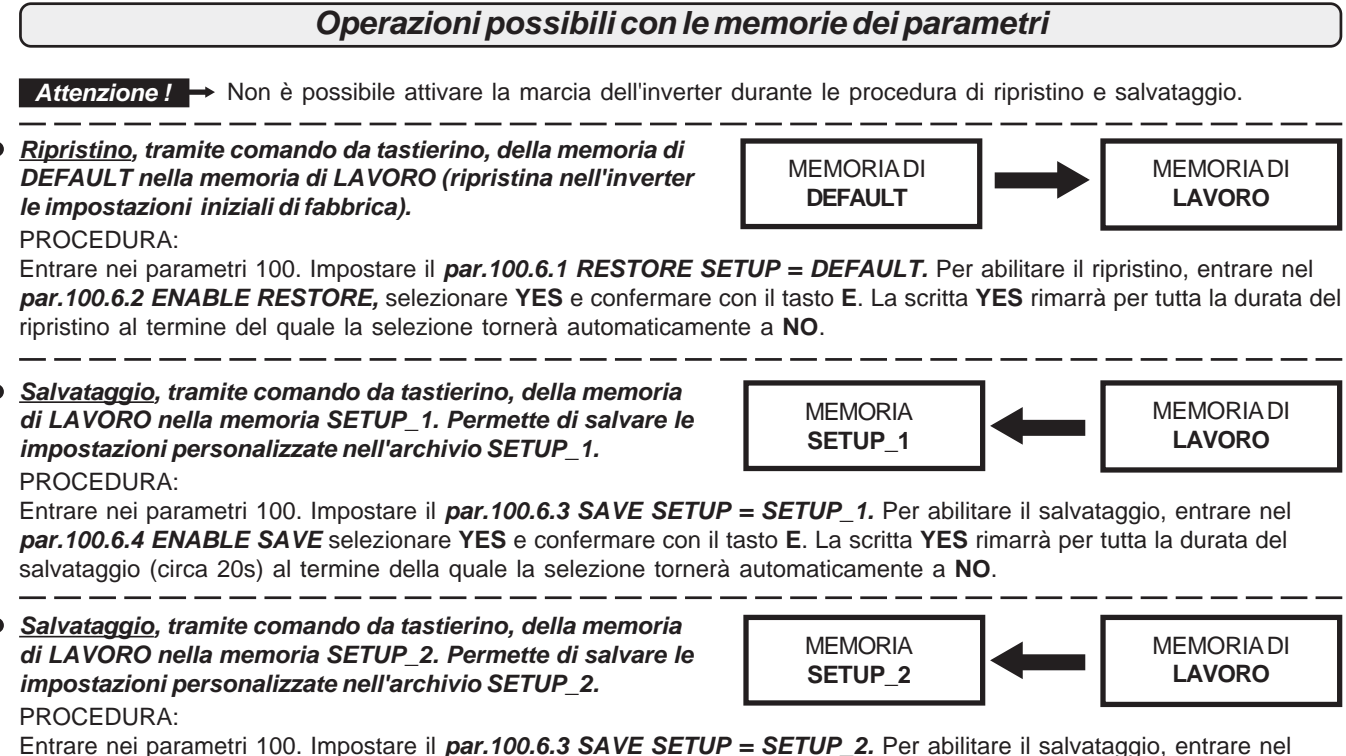

**par.100.6.4 ENABLE SAVE** selezionare **YES** e confermare con il tasto **E**. La scritta **YES** rimarrà per tutta la durata del salvataggio (circa 20s) al termine della quale la selezione tornerà automaticamente a **NO**.

**Ripristino delle memorie SETUP1 e SETUP2 nella MEMORIA DI LAVORO;** questo è possibile da tastierino o da  $\bullet$ comando esterno, in 2 modalità impostabili nel **par.100.6.7 TYPE RESTORE :**

**FULL** = Ripristino COMPLETO di tutti i parametri.Tempo di esecuzione circa 20s.

**QUICK** = Ripristino PARZIALE dei parametri (vedi descrizione parametro **100.6.7**).Tempo di esecuzione circa 0,3s. Le operazioni di ripristino delle memorie SETUP1 e SETUP2 nella MEMORIA DI LAVORO sono le seguenti:

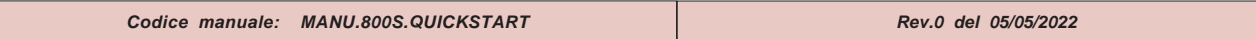

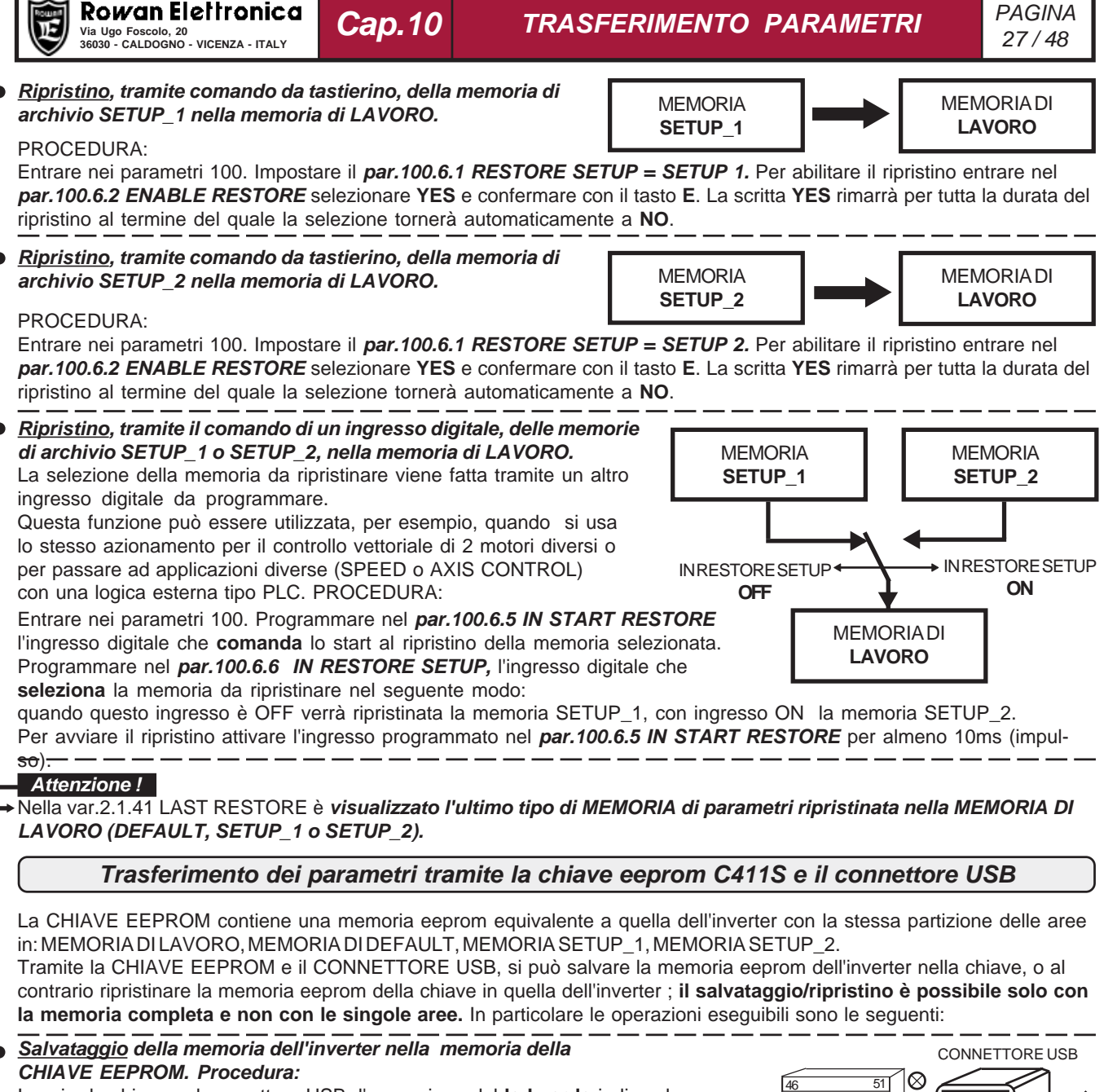

Inserire la chiave nel connettore USB; l'accensione del **led verde** indica che la chiave è alimentata correttamente. Entrare nei parametri 100. premendo il tasto ESCAPE per 5 s; per dare lo start al salvataggio entrare nel **par.100.6.9 Copy INV >> KEY,** impostare il numero **71** e confermare con il tasto E. L'accensione del **led rosso** sulla chiave indica che il trasferimento è in atto; alla fine del salvataggio il led rosso si spegne e la selezione nel **par.100.6.9** torna a **0**. CHIAVE EEPROM

#### **Ripristino della memoria della CHIAVE EEPROM, nella memoria dell'inverter. Procedura:**

IInserire la chiave nel connettore USB; l'accensione del **led verde** indica che la chiave è alimentata correttamente. Entrare nei parametri 100. premendo il tasto ESCAPE per 5 s; per dare lo start al salvataggio entrare nel **par.100.6.8 Copy KEY >> INV,** impostare il numero **37** e confermare con il tasto E. L'accensione del **led rosso** sulla chiave indica che il trasferimento è in atto; alla fine del ripristino il led rosso si spegne e la selezione nel **par.100.6.8** torna a **0**.

# LED ROSSO (trasferimento in atto) LED VERDE (power on)  $\frac{\otimes}{\otimes}$ 46 51RIPRISTINO NELL'INVERTER

.<br>SALVATAGGIO NELLA CHIAVE

**Attenzione !**

Durante le procedure di salvataggio/ripristino (circa 70s) il tastierino resta bloccato e non è possibile attivare la marcia dell'inverter. Se si eseguono le procedure senza la CHIAVE EEPROM inserita, non avviene nessuna modifica ma il tastierino resta bloccato; in questo caso è necessario spegnere e riaccendere l'inverter per sbloccare la situazione.

**Attualmente le chiavi USB commerciali, usate come memoria di massa esterna per i PC, non possono essere usate per il trasferimento dei parametri . Allo stesso modo la CHIAVE EEPROM della ROWAN EL. non può funzionare come memoria di massa per i PC.**

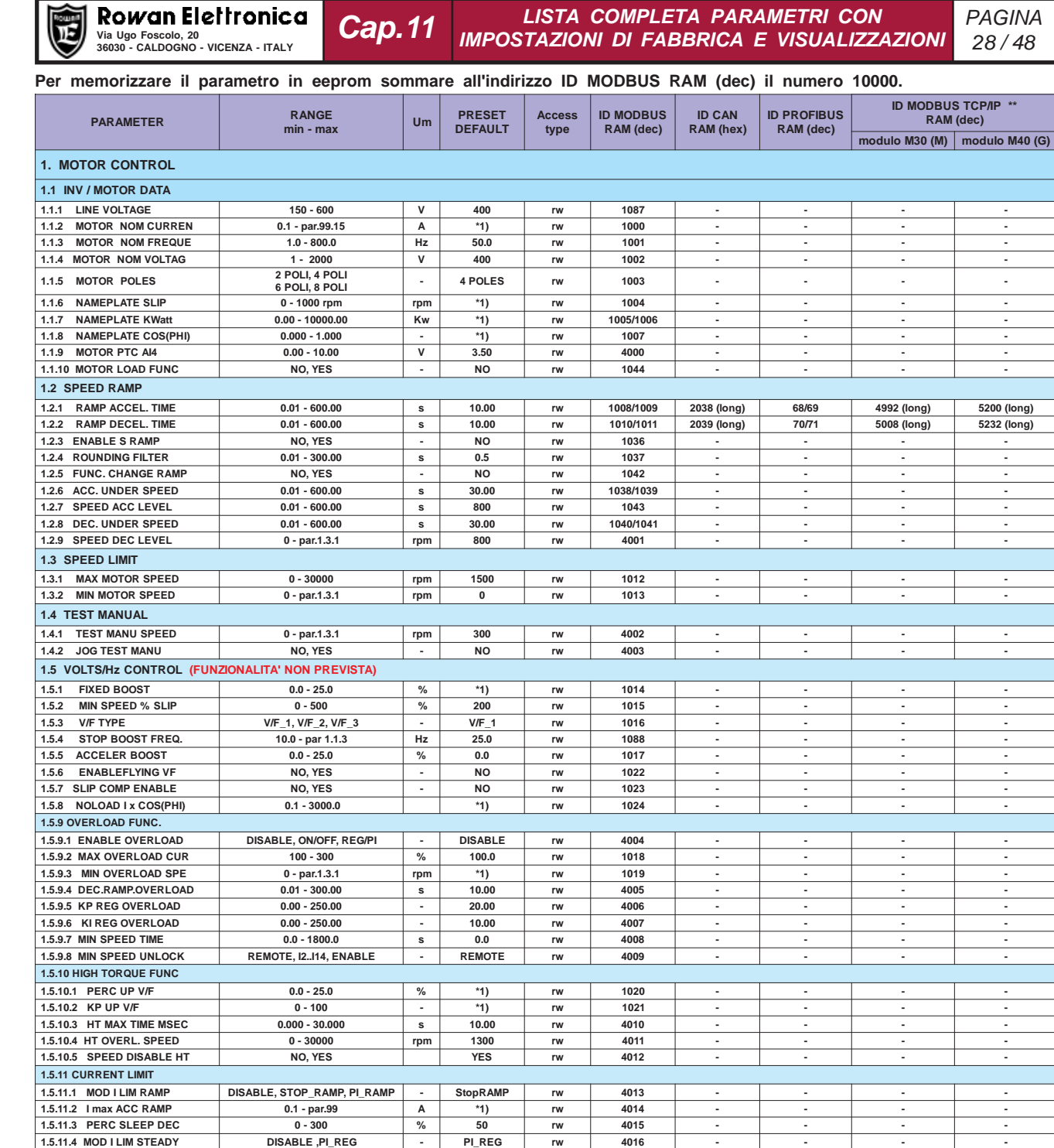

1.5.11.5 I max STEADY | 0.1 - par.99 | A | \*1) | rw | 4017 | - | - | - | -1.5.11.6 KP REGPI 0 - 1000 | - | 1000 | rw | 4018 | - | - | - -

1.5.11.8 KP lmax BOOST **1.5.11.9 CONST 1.5.11.9 CONST 1.5.11.9 CONST 1.5.11.9 CONST 1.5.11.9 CONST 1.5.11.9 CONST 1.5.11.9 CONST 1.5.11.9 CONST 1.5.11.9 CONST 1.5.11.9 CONST 1.5.11.9 CONST 1.5.11.9 TSOOBxamIIK9.11.5.1 0001-0 - 05 wr 1204 - - - -**

**2TESPMUJ2.21.5.1 00042-0 mpr 0 wr 3204 - - - -**

**D** - 600 mpr 0 w 4024

**1.5.12 SPEED JUMP** 

**\*1) Dipende dalla taglia. \*\* Vedi Cap.15 codifica degli Azionamenti (Bus di Campo).**

1.5.11.6. KP REG PI 0 - 1000 - 1000 rw 4018<br>1.5.11.7. KI REG PI 0 - 1000 - 1 rw 4019<br>1.5.11.8. KP Imax BOOST 0 - 1000 - 300 rw 4020

1.5.12.1 JUMP SET 1 **0** - 24000 mpm 0 w 4022

PAGINA

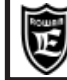

# Via Ugo Foscolo, 20<br>36030 - CALDOGNO - VICENZA - ITALY **IMPOSTAZIONI DI FABBRICA E VISUALIZZAZIONI** 29 / 48 **LISTA COMPLETA PARAMETRI CON**

PAGINA

#### **Per memorizzare il parametro in eeprom sommare all'indirizzo ID MODBUS RAM (dec) il numero 10000.**

**Cap.11**

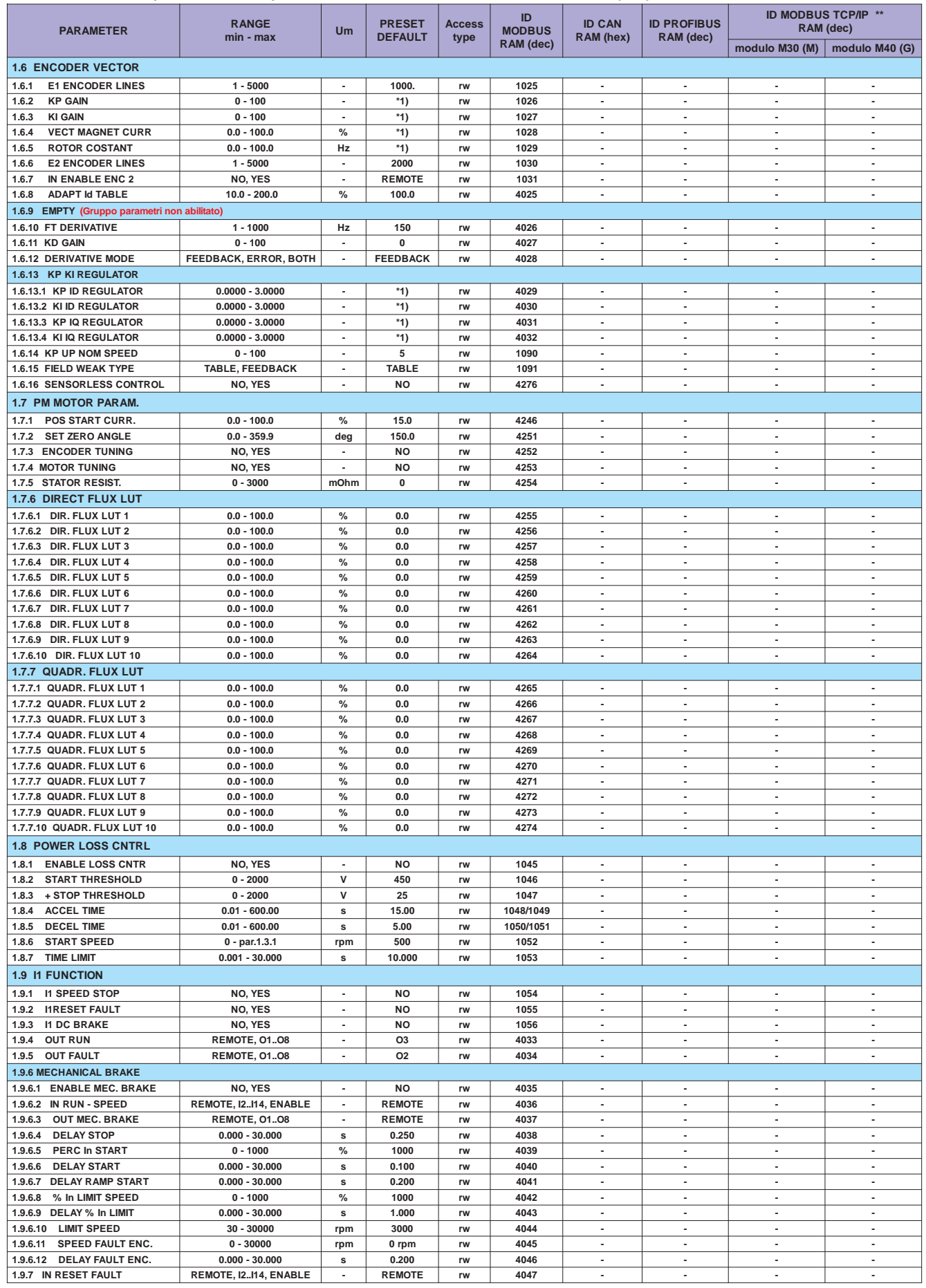

**\*1) Dipende dalla taglia.**

**\*\* Vedi Cap.15 codifica degli Azionamenti (Bus di Campo).**

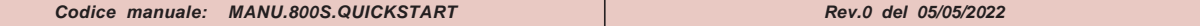

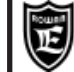

**OP \***

Via Ugo Foscolo, 20<br>36030 - CALDOGNO - VICENZA - ITALY **| IMPOSTAZIONI DI FABBRICA E VISUALIZZAZIONI** | 30 / 48 **LISTA COMPLETA PARAMETRI CON**

PAGINA

#### **Per memorizzare il parametro in eeprom sommare all'indirizzo ID MODBUS RAM (dec) il numero 10000.**

**Cap.11**

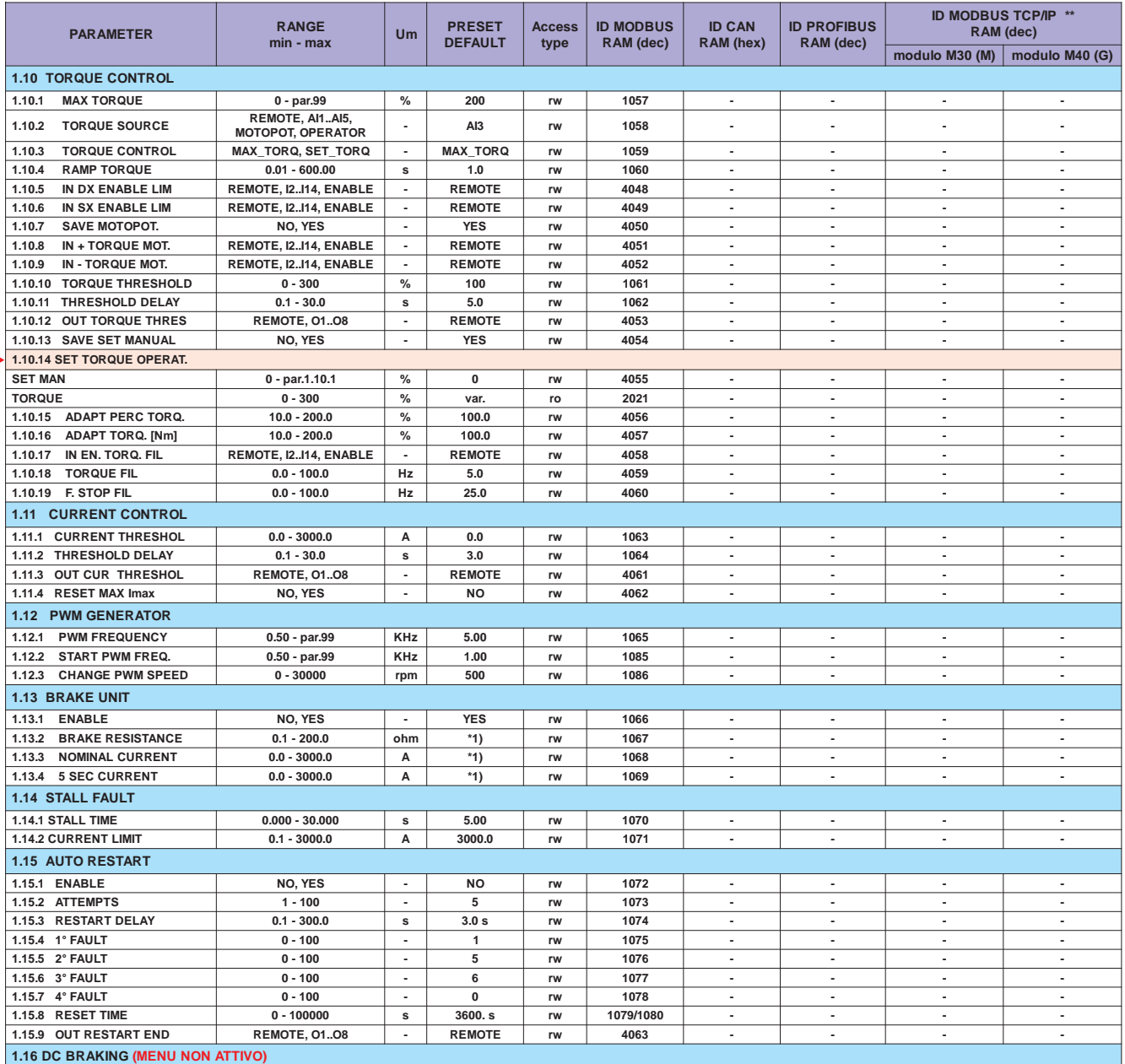

**OP \*** Impostazione tipo OPERATOR importabile nel menù BASIC DATA

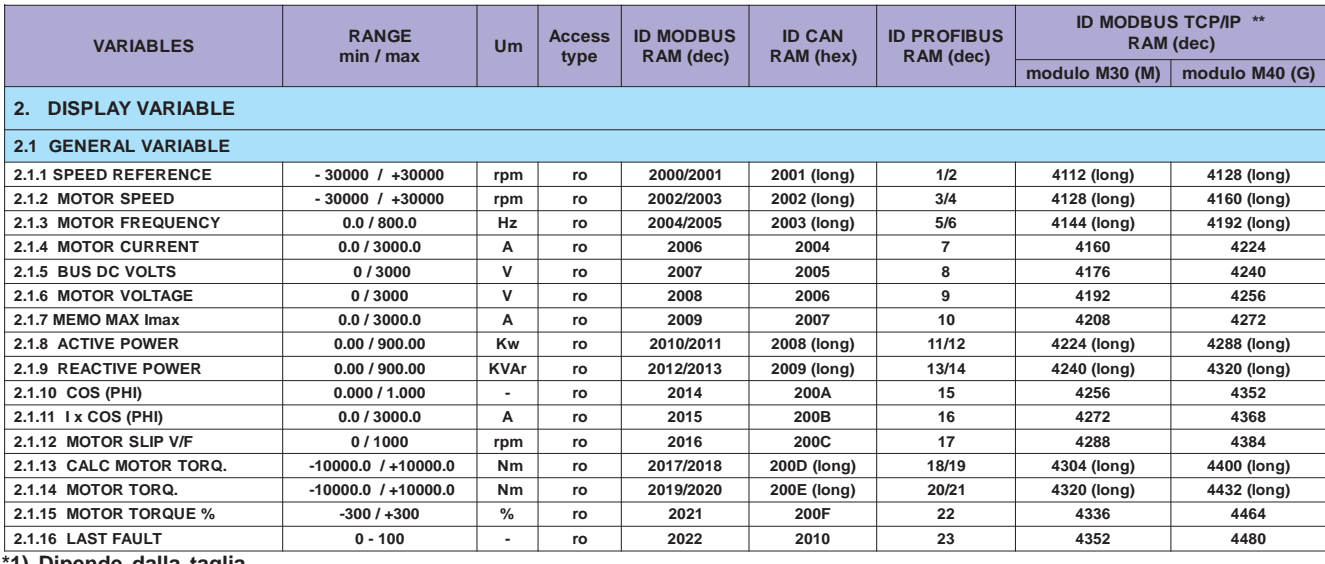

**\*1) Dipende dalla taglia.**

Vedi Cap.15 codifica degli Azionamenti (Bus di Campo).

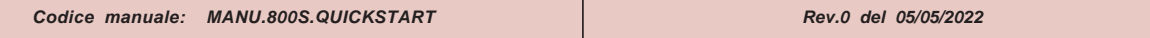

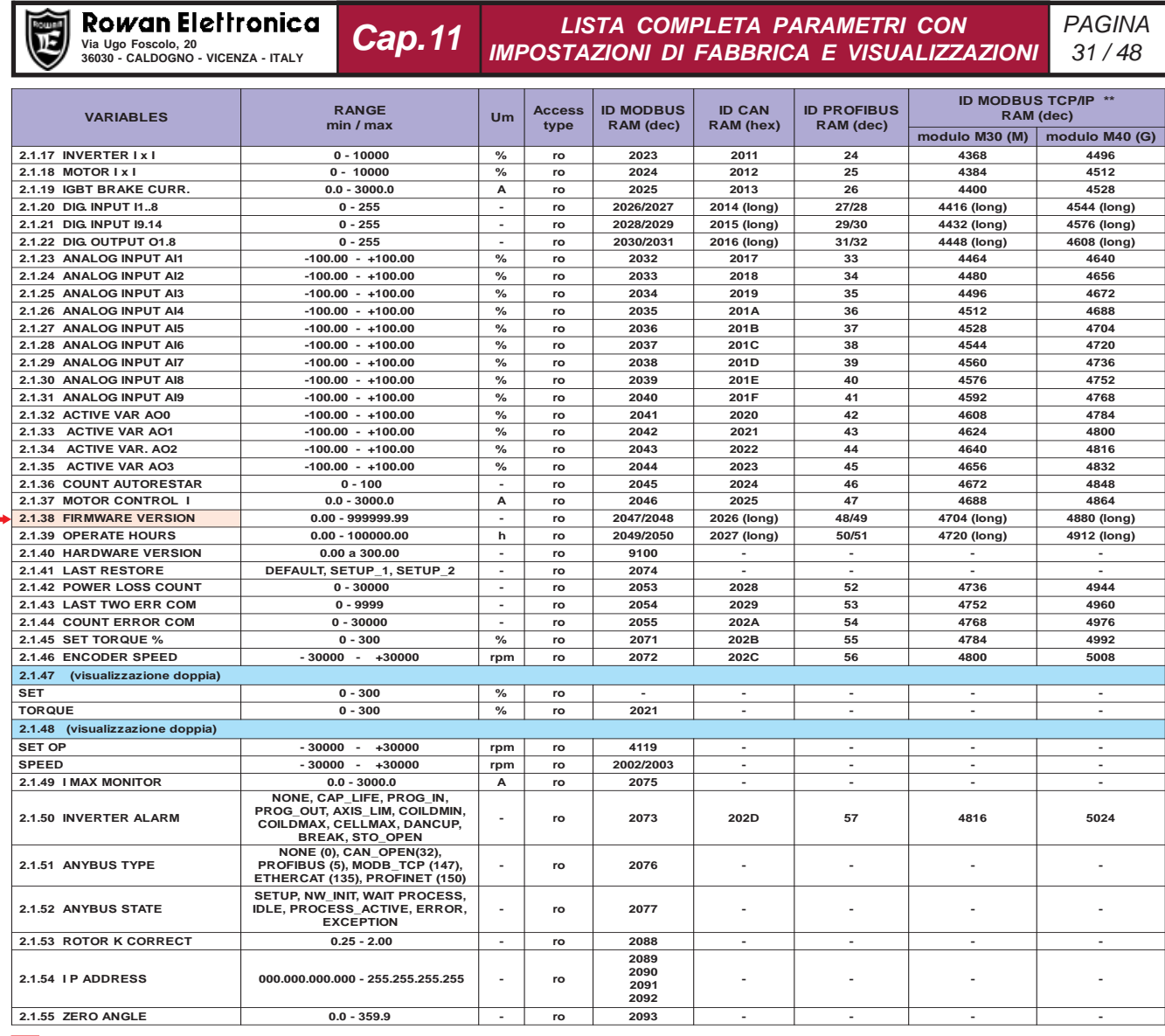

 **\*\*** Questo manuale è aggiornato alla versione firmware dell'inverter 800: **3502XX.XX**

#### **Per memorizzare il parametro in eeprom sommare all'indirizzo ID MODBUS RAM (dec) il numero 10000.**

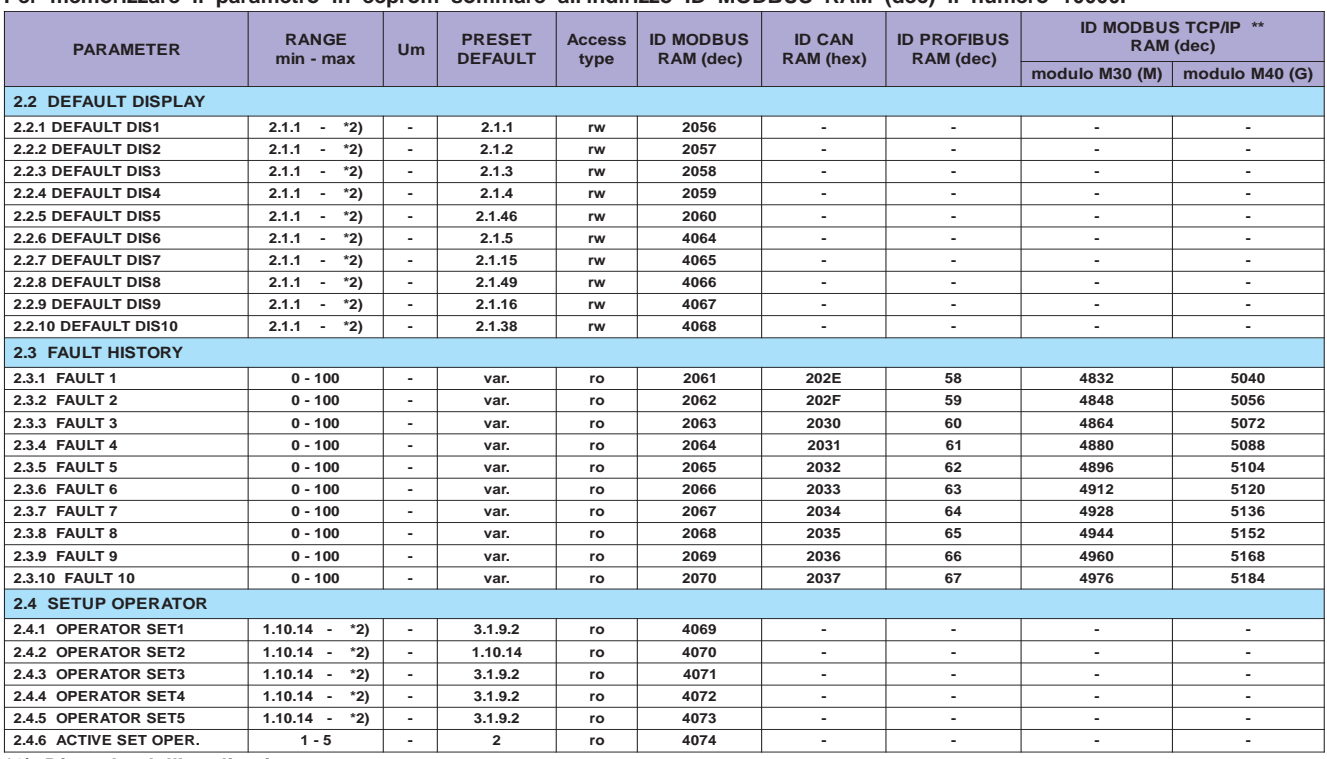

**\*2) Dipende dall'applicativo.**

 **\*\***

**\*\* Vedi Cap.15 codifica degli Azionamenti (Bus di Campo).**

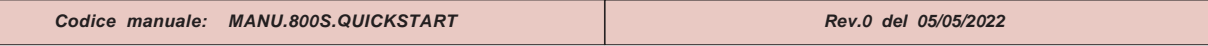

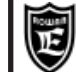

**Cap.11**

Via Ugo Foscolo, 20<br>36030 - CALDOGNO - VICENZA - ITALY **IMPOSTAZIONI DI FABBRICA E VISUALIZZAZIONI** 32 / 48 **LISTA COMPLETA PARAMETRI CON**

PAGINA

**Per memorizzare il parametro in eeprom sommare all'indirizzo ID MODBUS RAM (dec) il numero 10000.**

| <b>PARAMETER</b>                                                                                                   | <b>RANGE</b><br>min - max                      | Um                       | <b>PRESET</b><br><b>DEFAULT</b> | <b>Access</b><br>type | <b>ID MODBUS</b><br>RAM (dec) | <b>ID CAN</b><br>RAM (hex)                 | <b>ID PROFIBUS</b><br>RAM (dec)    | modulo M30 (M)                                    | ID MODBUS TCP/IP **<br>RAM (dec)<br>modulo M40 (G) |
|----------------------------------------------------------------------------------------------------|------------------------------------------------|--------------------------|---------------------------------|-----------------------|-------------------------------|--------------------------------------------|------------------------------------|---------------------------------------------------|----------------------------------------------------|
| <b>3. APPLICATIONS</b>                                                                                             |                                                |                          |                                 |                       |                               |                                            |                                    |                                                   |                                                    |
|                                                                                                    |                                                |                          |                                 |                       |                               |                                            |                                    |                                                   |                                                    |
| 3.1 SPEED                                                                                                    |                                                |                          |                                 |                       |                               |                                            |                                    |                                                   |                                                    |
| 3.1.1 SPEED COMMANDS                                                                                               |                                                |                          |                                 |                       |                               |                                            |                                    |                                                   |                                                    |
| 3.1.1.1 SPEED SOURCE                                                                                               | REMOTE, AI1AI5,<br><b>MOTOPOT, OPERATOR</b>    |                          | AI1                             | rw                    | 3100                          | ×                                          | ٠                                  | ٠                                                 |                                                    |
| 3.1.1.2 IN STOP SPEED                                                                                              | REMOTE, I2I14, ENABLE                          | $\overline{\phantom{a}}$ | 12                              | rw                    | 4075                          | $\overline{\phantom{a}}$                   | $\overline{\phantom{a}}$           | ÷,                                                |                                                    |
| 3.1.1.3 IN REVERSE SPEED                                                                                           | REMOTE, I2I14, ENABLE                          | $\overline{\phantom{a}}$ | <b>REMOTE</b>                   | rw                    | 4076                          | $\sim$                                     | $\blacksquare$                     | $\sim$                                            | $\blacksquare$                                     |
| 3.1.2 SPEED MAX                                                                                                    |                                                |                          |                                 |                       |                               |                                            |                                    |                                                   |                                                    |
| 3.1.2.1 SET SPEED MAX1                                                                                             | $30 - 24000$                                   | rpm                      | 1250                            | rw                    | 4077                          | $\sim$                                     | $\sim$                             | $\sim$                                            | $\sim$                                             |
| 3.1.2.2 SET SPEED MAX2                                                                                             | $30 - 24000$                                   | rpm                      | 1000                            | rw                    | 4078                          | $\sim$                                     | $\sim$<br>$\overline{\phantom{a}}$ | $\tilde{\phantom{a}}$<br>$\overline{\phantom{a}}$ | $\sim$<br>$\blacksquare$                           |
| 3.1.2.3 SET SPEED MAX3<br>3.1.2.4 IN1 SPEED MAX                                                                    | $30 - 24000$<br>REMOTE, I2I14, ENABLE          | rpm<br>$\blacksquare$    | 750<br><b>REMOTE</b>            | rw<br>rw              | 4079<br>4080                  | $\overline{\phantom{a}}$<br>$\blacksquare$ | ٠                                  | $\tilde{\phantom{a}}$                             | $\overline{\phantom{a}}$                           |
| 3.1.2.5 IN2 SPEED MAX                                                                                              | REMOTE, I2I14, ENABLE                          | $\sim$                   | <b>REMOTE</b>                   | rw                    | 4081                          | ÷,                                         | ä,                                 | ÷,                                                | ÷.                                                 |
| 3.1.3 SPEED THRESHOLD                                                                                              |                                                |                          |                                 |                       |                               |                                            |                                    |                                                   |                                                    |
| 3.1.3.1 SPEED THRESHOLD1                                                                                           | $0 - 30000$                                    | rpm                      | 100                             | rw                    | 3101                          | $\overline{\phantom{a}}$                   | $\overline{\phantom{a}}$           | $\blacksquare$                                    | ٠                                                  |
| 3.1.3.2 THRESHOLD1 DELAY                                                                                           | $0.1 - 30.0$                                   | s                        | 0.0                             | rw                    | 3102                          |                                            |                                    |                                                   |                                                    |
| 3.1.3.3 OUT THRESHOLD1                                                                                             | <b>REMOTE, 0108</b>                            | $\sim$                   | O1                              | rw                    | 4082                          | $\sim$                                     | ×.                                 | ÷.                                                | ٠                                                  |
| 3.1.3.4 SPEED THRESHOLD2                                                                                           | $0 - 30000$                                    | rpm                      | 1500                            | rw                    | 3103                          | $\sim$                                     | $\sim$                             | $\sim$                                            | $\sim$                                             |
| 3.1.3.5 THRESHOLD2 DELAY                                                                                           | $0.1 - 30.0$                                   | s                        | 1.0                             | rw                    | 3104                          |                                            | ÷,                                 | $\overline{a}$                                    | $\overline{\phantom{a}}$                           |
| 3.1.3.6 OUT THRESHOLD2                                                                                             | <b>REMOTE, 0108</b>                            | $\overline{\phantom{a}}$ | <b>REMOTE</b>                   | rw                    | 4083                          | $\sim$                                     | $\blacksquare$                     | $\sim$                                            | $\blacksquare$                                     |
| 3.1.3.7 SPEED THR STOP                                                                                             | $0 - 300$                                      | rpm                      | 0                               | rw                    | 2051                          | $\sim$                                     | ä,                                 | $\tilde{\phantom{a}}$                             | $\tilde{\phantom{a}}$                              |
| 3.1.4 MANUAL                                                                                                    |                                                |                          |                                 |                       |                               |                                            |                                    |                                                   |                                                    |
| 3.1.4.1 MANUAL SPEED                                                                                               | 0 - par. 1.3.1                                 | rpm                      | 300                             | rw                    | 3105                          | $\blacksquare$                             | $\sim$                             | $\tilde{\phantom{a}}$                             | $\sim$                                             |
| 3.1.4.2 IN ENABLE MANUAL                                                                                           | REMOTE, I2I14, ENABLE                          | $\overline{\phantom{a}}$ | <b>REMOTE</b>                   | rw                    | 4084                          | $\overline{\phantom{a}}$                   |                                    | ÷,                                                | ÷,                                                 |
| 3.1.4.3 IN JOG+                                                                                                    | REMOTE, I2I14, ENABLE                          | $\sim$                   | <b>REMOTE</b>                   | rw                    | 4085                          | $\sim$                                     | $\sim$                             | $\sim$                                            | ٠                                                  |
| 3.1.4.4 IN JOG-                                                                                                    | REMOTE, I2I14, ENABLE                          | $\blacksquare$           | <b>REMOTE</b>                   | rw                    | 4086                          | $\sim$                                     | $\blacksquare$                     | $\tilde{\phantom{a}}$                             | $\tilde{\phantom{a}}$                              |
| 3.1.5 MOTOPOTENTIOM.                                                                                               |                                                |                          |                                 |                       |                               |                                            |                                    |                                                   |                                                    |
| 3.1.5.1 SAVE MOTOPOT.                                                                                              | NO, YES                                        | $\sim$                   | <b>YES</b>                      | rw                    | 4087                          | $\sim$                                     | $\sim$                             | $\tilde{\phantom{a}}$                             | $\sim$                                             |
| 3.1.5.2 IN INCREASE MOT                                                                                            | REMOTE, I2I14, ENABLE                          | $\overline{\phantom{a}}$ | <b>REMOTE</b>                   | rw                    | 4088                          | $\overline{\phantom{a}}$                   | $\overline{\phantom{a}}$           | $\overline{\phantom{a}}$                          | $\blacksquare$                                     |
| 3.1.5.3 IN DECREASE MOT                                                                                            | REMOTE, I2I14, ENABLE                          | $\overline{\phantom{a}}$ | <b>REMOTE</b>                   | rw                    | 4089                          | $\blacksquare$                             | $\sim$                             | ٠                                                 | $\overline{\phantom{a}}$                           |
| 4090/4091<br>3.1.5.4<br><b>ACC DEC MOTP SET</b><br>$0.01 - 600.00$<br>10.00<br>÷,<br>ä,<br>÷,<br>$\sim$<br>s<br>rw |                                                |                          |                                 |                       |                               |                                            |                                    |                                                   |                                                    |
| 3.1.6 FIXED SPEED                                                                                                  |                                                |                          |                                 |                       |                               |                                            |                                    |                                                   |                                                    |
| <b>SET SPEED 1</b><br>3.1.6.1                                                                                      | $-30000$<br>$- +30000$                         | rpm                      | 500                             | rw                    | 4092                          | $\overline{\phantom{a}}$                   | $\overline{\phantom{a}}$           | $\blacksquare$                                    | ٠                                                  |
| 3.1.6.2<br><b>SET SPEED 2</b><br><b>SET SPEED 3</b><br>3.1.6.3                                                     | $-30000$<br>$- +30000$<br>$- +30000$<br>-30000 | rpm                      | 1000<br>$-500$                  | rw                    | 4093<br>4094                  | $\sim$                                     | ä,                                 | $\sim$                                            | ÷.                                                 |
| <b>SET SPEED 4</b><br>3.1.6.4                                                                                      | $- +30000$<br>$-30000$                         | rpm<br>rpm               | 1500                            | rw<br>rw              | 4095                          | $\sim$                                     | $\sim$                             | $\sim$                                            | $\sim$                                             |
| 3.1.6.5<br><b>SET SPEED 5</b>                                                                                      | -30000<br>$- +30000$                           | rpm                      | $-750$                          | rw                    | 4096                          |                                            | $\frac{1}{2}$                      | $\overline{a}$                                    | $\overline{\phantom{a}}$                           |
| <b>SET SPEED 6</b><br>3.1.6.6                                                                                      | $- +30000$<br>-30000                           | rpm                      | $-1500$                         | rw                    | 4097                          | $\overline{\phantom{a}}$                   | $\sim$                             | $\overline{\phantom{a}}$                          | $\blacksquare$                                     |
| 3.1.6.7<br><b>SET SPEED 7</b>                                                                                      | $-30000 - +30000$                              | rpm                      | $-1000$                         | rw                    | 4098                          | $\sim$                                     | $\overline{\phantom{a}}$           | $\tilde{\phantom{a}}$                             | $\sim$                                             |
| 3.1.6.8<br><b>IN1 SPEED</b>                                                                                        | REMOTE, I2I14, ENABLE                          | $\blacksquare$           | 13                              | rw                    | 4099                          | $\overline{\phantom{a}}$                   | $\frac{1}{2}$                      | $\overline{\phantom{a}}$                          | $\overline{\phantom{a}}$                           |
| <b>IN2 SPEED</b><br>3.1.6.9                                                                                        | REMOTE, I2I14, ENABLE                          | $\overline{\phantom{a}}$ | 4                               | rw                    | 4100                          | $\sim$                                     | ٠                                  | $\sim$                                            | ٠                                                  |
| 3.1.6.10 IN3 SPEED                                                                                                 | REMOTE, I2I14, ENABLE                          | $\overline{\phantom{a}}$ | <b>REMOTE</b>                   | rw                    | 4101                          | $\sim$                                     | $\sim$                             | $\tilde{\phantom{a}}$                             | ÷.                                                 |
| 3.1.7 FIXED ACC. RAMPS                                                                                             |                                                |                          |                                 |                       |                               |                                            |                                    |                                                   |                                                    |
| <b>SET ACC1</b><br>3.1.7.1                                                                                         | $0.01 - 600.00$                                | s                        | 1.00                            | rw                    | 4102/4103                     | $\blacksquare$                             | $\sim$                             | ٠                                                 | $\sim$                                             |
| 3.1.7.2<br><b>SET ACC2</b>                                                                                         | $0.01 - 600.00$                                | s                        | 2.00                            | rw                    | 4104/4105                     |                                            | ÷,                                 | ÷,                                                | $\overline{\phantom{a}}$                           |
| <b>SET ACC3</b><br>3.1.7.3                                                                                         | $0.01 - 600.00$                                | s                        | 3.00                            | rw                    | 4106/4107                     | $\blacksquare$                             | ٠                                  | ٠                                                 | $\sim$                                             |
| <b>IN1 ACC</b><br>3.1.7.4                                                                                          | REMOTE, I2I14, ENABLE                          | $\sim$                   | 15                              | rw                    | 4108                          | ÷,                                         | ä,                                 | ÷.                                                | ÷.                                                 |
| 3.1.7.5 IN2 ACC                                                                                                    | REMOTE, I2I14, ENABLE                          |                          | <b>REMOTE</b>                   | rw                    | 4109                          |                                            |                                    |                                                   |                                                    |
| 3.1.8 FIXED DEC. RAMPS                                                                                             |                                                |                          |                                 |                       |                               |                                            |                                    |                                                   |                                                    |
| 3.1.8.1 SET DEC1                                                                                                   | $0.01 - 600.00$                                | s                        | 1.00                            | rw                    | 4110/4111                     |                                            |                                    | ٠                                                 |                                                    |
| 3.1.8.2 SET DEC2                                                                                                   | $0.01 - 600.00$                                | s                        | 2.00                            | rw                    | 4112/4113                     | ×.                                         | ×.                                 | ÷.                                                | ÷.                                                 |
| 3.1.8.3 SET DEC3                                                                                                   | $0.01 - 600.00$                                | s                        | 3.00                            | rw                    | 4114/4115                     | $\sim$                                     | $\sim$                             | ٠                                                 | $\sim$                                             |
| 3.1.8.4 IN1 DEC                                                                                                    | REMOTE, I2I14, ENABLE                          |                          | I6                              | rw                    | 4116                          |                                            |                                    |                                                   |                                                    |
| 3.1.8.5 IN2 DEC                                                                                                    | REMOTE, I2I14, ENABLE                          | $\sim$                   | <b>REMOTE</b>                   | rw                    | 4117                          | $\overline{\phantom{a}}$                   | $\sim$                             | $\blacksquare$                                    | $\sim$                                             |
| 3.1.9 MANUAL OPERATOR                                                                                              |                                                |                          |                                 |                       |                               |                                            |                                    |                                                   |                                                    |
| 3.1.9.1 SAVE MAN OPERAT.                                                                                           | NO, YES                                        | $\sim$                   | YES                             | rw                    | 4118                          | $\overline{\phantom{a}}$                   | $\blacksquare$                     | ٠                                                 | $\sim$                                             |
| 3.1.9.2 SET MAN OPERATOR<br><b>SET OP</b>                                                                          |                                                |                          |                                 |                       |                               |                                            | $\sim$                             | $\sim$                                            | $\sim$                                             |
| <b>SPEED</b>                                                                                                    | $-30000 - +30000$<br>$-30000 - +30000$         | rpm<br>rpm               | 0.rpm<br>var.                   | rw<br>ro              | 4119<br>2002/2003             | $\sim$<br>$\overline{\phantom{a}}$         | $\sim$                             | $\blacksquare$                                    | $\blacksquare$                                     |
|                                                                                                    |                                                |                          |                                 |                       |                               |                                            |                                    |                                                   |                                                    |
| 3.1.10 SPECIAL FUNCTION (MENU NON ATTIVO)                                                                          |                                                |                          |                                 |                       |                               |                                            |                                    |                                                   |                                                    |

**OP \***

**\*\* Vedi Cap.15 codifica degli Azionamenti (Bus di Campo).**

**OP \*** Impostazione tipo OPERATOR importabile nel menù BASIC DATA.

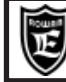

Via Ugo Foscolo, 20<br>36030 - CALDOGNO - VICENZA - ITALY **IMPOSTAZIONI DI FABBRICA E VISUALIZZAZIONI** 33 / 48 **LISTA COMPLETA PARAMETRI CON**

PAGINA

**Per memorizzare il parametro in eeprom sommare all'indirizzo ID MODBUS RAM (dec) il numero 10000.**

**Cap.11**

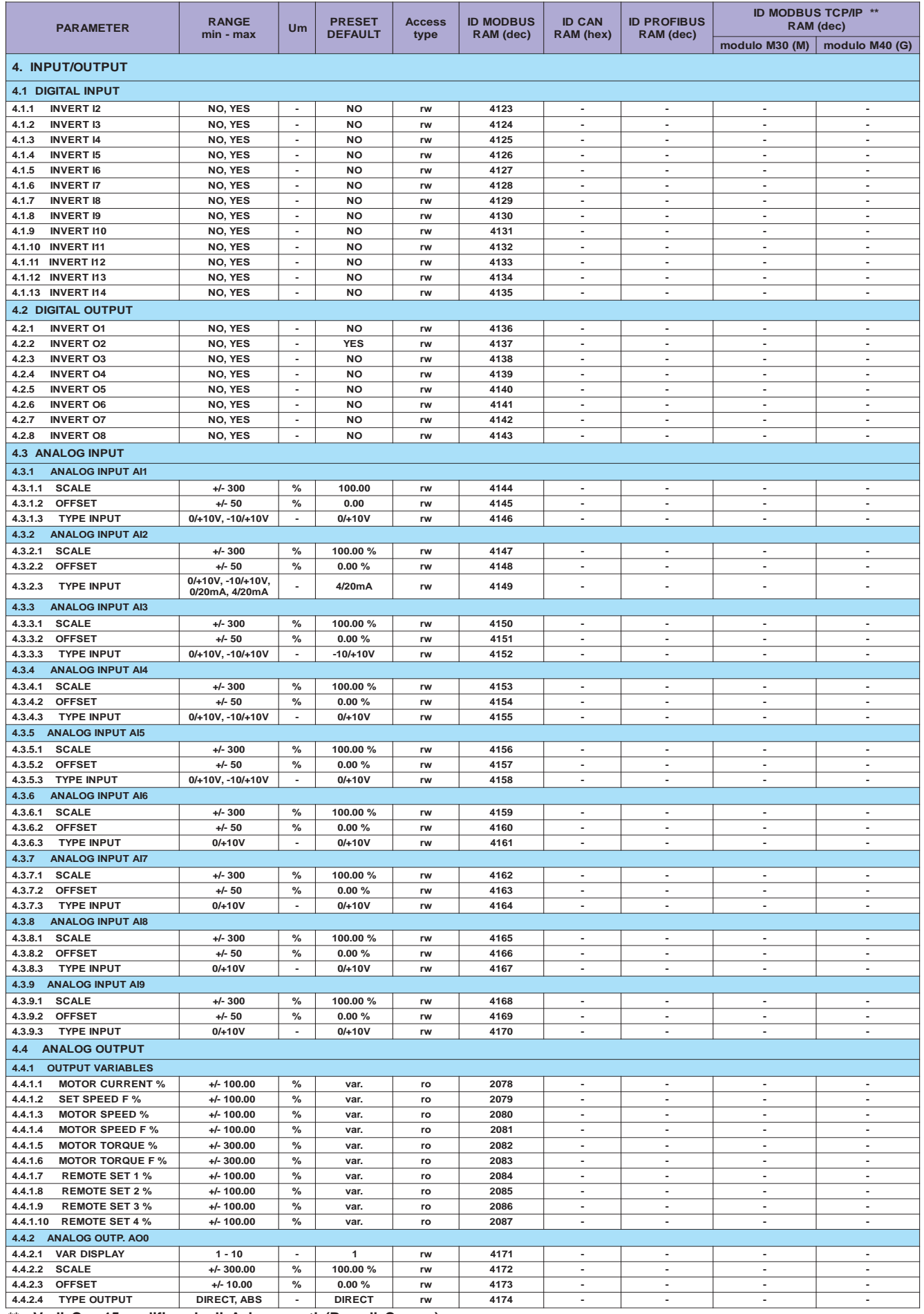

Vedi Cap.15 codifica degli Azionamenti (Bus di Campo).

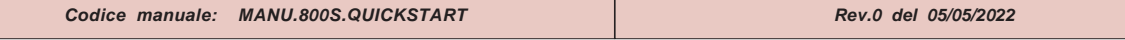

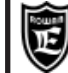

Via Ugo Foscolo, 20 **International Culture Culture Culture (Proper Telephone Culture Culture Culture Culture Culture Culture Culture Culture Culture Culture Culture Culture Culture Culture Culture Culture Culture Culture C LISTA COMPLETA PARAMETRI CON**

PAGINA

**Per memorizzare il parametro in eeprom sommare all'indirizzo ID MODBUS RAM (dec) il numero 10000.**

**Cap.11**

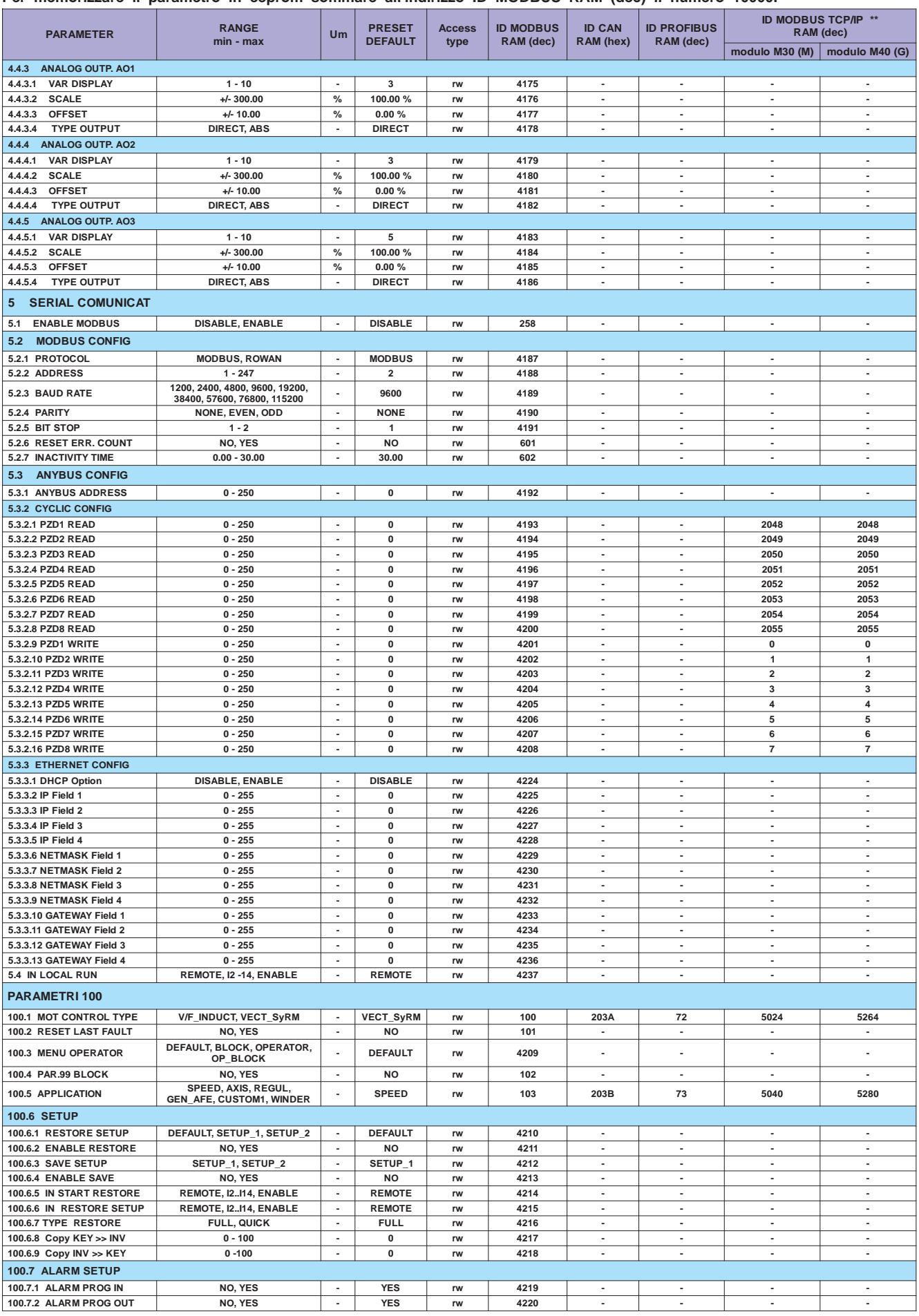

**\*\* Vedi Cap.15 codifica degli Azionamenti (Bus di Campo).**

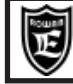

Queste tabelle sono utili quando si assegnano nuove funzioni alle risorse INPUT/OUTPUT dell'inverter ed è necessario verificare che queste non siano già programmate per un'altra funzione. Quando si cambia qualche assegnazione, in ciascuna delle aree di memoria LAVORO,SETUP1 SETUP2, è opportuno che questa sia trascritta come promemoria in queste tabelle in modo da avere sempre la visione attuale delle assegnazioni ed evitare conflitti nei comandi. Di default è attivato un sistema di allarme che avvisa, con il lampeggiamento della spia FAULT, quando si tenta di assegnare una risorsa già utilizzata

(vedi paragrafo del Cap.13 "**Assegnazione delle funzioni agli ingressi / uscite digitali e analogiche** o il Cap.14 **Fault e allarmi inverter**).

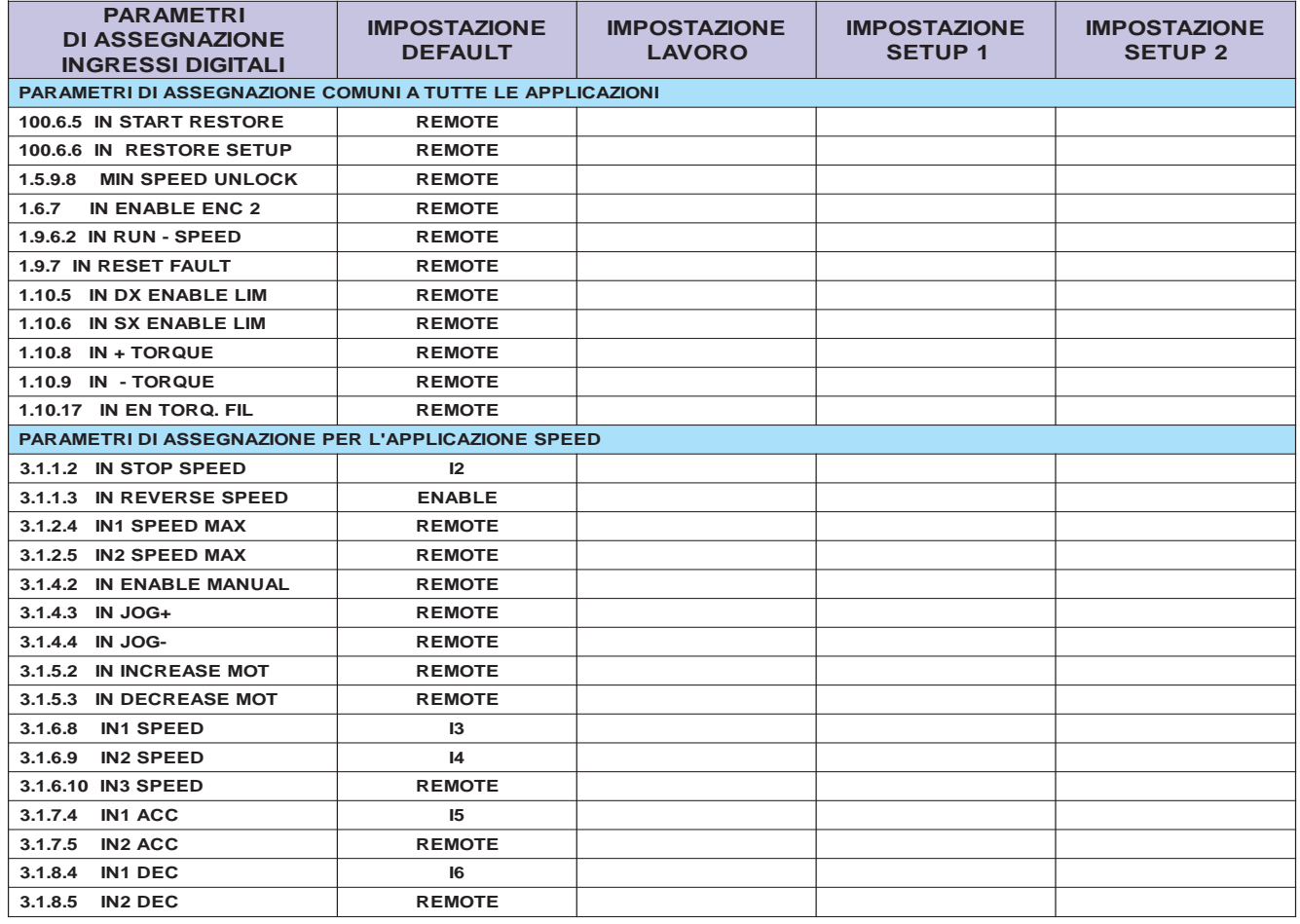

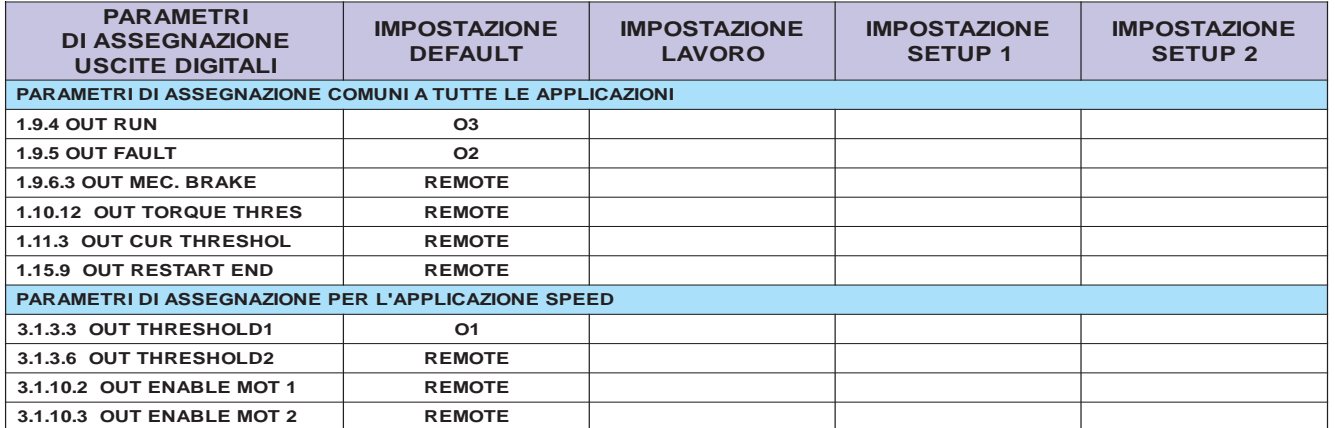

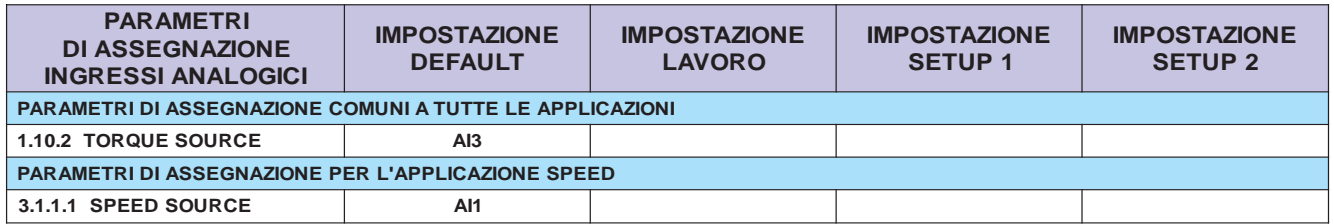

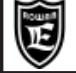

# **Come personalizzare le visualizzazioni del tastierino**

All'accensione dell'inverter il display si trova nello STATO DI VISUALIZZAZIONE di una delle 10 variabili di default estratte dal menù 2.1 DISPLAY VARIABLE. Queste visualizzazioni si possono cambiare con le altre disponibili nel menù 2.1 DISPLAY VARIABLE o con quelle dell'applicazione attiva, selezionandole tramite i 10 parametri del menù 2.2 DEFAULT DISPLAY.

Per la descrizione della personalizzazione, consultare il paragrafo all'inizio del Cap.9 **Descrizione STATO DI VISUALIZZAZIONE.**

# **Come personalizzare le impostazioni del tastierino**

Quando si remota il tastierino per essere utilizzato come terminale d'impostazione continua, è utile usare la funzione OPERATOR, che personalizza il menù BASIC DATA con la selezione dei parametri necessari all'operatore a bordo macchina. In questo modo, con la sola pressione del tasto PROGRAM, l'operatore può accedere direttamente alle impostazioni che interessano, senza passare attraverso la complessità dei menù.

Per la descrizione della personalizzazione, consultare il paragrafo all'inizio del capitolo 10 **Descrizione menù BASIC DATA nella funzione OPERATOR.**

### **Come bloccare l'accesso ai parametri**

Entrare nel menù dei parametri 100.

- Tramite l'impostazione del parametro 100.3 MENU' OPERATOR sono possibli le seguenti opzioni di blocco:
- par.100.3 = **BLOCK**; in questo caso con il tastierino si possono selezionare solo le 10 visualizzazioni di default e non è possibile entrare nella programmazione di nessun parametro tramite la pressione del tasto PROGRAM.
- par.100.3 = **OP\_BLOCK**; in questo caso con il tastierino si possono selezionare le 10 visualizzazioni di default e, tramite la pressione del tasto PROGRAM è possibile entrare nella programmazione solo dei parametri BASIC DATA nella funzione OPERATOR (impostazioni base personalizzate).
- Tramite l'impostazione del parametro 100.4 PAR.99 BLOCK =YES, è possibile bloccare l'accesso ai parametri di fabbrica manualmente e in seriale.

# **Assegnazione delle funzioni agli ingressi / uscite digitali e analogiche**

#### **Attenzione !**

All'interno della stessa applicazione, quando si assegnano dei comandi agli **ingressi digitali e analogici** e alle **uscite digitali**, bisogna fare attenzione che questi non siano già stati utilizzati in altre funzioni perchè questo potrebbe creare dei conflitti nel funzionamento. Di default è attivato un sistema di allarme che avvisa, con il lampeggiamento della spia FAULT, quando si tenta di assegnare una risorsa già utilizzata e il motivo dell'allarme viene visualizzato nella **var.2.1.50 INVERTER ALARM :**

-quando lo stesso **ingresso digitale** viene assegnata in 2 o più parametri, la spia di fault inizia a lampeggiare e nella **var.2.1.50 INVERTER ALARM** viene visualizzata la stringa **PROG\_IN.**

-quando la stessa **uscita digitale** viene assegnata in 2 o più parametri, la spia di fault inizia a lampeggiare e nella **var.2.1.50 INVERTER ALARM** viene visualizzata la stringa **PROG\_OUT.**

In caso di allarme è necessario verificare dove gli I/O sono già stata assegnati; per facilitare questo, si possono consultare le tabelle del Cap.12 **TABELLE RIASSUNTIVE DEI PARAMETRI DI ASSEGNAZIONE DELLE RISORSE I/O**; le tabelle riportano tutti i parametri di assegnazione delle risorse I/O con le impostazioni di default (è consigliato usarle anche come promemoria, trascrivendo le nuove assegnazioni).

In applicazioni diverse invece è possibile utilizzare le stesse risorse; per esempio l'ingresso I5 può essere utilizzato sia nell'applicazione di controllo della velocità (par.100.5 APPLICATION = SPEED), sia nell'applicazione di controllo della posizione (par.100.5 APPLICATION = AXIS) perchè comunque non possono mai funzionare contemporaneamente.

E' possibile assegnare allo stesso ingresso (analogico e digitale) o uscita (solo digitale) anche funzioni diverse purchè non siano in conflitto tra di loro; in questo caso però bisogna disabilitare l'allarme sulle doppie assegnazioni nel modo seguente: Se è necessario l'assegnazione multipla degli ingressi digitali, bisogna disattivare l'allarme impostando il **par.100.7.1 ALARM PROG IN = NO.**

Se è necessario l'assegnazione multipla delle uscite digitali, bisogna disattivare l'allarme impostando il **par.100.7.2 ALARM PROG OUT = NO**

Per esempio l'ingresso I5 può selezionare contemporaneamente una rampa di accelerazione fissa tramite il par.3.1.7.4 IN1 ACC=I5 e una rampa di decelerazione fissa con il par.3.1.8.4 IN1 DEC=I5.

 L'assegnazione delle **uscite analogiche** invece, viene fatta in maniera univoca scegliendo tra le variabili associabili nel menù 4.4.1. OUTPUT VARIABLES. Per esempio se si vuole assegnare all'uscita analogica AO0 la variabile N.1 var.4.4.1.1 MOTOR CURRENT%, bisogna impostare il par.4.4.2.1 VAR DISPLAY=1

**Codice manuale: MANU.800S.QUICKSTART Rev.0 del 05/05/2022**

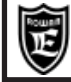

# **Test di rotazione manuale del motore tramite i tasti del tastierino.**

I comandi di rotazione del motore tramite i tasti del tastierino sono possibili solo con la marcia attiva (I1 ON). Nella configurazione standard il test è possibile direttamente nel menù BASIC DATA e in ogni caso nel menù 1.4 TEST MANUAL.

La velocità di rotazione si imposta nel par.1.4.1 TEST MANU SPEED mentre la rotazione si ha con la pressione dei tasti freccia UP e DOWN.

Consultare il paragrafo **Descrizione parametri del menù 1.4.1. TEST MANUAL**

del Cap.9 PARAMETRI E VISUALIZZAZIONI, per la descrizione particolareggiata del test.

# **Modi di regolazione esterna della velocità e comando d'inversione del senso di rotazione**

Tramite il parametro 3.1.1.1 SPEED SOURCE, è possibile selezionare i seguenti modi di regolazione: **REMOTE** = Regolazione da un valore trasferito in seriale tramite la variabile di controllo con indirizzo 300:

IMPOSTAZIONE RIFERIMENTO DI VELOCITA' IN SERIALE. All'accensione dell'inverter, se non viene trasmesso nessun valore, il set è uguale a 0. Consultare l'allegato: **Manuale istruzioni TRASMISSIONE SERIALE INVERTER SERIE 400.**

**AI1.....AI5** = Regolazione velocità dall'ingresso analogico selezionato. Il 100% dell'ingresso (+/-10VDC) corrisponde al valore impostato nel par.1.3.1 MAX MOTOR SPEED mentre la polarità del segnale determina il senso di rotazione del motore sia nel controllo scalare che vettoriale; **nel caso di regolazione bidirezionale con segnale +/- 10Vdc, per evitare il funzionamento irregolare con il riferimento analogico a 0Vdc, è consigliabile impostare il par.1.3.2 MIN MOTOR SPEED = 0rpm.** Di default la velocità è regolabile in **monodirezionale** dall'ingresso AI1 con i parametri 3.1.1.1 SPEED SOURCE = **AI1** e 4.3.1.3 TYPE INPUT=**0/+10V**.

- Se si desidera che la regolazione sia bidirezionale bisogna impostare il par.4.3.1.3 TYPE INPUT= **-10V/+10V**
- **MOTOPOT** = Regolazione velocità tramite 2 ingressi digitali aumenta/diminuisce tipo motopotenziometro.
- Gli ingressi digitali devono essere programmati nei parametri 3.1.5.1 e 3.1.5.2
- **OPERATOR** = Impostazione della velocità da tastierino tramite il par. 3.1.9.2 SET MAN OPERATOR. Ogni regolazione è limitata al valore massimo impostato nel par.1.3.1 MAX MOTOR SPEED.

Per attivare il comando di inversione, assegnare un ingresso digitale nel par.3.1.1.3 IN REVERSE SPEED (N.B: verificare sempre che non sia già stato assegnato, vedi Cap.12).

Consultare il paragrafo **Descrizione parametri del menù 3.1.1. SPEED COMMANDS** del Cap.9 PARAMETRI E VISUALIZZAZIONI, per la descrizione particolareggiata dei parametri.

# **Abilitazione dei comandi manuali di jog tramite ingressi digitali**

Per la funzione di JOG è necessario abilitare 3 ingressi digitali:

ingresso digitale per il consenso ai comandi di JOG + e JOG- nel par.3.1.4.2 IN ENABLE MANUAL

ingresso digitale per il comando di JOG +(senso di rotazione positivo) nel par.3.1.4.3 IN JOG+

ingresso digitale per il comando di JOG -(senso di rotazione negativo) nel par.3.1.4.4 IN JOG-

La velocità di JOG si può impostare nel par.3.1.4.1 MANUAL SPEED.

Consultare il paragrafo **Descrizione parametri del menù 3.1.4. MANUAL** del Cap.9 PARAMETRI E VISUALIZZAZIONI, per la descrizione particolareggiata delle impostazioni.

# **Soglie a scatto sulla corrente del motore**

E' possibile programmare una soglia a scatto sulla corrente del motore e assegnarne un'uscita digitale.

Le impostazioni per la soglia (CURRENT THRESHOLD) sono:

par.1.11.1 CURRENT THRESHOL = livello di scatto

par.1.11.2 THRESHOLD DELAY = ritardo all'intervento

par.1.11.3 OUT CUR THRESHOL = assegnazione dell'uscita.

Consultare il paragrafo **Descrizione parametri del menù 1.11. CURRENT CONTROL** del Cap.9 PARAMETRI E VISUALIZZAZIONI, per la descrizione particolareggiata dei parametri.

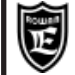

# **Soglie a scatto sulla velocità del motore**

E' possibile programmare due soglie a scatto sulla velocità del motore e assegnare ad ognuna un'uscita digitale. Le impostazioni per la prima soglia (THRESHOLD1) sono: par.3.1.3.1 SPEED THRESHOLD1 = livello di scatto par.3.1.3.2 THRESHOLD1 DELAY = ritardo all'intervento par.3.1.3.3 OUT THRESHOLD1 = assegnazione dell'uscita. Le impostazioni per la prima soglia (THRESHOLD2) sono: par.3.1.3.4 SPEED THRESHOLD2 = livello di scatto par.3.1.3.5 THRESHOLD2 DELAY = ritardo all'intervento par.3.1.3.6 OUT THRESHOLD2 = assegnazione dell'uscita. Consultare il paragrafo **Descrizione parametri del menù 3.1.3. SPEED THRESHOLD** del Cap.9 PARAMETRI E

VISUALIZZAZIONI, per la descrizione particolareggiata dei parametri.

# **Selezione di diversi limiti massimi di velocità tramite ingressi digitali**

Tramite la combinazione binaria di 2 ingressi digitali da abilitare, è possibile selezionare 3 limiti di velocità massima. Se non viene effettuata nessuna selezione, resta attivo il limite di base impostato nel par.1.3.1 MAX MOTOR SPEED. Consultare il paragrafo **Descrizione parametri del menù 3.1.2. SPEED MAX** del Cap.9 PARAMETRI E VISUALIZZAZIONI, per la descrizione particolareggiata della funzione e le impostazioni relative.

# **Selezione di set di velocita prefissati, tramite ingressi digitali**

Tramite la combinazione binaria di 3 ingressi digitali da abilitare, è possibile selezionare 7 set di velocità fisse. Se non viene effettuata nessuna selezione, resta attivo il riferimento programmato nel par.3.1.1.1 SPEED SOURCE. Consultare il paragrafo **Descrizione parametri del menù 3.1.6. FIXED SPEED** del Cap.9 PARAMETRI E VISUALIZZAZIONI, per la descrizione particolareggiata della funzione e le impostazioni relative.

# **Selezione di diverse rampe di accelerazione sul set di velocità, tramite ingressi digitali**

Tramite la combinazione binaria di 2 ingressi digitali da abilitare, è possibile selezionare 3 rampe di accelerazione. Se non viene effettuata nessuna selezione, resta attivo il set impostato nel par.1.2.1 RAMP ACCEL TIME. Consultare il paragrafo **Descrizione parametri del menù 3.1.7. FIXED ACC. RAMPS** del Cap.9 PARAMETRI E VISUALIZZAZIONI, per la descrizione particolareggiata della funzione e le impostazioni relative.

### **Selezione di diverse rampe di decelerazione sul set di velocità, tramite ingressi digitali**

Tramite la combinazione binaria di 2 ingressi digitali da abilitare, è possibile selezionare 3 rampe di decelerazione. Se non viene effettuata nessuna selezione, resta attivo il set impostato nel par.1.2.2 RAMP DECEL TIME. Consultare il paragrafo **Descrizione parametri del menù 3.1.8. FIXED DEC. RAMPS** del Cap.9 PARAMETRI E VISUALIZZAZIONI, per la descrizione particolareggiata della funzione e le impostazioni relative.

# **Cambio rampa automatico in funzione del set di velocità del motore**

E' possibile impostando il par.1.2.5 FUNC. CHANGE RAMP=YES. E' una funzione utile per esempio, per il comando di compressori; in questo caso infatti è utile partire con una rampa molto lenta fino a una certa velocità, per poi accelerare più rapidamente; questo limita spunti eccessivi di corrente nelle partenze del compressore a freddo. Per il principio di funzionamento, vedi descrizione del par.1.2.5 FUNC. CHANGE RAMP al paragrafo: "**Descrizione parametri del menù 1.2. SPEED RAMP"** del Cap.9 PARAMETRI E VISUALIZZAZIONI.

# **Rampe a "S" sul set di velocità**

E' possibile impostando il par.1.2.3 ENABLE S RAMP =YES. E' una funzione utile per evitare stress meccanici nel caso di arresti veloci; nel comando di ascensori raccorda in maniera piacevole la velocità alta alla velocità lenta di avvicinamento al piano di uscita; il grado di raccordo è impostabile con il par.1.2.4 ROUNDING FILTER.

Per il principio di funzionamento, vedi descrizione del par.1.2.3 ENABLE S RAMP al paragrafo: "**Descrizione parametri del menù 1.2. SPEED RAMP"** del Cap.9 PARAMETRI E VISUALIZZAZIONI.

**Codice manuale: MANU.800S.QUICKSTART Rev.0 del 05/05/2022**

# **Reazione ai buchi di rete**

Nel caso di buchi di rete sulla linea di alimentazione l'inverter può essere programmato per reagire in 2 modi diversi: stacco della marcia sotto un livello programmato del BUSDC.

- tentativo di evitare il fermo macchina con un rallentamento della velocità.

I buchi di rete, in entrambi i casi, vengono conteggiati nella **variabile 2.1.42 POWER LOSS COUNT**; questo conteggio è azzerabile solo tramite un parametro di fabbrica.

Consultare il paragrafo: **Descrizione parametri del menù 1.8. POWER LOSS CNTRL** del Cap.9 PARAMETRI E VISUALIZZAZIONI per la descrizione particolareggiata della funzione e le impostazioni relative.

# **Gestione del freno meccanico negli impianti di sollevamento (funzione LIFT)**

**ATTENZIONE!** Funzione attivabile solo nel caso di controllo ad anello chiuso con retroazione da encoder (par.1.6.17 SENSORLESS CONTR = NO).

La gestione dev'essere abilitata impostando il par.1.9.6.1 ENABLE MEC. BRAKE = YES, inoltre è necessario:

- assegnare un'uscita dell'inverter per il comando del freno nel par.1.9.6.3 OUT MEC. BRAKE.

- attivare lo stacco marcia con stop in rampa impostando il par.1.9.1 SPEED STOP = YES

- impostare il par.1.3.2 MIN MOTOR SPEED = 0

- se desiderato, attivare lo sblocco dallo stato di fault, con i comandi di marcia impostando il par.1.9.2 I1 RESET FAULT= **YFS** 

Il resto dei parametri che mettono a punto la gestione del freno meccanico sono contenuti nel menù: 1.9.6 MECHANICAL BRAKE descritto nel Cap.9.

#### DESCRIZIONE DEI CICLI DI START E STOP CON LA GESTIONE DEL FRENO MECCANICO

#### **Ciclo di start:**

Il ciclo di start inizia con l'attivazione della marcia che può essere eseguita nei seguenti modi:

- tramite l'ingresso digitale I1 (o flag seriale) per un senso di rotazione.

- tramite l'ingresso digitale (o flag seriale) assegnato nel par.1.9.6.2 IN RUN SPEED per il senso di rotazione contrario. Al momento dell'attivazione della marcia parte il tempo impostato nel par.1.9.6.6 DELAY START, oltre al quale il freno viene sbloccato.

Al momento dell'attivazione della marcia, parte anche un altro tempo impostabile nel par.1.9.6.7 DELAY RAMP START; al termine di questo tempo il set di velocità inizia la rampa di accelerazione fino al valore impostato.

Con il set a 0, permette di controllare il carico in posizione di fermo al pari del freno meccanico, per questo motivo è utile sfruttare il tempo DELAY RAMP START che permette di sbloccare il freno senza che il motore sia in rotazione limitando l'usura del freno nel tempo. Quando si dà la marcia, il set di velocità è ancora a zero (con il freno bloccato), solo dopo il tempo DELAY RAMP START il set parte in rampa di accelerazione al valore impostato; per fare in modo che il freno si sblocchi prima che inizi la rampa di accelerazione, impostare DELAY START ad un valore inferiore del parametro DELAY RAMP START.

#### **Ciclo di stop:**

Quando si disattivano i comandi di marcia, la velocità del motore si porta a zero con la rampa di decelerazione attiva; appena il set di velocità raggiunge la velocità zero, si chiude il freno, e inizia il conteggio di un tempo impostato nel par.1.9.6.4 DELAY STOP, superato il quale si disattiva la marcia.

**ATTENZIONE!** Nei casi in cui la marcia viene staccata anche se sono attivi i comandi I1 o IN RUN SPEED, come per esempio per il verificarsi di un fault, il freno si chiude istantaneamente e ad ogni riattivazione del flag interno di marcia viene eseguito il CICLO DI START della gestione del freno meccanico.

Con la gestione freno meccanico abilitato ENABLE\_MEC.\_BRAKE = YES, è possibile attivare la gestione del fault 10 rottura encoder tramite i parametri: 1.9.6.11 SPEED FAULT\_ENC. e 1.9.6.12 DELAY\_FAULT\_ENC.

**ATTENZIONE!** Nell'impostazione dei par.1.9.6.6 DELAY START e 1.9.6.7 DELAY RAMP START considerare anche il tempo di esecuzione della procedura di identificazione di fase al primo consenso marcia dopo l'accensione.

# **Controllo della coppia**

# Nel controllo vettoriale la coppia si può gestire nei seguenti modi:

Rowan Elettronica

**LIMITAZIONE FISSA DELLA COPPIA,** tramite il parametro 1.10.1 MAX TORQUE. La limitazione è sempre attiva, in valore assoluto per entrambi i segni della coppia, in tutte le funzioni contenute nel menù 3. APPLICATIONS.

- **CONTROLLO ESTERNO DELLA COPPIA,** tramite la sorgente impostata nel parametro 1.10.2 TORQUE SOURCE. In questo parametro è possibile scegliere le seguenti fonti di regolazione:
- **REMOTE** = Regolazione da un valore trasferito in seriale tramite la variabile di controllo con indirizzo 301: IMPOSTAZIONE RIFERIMENTO DI COPPIA IN SERIALE. All'accensione dell'inverter, se non viene trasmesso nessun valore, il set è uguale a 0.
- Consultare l'allegato: **Manuale istruzioni TRASMISSIONE SERIALE INVERTER SERIE 400. AI1.....AI5** = Regolazione coppia dall'ingresso analogico selezionato.
- Il 100% dell'ingresso (+/-10VDC) corrisponde al valore impostato nel par.1.10.2 MAX TORQUE.
- **MOTOPOT** = Regolazione coppia tramite 2 ingressi digitali aumenta/diminuisce tipo motopotenziometro. Gli ingressi digitali devono essere programmati nei parametri 1.10.8 IN +TORQUE MOT e 1.10.9. IN -TORQUE MOT
- **OPERATOR** = Impostazione della coppia da tastierino tramite il par. 1.10.14 SET TORQ OPERAT. (vedi anche il paragrafo **Descrizione del menù BASIC DATA nella funzione OPERATOR**). Ogni regolazione è limitata al valore massimo impostato nel par.1.10.1 MAX TORQUE.

# Il controllo esterno della coppia è possibile nei 2 seguenti modi:

LIMITAZIONE ESTERNA DELLA COPPIA IN VALORE ASSOLUTO

In questo caso la coppia viene **limitata** come valore massimo senza segno (solo valori positivi), mentre il senso di rotazione del motore, è determinato dal segno della sorgente di set di velocità, selezionata nel par.3.1.1.1 SPEED SOURCE (vedi DESCRIZIONE PARAMETRI DEL MENU' 3.1.1 SPEED COMMANDS).

Per abilitare la limitazione coppia in questo caso è necessario:

- **Scegliere** una sorgente di regolazione coppia che regoli solo per valori positivi:
- Per esempio l'ingresso analogico AI3 impostando il par.1.10.2 TORQUE SOURCE=AI3 e il par.4.3.3.3 TYPE INPUT=0/+10V **Impostare** il par.1.10.3 TORQUE CONTROL = **MAX\_TORQ**
- **Attivare** a ON gli ingressi (o flags in seriale) programmati nei parametri 1.10.5 IN DX ENABLE LIM e 1.10.6 IN SX ENABLE LIM. Ogni ingresso attivato abilita la limitazione coppia in maniera separata per ciascun senso di rotazione. Attivare entrambi gli ingressi se si desidera limitare la coppia in ogni caso.

#### IMPOSIZIONE ESTERNA DELLA COPPIA CON SEGNO

In questo caso la coppia viene **imposta**; il segno della sorgente di regolazione coppia (positivo e negativo) determina il senso di rotazione del motore mentre la velocità viene limitata come valore assoluto dal par.1.3.1 MAX MOTOR SPEED o in alternativa dalle velocità massime selezionate nel menù 3.1.2 SPEED MAX; tutte le altre sorgenti del set di velocità **non sono attive** (ES. non funziona il comando di STOP SPEED).

Per abilitare l'imposizione della coppia in questo caso è necessario:

**Scegliere** una sorgente di regolazione coppia che regoli per valori positivi e negativi:

Per esempio l'ingresso analogico AI1 impostando il par.1.10.2 TORQUE SOURCE=**AI1** e il par.4.3.3.3 TYPE INPUT=**-10V/+10V Impostare** il par.1.10.3 TORQUE CONTROL = **SET\_TORQ**

**Attivare** a ON l'ingresso (o flag in seriale) programmato nel parametro 1.10.5 IN DX ENABLE LIM. Questo tipo di controllo può essere utile nelle applicazioni dove necessita il controllo bidirezionale della coppia come nel caso di regolatori esterni PID con feedback da cella di carico.

Consultare il paragrafo: **Descrizione parametri del menù 1.10. TORQUE CONTROL** del Cap.9 PARAMETRI E VISUALIZZAZIONI, per la descrizione particolareggiata delle impostazioni relative al controllo coppia.

# **Controllo integrità encoder in asse al motore**

Nel controllo vettoriale è fondamentale il corretto funzionamento dell'encoder montato sull'albero motore, necessario per il feedback della velocità e della posizione.

Se il controllo nell'inverter non rileva nessun conteggio all'ingresso ENCODER1, in presenza di un riferimento di velocità, il motore potrebbe ruotare senza controllo per un periodo di tempo e, in certe situazioni, creare dei danni alla movimentazione meccanica.

Per prevenire alcune di queste situazioni è possibile attivare (di default è disattivato) il controllo sull'integrità dell'encoder nel seguente modo:

1) Attivare il controllo impostando nel par.1.9.6.11 SPEED FAULT ENC un valore diverso da zero.

2) Impostare nel par.1.9.6.12 DELAY FAULT ENC il ritardo all'intervento del FAULT10 in seguito all'anomalia rilevata nei conteggi encoder.

#### **ATTENZIONE!** Il controllo non può essere utilizzato:

- Nei casi in cui il sistema preveda, come funzionamento normale, il blocco meccanico del motore a una coppia prestabilita, poichè in questo caso si genererebbe il FAULT10 (es.: funzioni di avvolgimento svolgimento in regolazione coppia con inverter 800W, posizionamenti in battuta meccanica a coppia limitata con inverter 800A, ecc.). - **Come sistema di sicurezza per le persone (nessun livello SIL).**

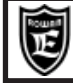

# **Descrizione dello stato di fault e verifica della causa del guasto**

Il fault dell'inverter viene segnalato visivamente dall'accensione **fissa** della spia FAULT sul tastierino e lo spegnimento della spia RUN. Se è stata assegnata un'uscita digitale allo stato di marcia dell'inverter con il **par.1.9.4 OUT RUN** (O3 di default), questa viene disattivata anche se è presente il comando di marcia esterno con l'ingresso digitale I1.

Se è stata assegnata un'uscita digitale allo stato di blocco dell'inverter con il **par.1.9.5 OUT FAULT** (O2 di default), questa viene disattivata. Tutte le funzioni dell'inverter vengono ricondotte allo stato di marcia off.

Per conoscere la causa del blocco è necessario entrare nel menù **2.1 GENERAL VARIABLE** e selezionare la variabile **2.1.16 LAST FAULT**; in questa variabile è visualizzato il **numero del fault** associato alla causa del blocco.

I fault attualmente visualizzati, per quanto riguarda le funzioni comuni a tutte le applicazioni e l'applicazione SPEED, sono contenuti nella tabella **ELENCO FAULT** della pagina seguente. **I fault relativi alle applicazioni diverse da SPEED, sono descritti nei manuali allegati.**

#### **Attenzione !**

Se l'inverter viene spento dopo il fault, la variabile **2.1.16 LAST FAULT** viene azzerata; in questo caso per conoscere la causa del blocco bisogna entrare nel menù **2.3 FAULT HISTORY** e selezionare la variabile **2.3.1 FAULT 1**, dove viene visualizzato il numero del fault più recente.

# **Sblocco dell'inverter dopo un fault**

Normalmente nel caso di blocco dell'inverter, con l'accensione della spia FAULT sul tastierino, è necessario disalimentare l'inverter per resettare il blocco.

Esistono 2 possibilità per sbloccare l'inverter dopo un fault senza togliere l'alimentazione:

-Impostando il **par.1.9.2 I1 RESET FAULT= YES**;in questo caso lo sblocco e l'azzeramento del fault avviene disattivando e riattivando la marcia con l'ingresso digitale I1.

-Tramite l'attivazione del comando (flag seriale o ingresso digitale) assegnato nel **par.1.9.7 IN RESET FAULT. Attenzione !**

Questa funzione non è attiva nel caso dei fault N°4 SHORT IGBT MODUL e N°13 SHORT IGBT BRAKE, perchè si tratta di situazioni di guasto gravi che vanno immediatamente ispezionate; in questo caso è necessario spegnere l'inverter e riaccendere per azzerare il fault.

### **Ripartenza automatica dopo un fault**

Nel caso di alcuni tipi di fault è possibile programmare l'inverter in modo che il motore riparta automaticamente alla velocità impostata dopo un tempo prefissato.

La ripartenza dopo un fault dev'essere abilitata con il **par.1.15.1 ENABLE =YES**.

Sono disponibili 4 parametri dal **1.15.4** all' **1.15.7** per impostare il numero di fault per il quale si desidera la ripartenza del motore. Quando l'inverter si blocca per uno di questi fault, dopo il tempo impostato nel **par.1.15.3 RESTART DELAY**, il fault viene resettato e ridata la marcia all'inverter. Il numero di tentativi di autorestart in assoluto è impostabile nel

**par.1.15.2 ATTEMPTS**, quando il contatore di autorestart (**var.2.1.36 COUNT AUTORESTAR**) raggiunge questo valore, l'inverter resta in blocco definitivamente per il fault **N°12, AUTORESTART FAULT** e viene attivata l'eventuale uscita assegnata nel **par.1.15.9 OUT RESTART END**; questa uscita si potrà utilizzare per segnalare il blocco definitivo dell'inverter.

A questo punto per resettare la funzione di ripartenza automatica è necessario spegnere l'inverter e ridare alimentazione; in questo modo vengono azzerati sia la condizione di blocco che il contatore di autorestart.

Il contatore di autorestart viene comunque azzerato dopo il tempo impostato nel **par.1.15.8 RESET TIME**

Per verificare il tipo di fault consultare il gruppo delle variabili di visualizzazione del menù FAULT HISTORY che contiene in ordine cronologico il numero degli ultimi 10 fault avvenuti.

# **Attenzione !**

La funzione di ripartenza automatica non è attiva nel caso dei fault N°4 SHORT IGBT MODUL, N°13 SHORT IGBT BRAKE, perchè si tratta di situazioni di guasto gravi che vanno immediatamente ispezionate; in questo caso è necessario spegnere l'inverter e riaccendere per azzerare il fault.

La funzione di reset dei fault tramite l'attivazione del comando di marcia (**par.1.9.2 I1 RESET FAULT=YES**) o tramite il comando assegnato nel **par.1.9.7 IN RESET FAULT**, non azzera il contatore di autorestart ma solo il tempo di ritardo al restart del **par.1.15.3 RESTART DELAY.**

Consultare il paragrafo: **Descrizione parametri del menù 1.15. AUTORESTART** del Cap.9 PARAMETRI E VISUALIZZAZIONI, per la descrizione particolareggiata delle impostazioni relative.

# **ELENCO FAULT**

#### **LAST FAULT 2.1.16 1.**

# **MAX PEAK CURRENT**

#### **DESCRIZIONE:**

E' stata superata la corrente massima di blocco scheda in uscita U V W. Il valore della corrente di blocco è indicato nelle "Tabelle riassuntive delle caratteristiche di potenza inverter serie 800" del Cap.4 CARATTERISTICHE TECNICHE **POSSIBILI CAUSE:**

- Rampe di accelerazione/decelerazione troppo rapide.

- Motore bloccato.

#### **POSSIBILI SOLUZIONI**

- Allungare le rampe di accelerazione/decelerazione sul set di velocità.

- Verificare il carico sul motore e la trasmissione meccanica.

- Nel caso di controllo scalare V/F, attivare la limitazione veloce della corrente (consultare il menù di parametri 1.5.11 CURRENT LIMIT del Cap.9).

#### **LAST FAULT 2.1.16 2.**

#### **PHASE LOSS CONTROL**

## **DESCRIZIONE:**

Il ripple di tensione sul BUSDC ha superato il valore critico.

#### **POSSIBILI CAUSE:**

- Mancanza di una fase di alimentazione (L1, L2, L3).

**POSSIBILI SOLUZIONI**

- Verificare la presenza di tutte e 3 le fasi L1, L2 e L3.

#### **LAST FAULT 2.1.16 4.**

**SHORT IGBT MODUL**

#### **DESCRIZIONE:**

Presenza di un corto circuito tra fase e fase o tra fase e massa in uscita U V W, oppure presenza di un forte o rapido sovraccarico sui morsetti di uscita inverter U V W.

**ATTENZIONE:** il Fault 4 rileva una anomalia pericolosa per l'inverter. Se si presenta un Fault 4, prima di ridare marcia analizzare le possibili cause e le possibili soluzioni descritte di seguito.

Ignorare il significato del Fault 4 e continuare a ridare insistentemente marcia nonostante il continuo presentarsi del Fault 4 può portare ad un danneggiamento dei moduli IGBT interni all'inverter.

#### **POSSIBILI CAUSE:**

- Collegamenti del motore in corto - Perdita d'isolamento degli avvolgimenti del motore - Forte o rapido sovraccarico - Parte di potenza dell'inverter danneggiata.

#### **POSSIBILI SOLUZIONI:**

Verificare l'origine dell'intervento di protezione nel seguente modo:

Disalimentare l'inverter e staccare i fili di potenza ai morsetti U V W e poi ridare l'alimentazione:

- se il fault permane significa che esiste un problema sul driver di potenza dell'inverter che dev'essere quindi riparato.

- se il fault non si ripete, verificare prima i collegamenti inverter/motore, poi l'isolamento degli avvolgimenti statorici del

motore sia tra di loro che verso terra nonché la correttezza delle impostazioni dei parametri relative all'abbinamento inverter-motore.

#### **LAST FAULT**

### **BUSDC OVERVOLTAGE**

#### **DESCRIZIONE:**

La tensione del BUSDC ai morsetti **F+** e **-**, ha superato il valore massimo istantaneo.

#### **POSSIBILI CAUSE:**

**2.1.16 5.**

- Rampa di decelerazione troppo rapida - Resistenza di frenata non collegata, insufficente o interrotta.

#### **POSSIBILI SOLUZIONI**

- Allungare la rampa di decelerazione.
- Verificare l'integrità della resistenza di frenatura e del suo collegamento.
- Diminuire il valore resistivo della resistenza, compatibilmente con il valore minimo indicato nelle "Tabelle riassuntive delle caratteristiche di potenza inverter serie 800" del Cap.4 CARATTERISTICHE TECNICHE.

#### **LAST FAULT 2.1.16 8.**

### **LINE OVERVOLTAGE**

#### **DESCRIZIONE:**

La tensione di alimentazione dell'inverter ai morsetti L1- L2- L3 , ha superato il valore massimo previsto. **POSSIBILI CAUSE:**

#### Come descrizione.

#### **POSSIBILI SOLUZIONI**

Verificare il range di alimentazione dell'inverter in base al codice di ordinazione (vedi Cap.15 CODIFICA AZIONAMENTI) e confrontarlo con le specifiche del fornitore di energia elettrica; eventualmente sostituire l'inverter con un range di alimentazione più appropriato.

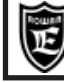

**LAST FAULT 2.1.16 10.**

**FAULT ENCODER**

#### **DESCRIZIONE:**

Fault attivo nel controllo vettoriale. L'intervento è impostato nei par.1.9.6.11 SPEED FAULT ENC e 1.9.6.12 DELAY FAULT ENC ed avviene monitorando il conteggio encoder e, nell'ambito del freno meccanico (par.1.9.6.1 ENABLE MEC BRAKE=YES), sulla soglia di velocità.

#### **POSSIBILI CAUSE:**

- Collegamenti encoder scheda interrotti - Rottura encoder - Motore bloccato in limitazione coppia.

#### **POSSIBILI SOLUZIONI**

- Verificare l'integrità dei collegamenti tra l'inverter e l'encoder (ENCODER 1)

- Verificare il funzionamento dell'encoder; un metodo potrebbe essere il seguente: Con inverter in marcia off e motore a vuoto, staccato dalla meccanica, ruotare manualmente l'albero e verificare che nella var.2.1.2 MOTOR SPEED del tastierino venga visualizzata la velocità di rotazione corrispondente.

- Verificare che il carico non sia eccessivo o l'esistenza di un blocco meccanico.

#### **LAST FAULT 2.1.16 11.**

**STALL FAULT**

#### **DESCRIZIONE:**

La corrente in uscita U V W, ha superato il valore impostato nel par.1.14.2 CURRENT LIMIT, per il tempo impostato nel par.1.14.1 STALL TIME.

**POSSIBILI CAUSE:**

- Blocco meccanico.

### **POSSIBILI SOLUZIONI**

Staccare il motore dalla meccanica e verificare il funzionamento corretto a vuoto; se il fault non si ripresenta, verificare che non ci sia un blocco sulla meccanica di trasmissione o un carico eccessivo.

#### **LAST FAULT 2.1.16 12.**

# **AUTORESTART FAULT**

#### **DESCRIZIONE:**

E' stato raggiunto il numero massimo di autorestart, dopo un fault , impostato nel par.1.15.2 ATTEMPTS. ll numero di autorestart eseguiti è visualizzato nella variabile 2.1.36 COUNT AUTORESTART.

**POSSIBILI CAUSE:**

#### Come descrizione

**POSSIBILI SOLUZIONI**

Verificare gli ultimi 10 fault avvenuti nel menù 2.3 FAULT HISTORY e prendere gli opportuni provvedimenti.

**LAST FAULT 2.1.16 13.**

#### **SHORT IGBT BRAKE**

#### **DESCRIZIONE:**

Presenza di corto circuito nel collegamento della resistenza di frenatura ai morsetti F e F+, oppure valore di resistenza eccessivamente basso.

#### **POSSIBILI CAUSE:**

- Collegamenti della resistenza in corto - Resistenza di frenatura in corto - Modulo di frenatura interno all'inverter in corto - Valore ohmico della resistenza eccessivamente basso.

#### **POSSIBILI SOLUZIONI**

Verificare l'origine dell'intervento di protezione nel seguente modo:

Disalimentare l'inverter e scollegare la resistenza di frenatura ai morsetti F e F+, poi ridare l'alimentazione e marcia: - se il fault permane significa che esiste un problema sul modulo interno dell'inverter che dev'essere quindi riparato.

- se il fault non si ripete, verificare prima i collegamenti scheda/resistenza e poi la resistenza di frenatura.

**LAST FAULT 2.1.16 14.**

### **OVERTEMPERATURE**

#### **DESCRIZIONE:**

Il raffreddatore dell'inverter con i moduli di potenza ha superato gli 80°C.

#### **POSSIBILI CAUSE:**

- Temperatura ambiente superiore a 40°C - Ventilatori inverter (dipende dal modello) non funzionanti o ostruiti. **POSSIBILI SOLUZIONI**

- Verificare la temperatura dell'ambiente dov'è alloggiato l'inverter, se supera i 40°C dev'essere potenziato il sistema di raffreddamento del quadro in modo da rientrare nel limite.

- Controllare che i ventilatori dell'inverter siano funzionanti (nei modelli in cui sono previsti) e che il passaggio d'aria non sia ostruito. In ogni caso l'inverter dev'essere stato precedentemente montato in maniera corretta con l'espulsione dell'aria calda dal basso verso l'alto come indicato nel Cap.5 INSTALLAZIONE MECCANICA.

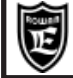

#### **LAST FAULT 2.1.16 15.**

**FIRMWARE ERROR**

#### **DESCRIZIONE:**

L'inverter è stato programmato con un firmware non compatibile. **POSSIBILI CAUSE:** Come descrizione

#### **POSSIBILI SOLUZIONI**

Consultare Uff.Tecnico Rowan Elettronica.

**LAST FAULT 2.1.16 16.**

**CAN C401 ERROR**

#### **DESCRIZIONE:**

Errore di comunicazione interno alle schede dell'inverter. **POSSIBILI CAUSE:** Come descrizione **POSSIBILI SOLUZIONI** Consultare Uff.Tecnico Rowan Elettronica.

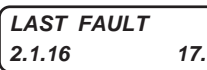

**OVER SPEED**

#### **DESCRIZIONE:**

La velocità del motore (visualizzata nella **var.2.1.46 ENCODER SPEED**) ha superato il 10% del valore impostato nel **par.1.3.1 MAX MOTOR SPEED** (fault attivo solo con encoder 1 collegato).

#### **POSSIBILI CAUSE:**

Nel controllo coppia di motori 6-8 poli, se il **segno della coppia non è concorde con il segno della velocità**. **POSSIBILI SOLUZIONI**

Consultare Uff.Tecnico Rowan Elettronica.

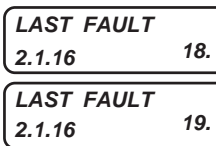

**NOMINAL OVERLOAD BRAKING**

**2.1.16 19. 5 SEC OVERLOAD BRAKING**

### **DESCRIZIONE:**

Entrambi i fault 18, 19, indicano che si stà sovraccaricando la resistenza di frenatura collegata ai morsetti F e F+. **POSSIBILI CAUSE:**

Rampe di decelerazione troppo brevi e frequenti - Coppia frenante del motore eccessiva (es. svolgitori).

# **POSSIBILI SOLUZIONI**

- Amentare la rampa di decelerazione

- Limitare la coppia frenante del motore.

- Aumentare la potenza della resistenza di frenata

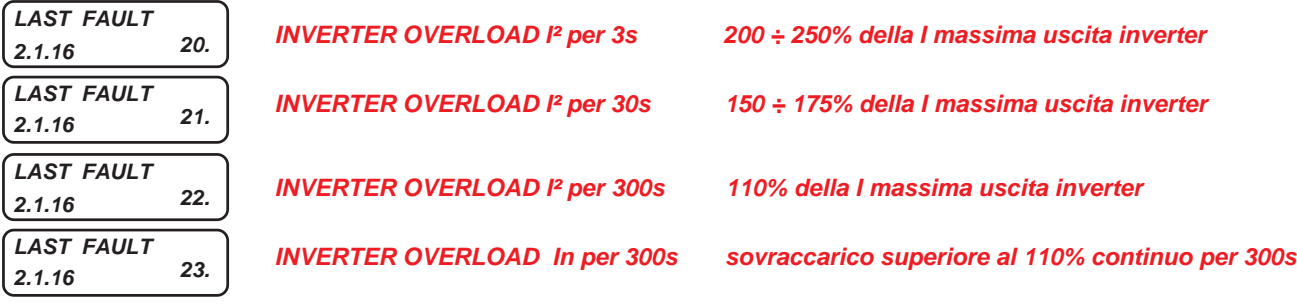

#### **DESCRIZIONE:**

Tutti i fault 20, 21, 22, 23, indicano che si stà sovraccaricando l'uscita dell'inverter ai morsetti U V W. **POSSIBILI CAUSE:**

- Frequenti partenze/arresti con rampe brevi - Il motore collegato non rientra nei dati di targa dell'inverter.

#### **POSSIBILI SOLUZIONI**

- Limitare le partenze e gli arresti e allungare le rampe di acc/dec.

- Adeguare la potenza del motore o la taglia dell'inverter.

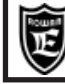

**LAST FAULT 2.1.16 25.**

**5 CONSECUTIVE FAULT 4**

**DESCRIZIONE:**

Presenza di CINQUE consecutivi Fault 4.

**ATTENZIONE:** il Fault 25 rileva una anomalia pericolosa per l'inverter, la presenza di cinque consecutivi Fault 4 significa che si è insistentemente ridata marcia dopo il presentarsi di questo fault.

Dalla condizione di Fault 25 non si può uscire spegnendo/accendendo l'inverter, ma azzerando il Fault dal parametro 100.2 RESET LAST FAULT. L'avvenuto Fault 25 rimane comunque registrato in memoria nella "History Fault".

Ignorare il significato dei Fault 4 e 25 può portare ad un danneggiamento dei moduli IGBT interni all'inverter.

Si rimanda alla descrizione del Fault 4 per una **attenta analisi** delle **POSSIBILI CAUSE** e delle **POSSIBILI SOLUZIONI**.

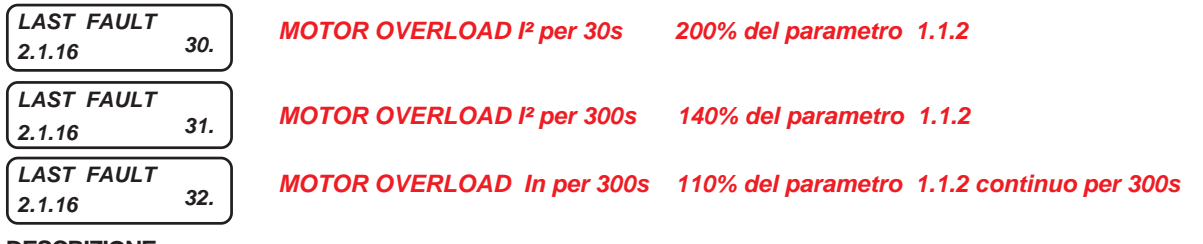

#### **DESCRIZIONE:**

Tutti i fault 30, 31, 32, indicano che si stà sovraccaricando il motore collegato ai morsetti U V W dell'inverter. **POSSIBILI CAUSE:**

- Carico eccessivo - Frequenti partenze/arresti con rampe brevi - Trasmissione meccanica con attrito elevato. **POSSIBILI SOLUZIONI**

- Verificare la correttezza dei parametri impostati nel menù 1.1 INV/MOTOR DATA e il carico reale sul motore
- Limitare le partenze e gli arresti e allungare le rampe di acc/dec.

- Verificare la trasmissione meccanica.

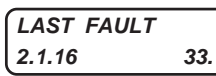

#### **MOTOR PTC OVERTEMPERATURE**

#### **DESCRIZIONE:**

La sonda termica del motore collegata all'ingresso analogico AI4 (mors.9) ha rilevato una sovratemperatura. **POSSIBILI CAUSE:** Sovraccarico motore - Motore non ventilato - Sonda interrotta.

**POSSIBILI SOLUZIONI**: Verificare le condizioni di carico del motore e l'efficacia del raffreddamento; per escludere il controllo della sonda impostare il par.1.1.9 MOTOR PTC AI4 = 10.00V

**2.1.16 40.**

# **LAST FAULT LOST COMMUNICATIONS**

#### **DESCRIZIONE:**

Problema sulla comunicazione seriale RS485; la comunicazione è rimasta inattiva per un tempo superiore al valore impostato nel par.5.2.7 INACTIVITY TIME.

**POSSIBILI CAUSE:** Sollegamento seriale ai morsetti 50 - 51 interrrotto

**POSSIBILI SOLUZIONI**: Verificare il collegamento - Consultare Uff.Tecnico Rowan Elettronica.

# **2.1.16 50. LAST FAULT**

### **PROCEDURA DI INSTALLAZIONE / VERIFICA DELL'ENCODER FALLITA**

**DESCRIZIONE:**

La procedura di installazione è stata annullata.

**POSSIBILI CAUSE:** Collegamento encoder non corretto.

**POSSIBILI SOLUZIONI**: Invertire i segnali di A e A negato ai morsetti 34 e 35 dell'inverter.

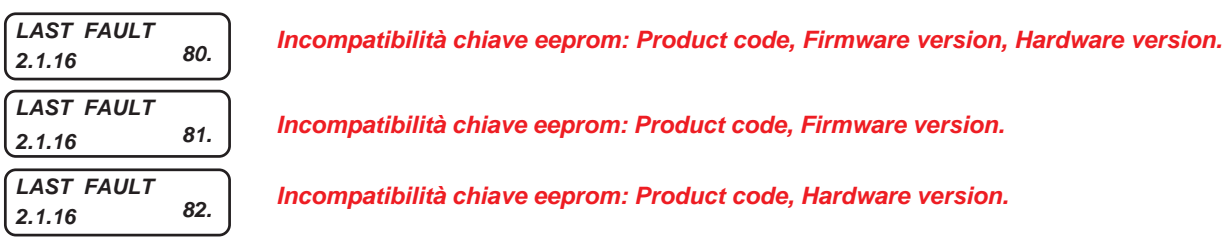

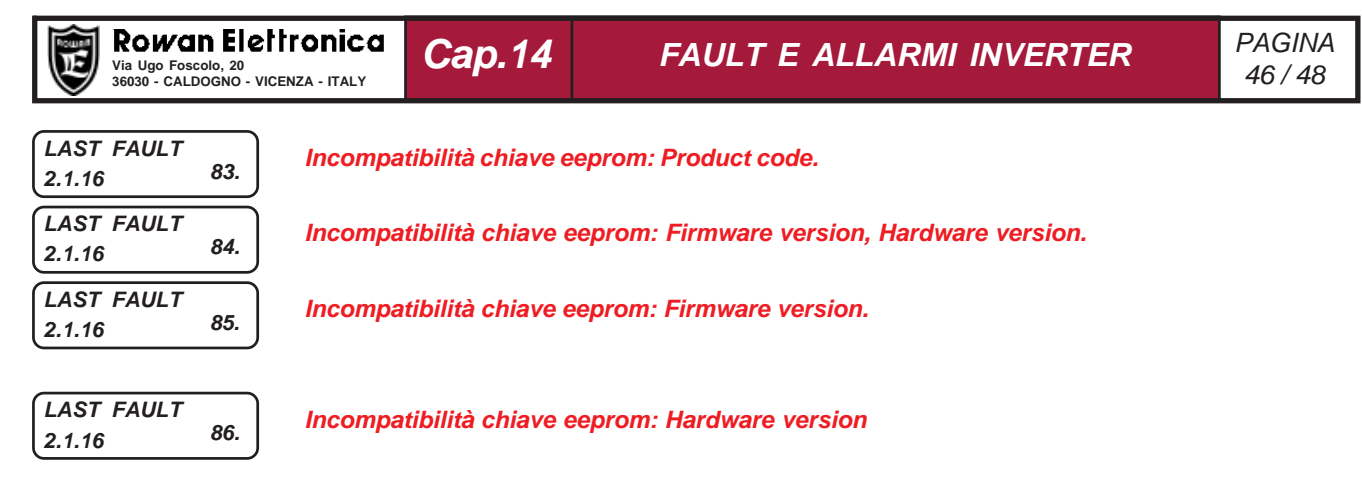

#### **DESCRIZIONE:**

Tutti i fault da 80 a 86 segnalano problemi di incompatibilità della chiave eeprom C411S con l'inverter al momento del comando con il par.100.6 Copy KEY>>INV =37 e impediscono il trasferimento dei parametri nell'inverter. **POSSIBILI CAUSE:**

- Vedi descrizione per codice numerico.

#### **POSSIBILI SOLUZIONI**

- Consultare Uff.Tecnico Rowan Elettronica.

### **Descrizione dello stato di allarme**

Quando la spia FAULT sul tastierino **lampeggia** in modo intermittente significa che l'inverter vuole comunicare un messaggio di allarme che non comporta necessariamente il blocco immediato della marcia; infatti la spia RUN resta accesa e le funzioni dell'inverter continuano a lavorare normalmente.

Il motivo del messaggio di allarme è contenuto nella variabile 2.1.50 INVERTER ALARM.

Gli allarmi attualmente visualizzati, per quanto riguarda le funzioni comuni a tutte le applicazioni e l'applicazione SPEED, sono contenute le stringhe nella tabella **ELENCO ALLARMI** della pagina seguente. **Gli allarmi relativi alle applicazioni diverse da SPEED, sono descritti nei manuali allegati.**

# **ELENCO ALLARMI**

**INVERTER ALARM 2.1.50 NONE**

**NESSUN ALLARME ATTIVO**

**INVERTER ALARM 2.1.50 CAP\_LIFE**

**CAP\_LIFE**

#### **DESCRIZIONE:**

Le capacità del BUSDC sono al termine delle massime ore di lavoro consigliate per il funzionamento in sicurezza; si consiglia la revisione dell'inverter presso la Rowan Elettronica

**INVERTER ALARM 2.1.50 PROG\_IN**

### **PROG\_IN**

#### **DESCRIZIONE:**

Sono state assegnate più funzioni allo stesso ingresso digitale (vedi Cap.12 TABELLE RIASSUNTIVE DEI PARAMETRI DI ASSEGNAZIONE DELLE RISORSE I/O). Per disabilitarel'allarme impostare il par.100.7.1 ALARM PROG IN=NO

**INVERTER ALARM 2.1.50 PROG\_OUT**

**PROG\_OUT**

**STO\_OPEN**

#### **DESCRIZIONE:**

Sono state assegnate più funzioni alla stessa uscita digitale (vedi Cap.12 TABELLE RIASSUNTIVE DEI PARAMETRI DI ASSEGNAZIONE DELLE RISORSE I/O). Per disabilitarel'allarme impostare il par.100.7.2 ALARM PROG OUT=NO

# **INVERTER ALARM 2.1.50 STO\_OPEN**

# **DESCRIZIONE:**

Rilevamento interruzione alimentazione alla sezione driver dell'inverter. Negli inverter con funzione STO, si presenta all'apertura del contatto tra i morsetti STO1 e STO2. Quando questo allarme è attivo la marcia (RUN) è inibita.

Per l'allarme AXIS LIM, consultare il manuale specifico dell'applicativo AXIS: MANU.400A. Per gli allarmi COILDMIN, COILDMAX, CELLMAX, DANC UP, BREAK, consultare il manuale specifico dell'applicativo WINDER: MANU.400W.

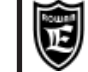

Via Ugo Foscolo, 20<br>36030 - CALDOGNO - VICENZA - ITALY<br>**36030 - CALDOGNO - VICENZA - ITALY Cap.15 CODIFICA DEGLI AZIONAMENTI**

PAGINA

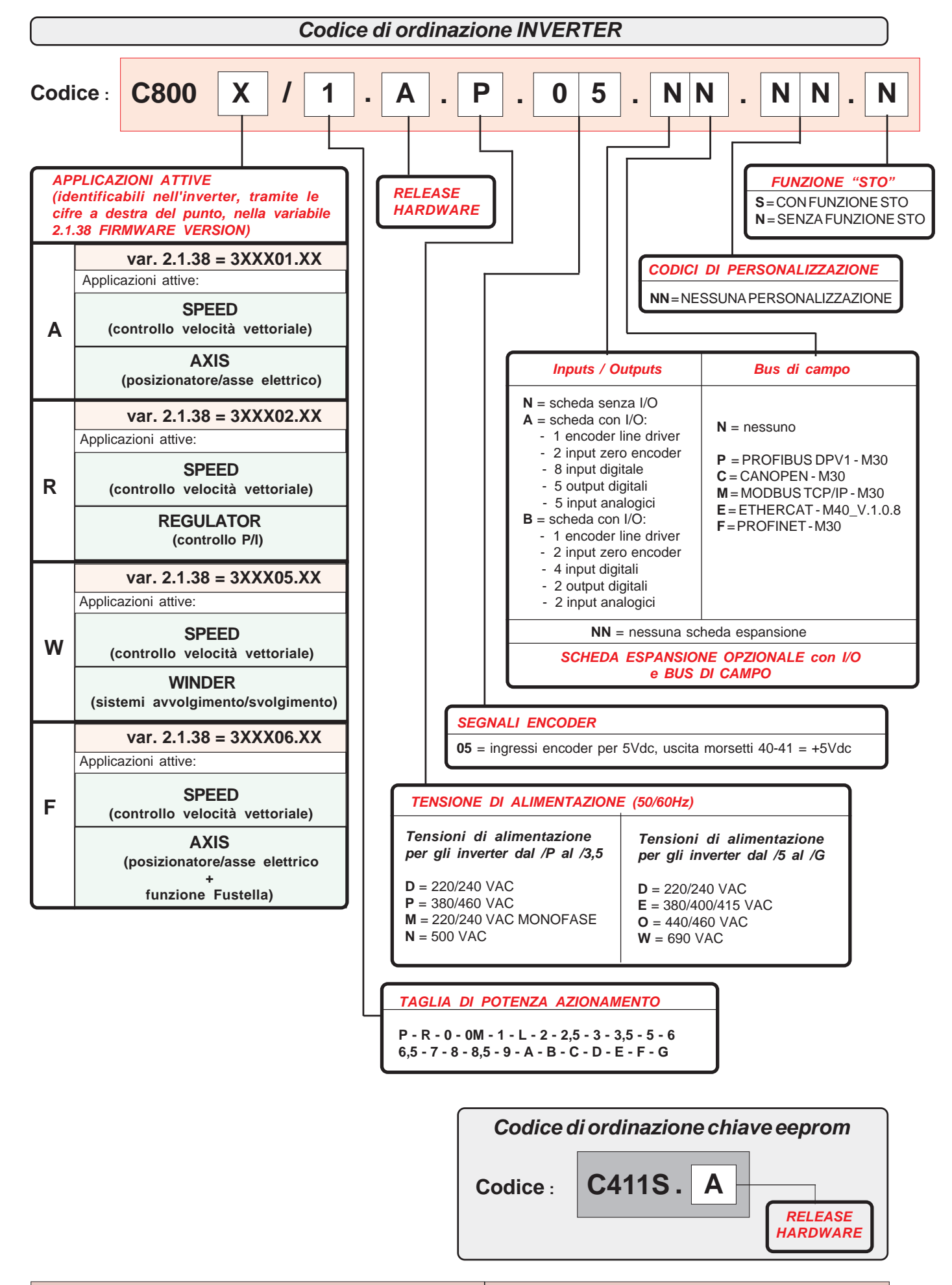

In caso di utilizzo della funzione **POSIZIONATORE** disponibile nella serie 800A, il relativo manuale **MANU.400A** potrà essere richiesto scrivendo a info@rowan.it

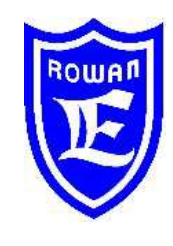

**Via U. Foscolo 20 - 36030 CALDOGNO (VICENZA) - ITALIA Tel.: 0444 - 905566 Fax: 0444 - 905593 Email: info@rowan.it http:// www.rowan.it Capitale Sociale Euro 78.000,00 i.v. iscritta al R.E.A di Vicenza al n.146091 C.F./P.IVA e Reg. Imprese IT 00673770244 Motori, azionamenti, accessori e servizi per l'automazione**

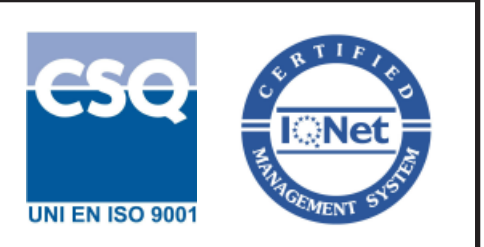